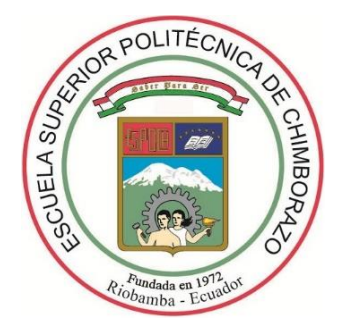

# **ESCUELA SUPERIOR POLITÉCNICA DE CHIMBORAZO FACULTAD DE INFORMÁTICA Y ELECTRÓNICA CARRERA SOFTWARE**

# **DESARROLLO DE UNA APLICACIÓN WEB PARA LA ADMINISTRACIÓN DE PROCESOS DE GESTIÓN DEL CENTRO DE ENTRENAMIENTO "RIZZO CF" UTILIZANDO EL FRAMEWORK LARAVEL**

**Trabajo de Titulación** Tipo: Proyecto Técnico

Presentado para optar al grado académico de: **INGENIERA EN SISTEMAS INFORMÁTICOS**

**AUTORA:**

ROSA ELENA ORTIZ BUESTAN

Riobamba-Ecuador

2022

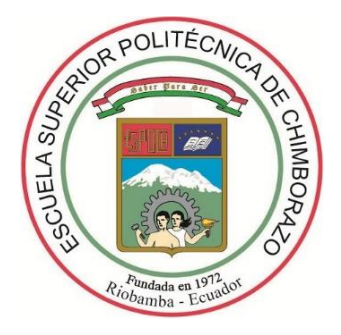

# **ESCUELA SUPERIOR POLITÉCNICA DE CHIMBORAZO FACULTAD DE INFORMÁTICA Y ELECTRÓNICA CARRERA SOFTWARE**

# **DESARROLLO DE UNA APLICACIÓN WEB PARA LA ADMINISTRACIÓN DE PROCESOS DE GESTIÓN DEL CENTRO DE ENTRENAMIENTO "RIZZO CF" UTILIZANDO EL FRAMEWORK LARAVEL**

**Trabajo de Titulación** Tipo: Proyecto Técnico

# Presentado para optar al grado académico de: **INGENIERA EN SISTEMAS INFORMÁTICOS**

# **AUTORA:** ROSA ELENA ORTIZ BUESTAN **DIRECTORA:** ING. GERMANIA DEL ROCIO VELOZ REMACHE, MGS

Riobamba-Ecuador

2022

#### **©2022, Rosa Elena Ortiz Buestan.**

Se autoriza la reproducción total o parcial, con fines académicos, por cualquier medio o procedimiento, incluyendo la cita bibliográfica del documento, siempre y cuando se reconozca el Derecho de Autor.

Yo, Rosa Elena Ortiz Buestan, declaro que el presente trabajo de titulación es de mi autoría y los resultados del mismo son auténticos. Los textos en el documento que provienen de otras fuentes están debidamente citados y referenciados.

Como autora asumo la responsabilidad legal y académica de los contenidos de este trabajo de titulación; el patrimonio intelectual pertenece a la Escuela Superior Politécnica de Chimborazo. Riobamba, 31 de marzo del 2022

**Rosa Elena Ortiz Buestan 1400670178**

## **ESCUELA SUPERIOR POLITÉCNICA DE CHIMBORAZO FACULTAD DE INFORMÁTICA Y ELECTRÓNICA CARRERA SOFTWARE**

El Tribunal del Trabajo de Titulación certifica que: El Trabajo de Titulación: Tipo: Proyecto Técnico **"DESARROLLAR UNA APLICACIÓN WEB PARA LA ADMINISTRACIÓN DE PROCESOS DE GESTIÓN DEL CENTRO DE ENTRENAMIENTO "RIZZO CF" UTILIZANDO EL FRAMEWORK LARAVEL"**, realizado por la señorita **ROSA ELENA ORTIZ BUESTAN**, ha sido minuciosamente revisado por los Miembros del Tribunal del Trabajo de Titulación, el mismo que cumple con los requisitos científicos, técnicos, legales, en tal virtud el Tribunal Autoriza su presentación.

**FIRMA FECHA**

Ing. Mgs. Miguel Ángel Duque Vaca **PRESIDENTE DEL TRIBUNAL** 2022-03-31

Ing. Mgs. Germania del Rocio Veloz Remache **DIRECTORA DEL TRABAJO DE 2022-03-31 TITULACIÓN**

Ing. Mgs. Diego Fernando Ávila Pesantez **MIEMBRO DE TRIBUNAL**  $\sqrt{2022-03-31}$ 

#### **DEDICATORIA**

El presente trabajo de titulación la dedico primeramente a Dios por otorgarme una familia extraordinaria, gracias a él tengo a la madre más cariñosa del mundo, que me enseñó a triunfar y no desmayar en la vida, es por ello que este proyecto se la dedicado con todo el amor del mundo a mi quería madre Yolanda Buestan, sin su apoyo, cariño y enseñanzas toda mi carrera profesional no hubiera sido posible, a mi hijo Emanuel por ser el motor de esta gran meta, a mi padre Marcelo Ortiz, mi tía Maria Buestan, mis queridas primas, a mi querido esposo Javier que me brindaron su apoyo incondicional para continuar con estudios, este trabajo es para ustedes.

Elena

#### **AGRADECIMIENTO**

Mi infinito agradecimiento a la ESPOCH por las oportunidades que me brindaron para permitirme estudiar y concluir con mi carrera universitaria, a mi querida madre, sin su apoyo incondicional, sus consejos, sus llamadas, nada sería posible. Como no agradecer a mis docentes, compañeros, familiares, gracias por todo estoy infinitamente agradecida.

Elena

#### **TABLA DE CONTENIDO**

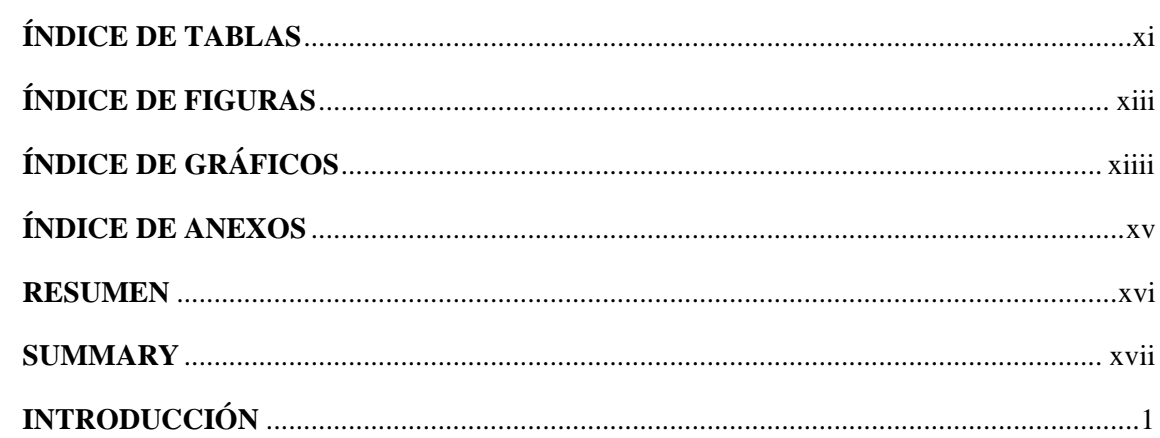

#### **CAPITULO I**

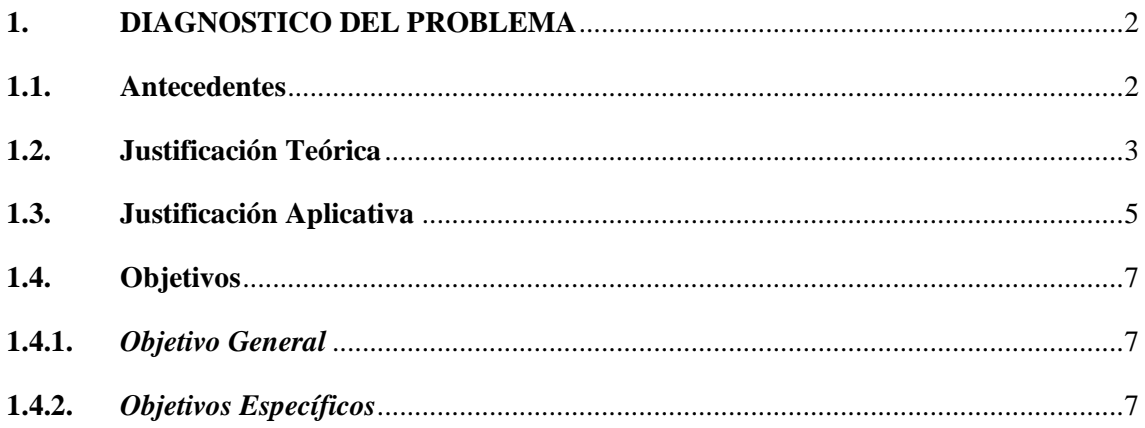

### **CAPITULO II**

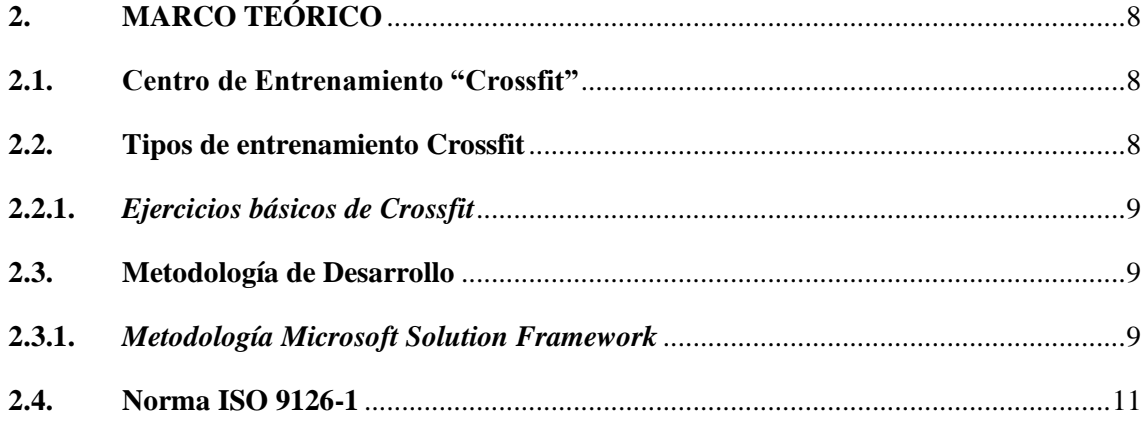

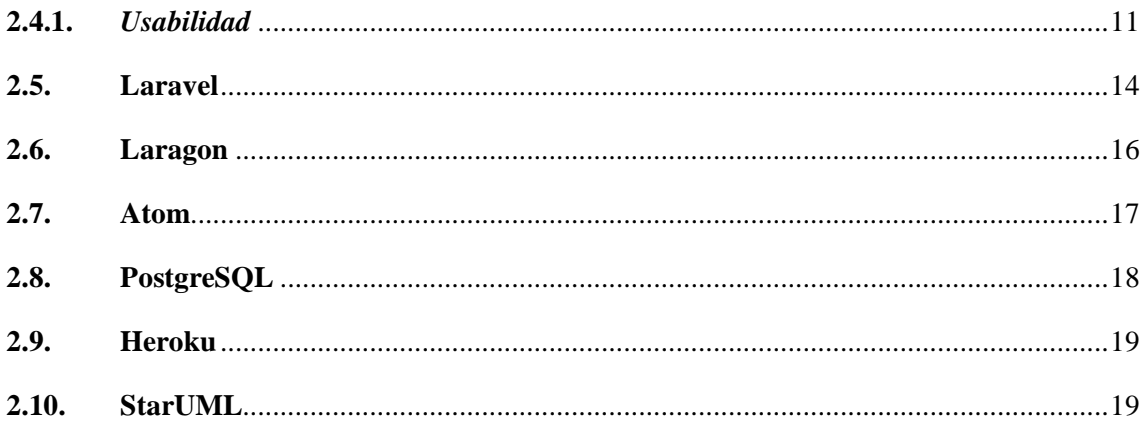

# **CAPÍTULO III**

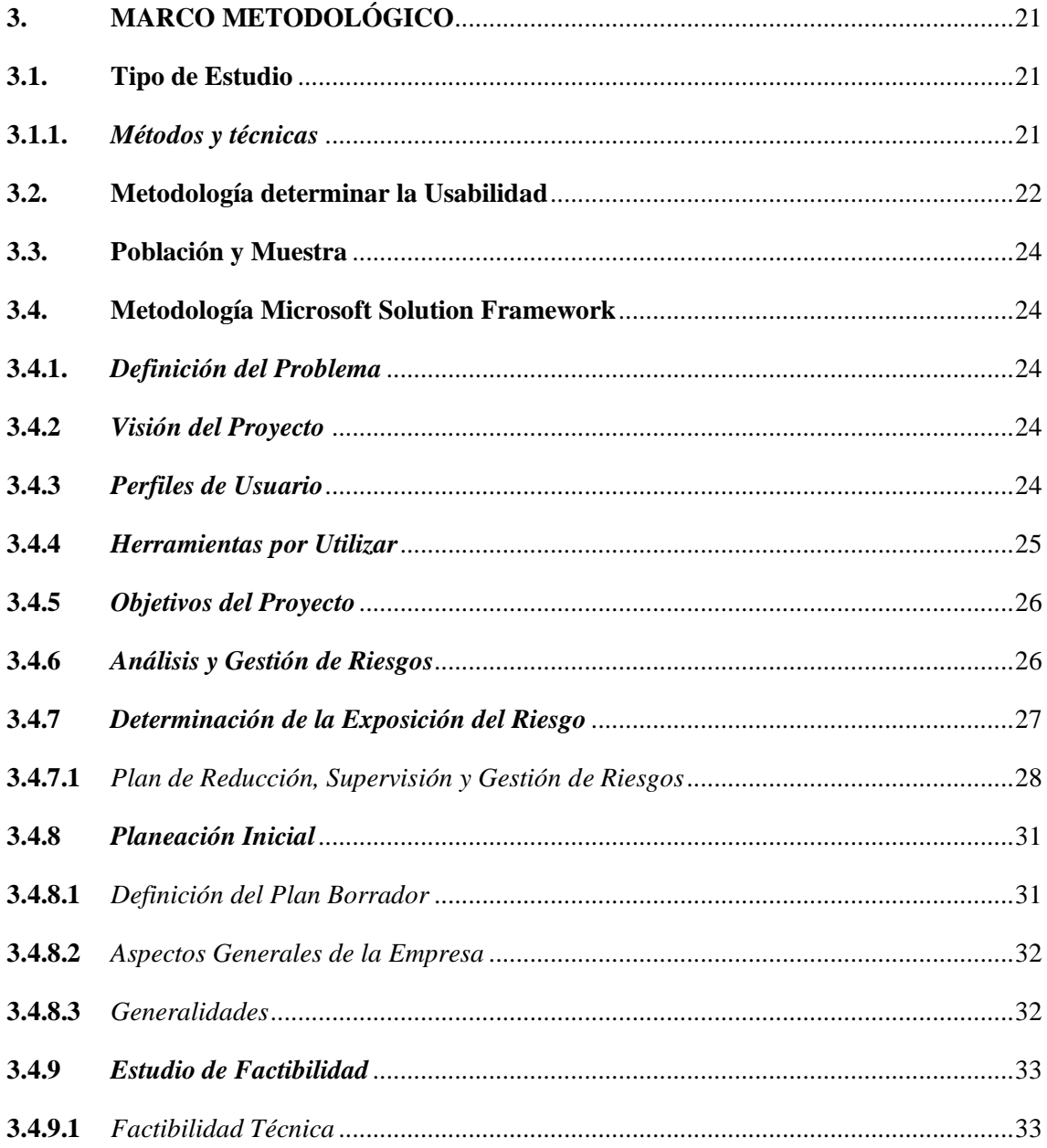

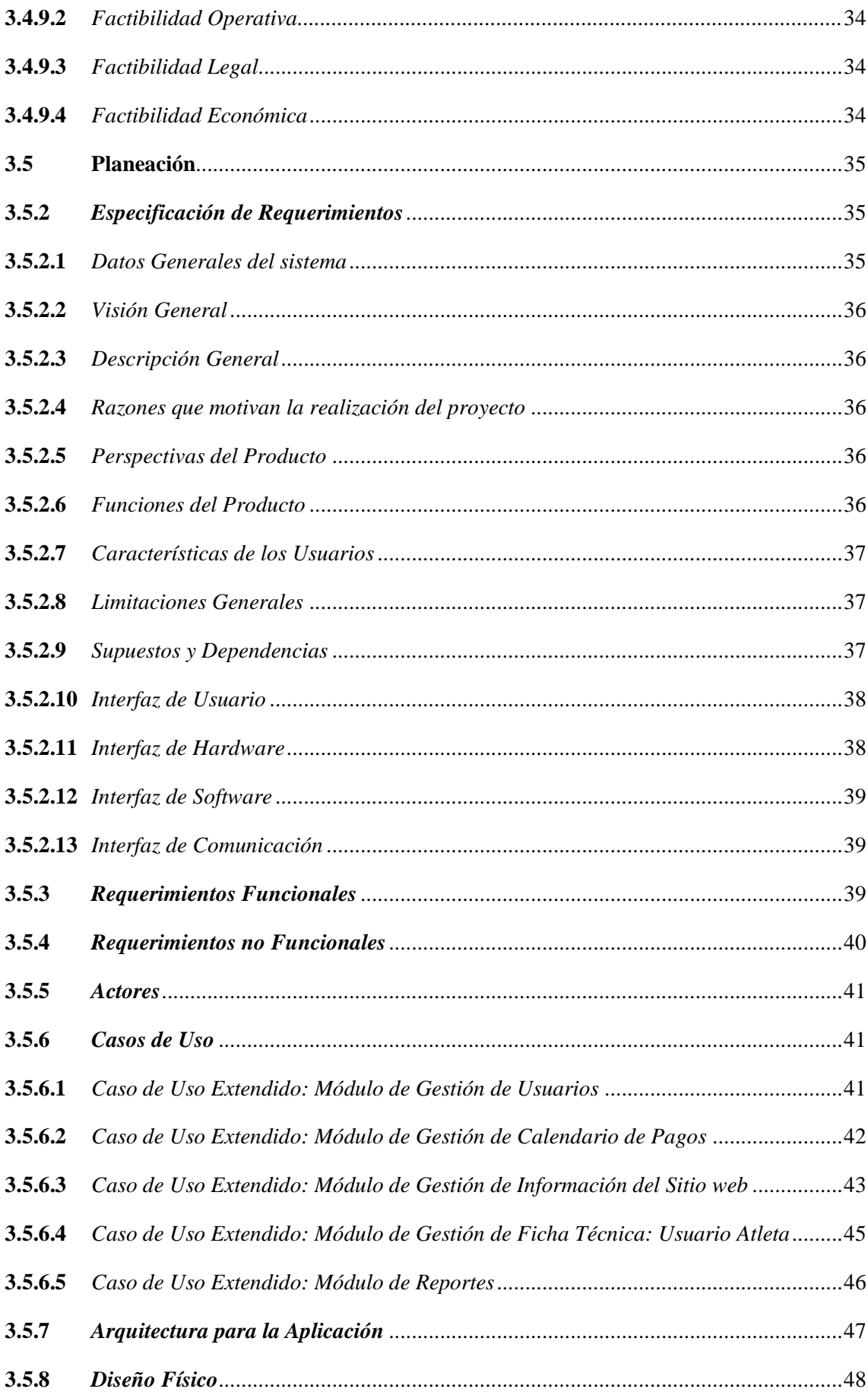

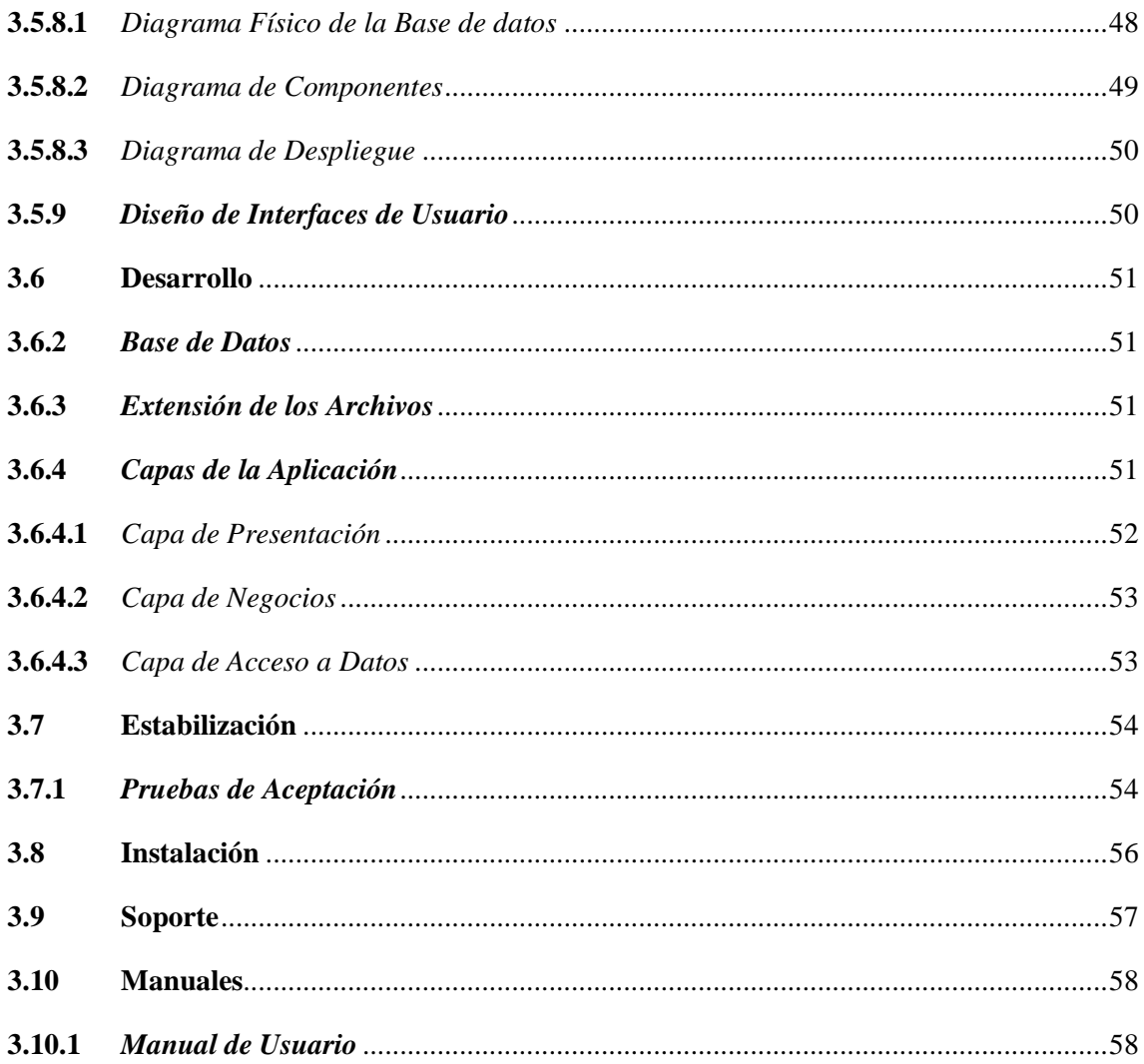

## **CAPÍTULO IV**

**ANEXOS** 

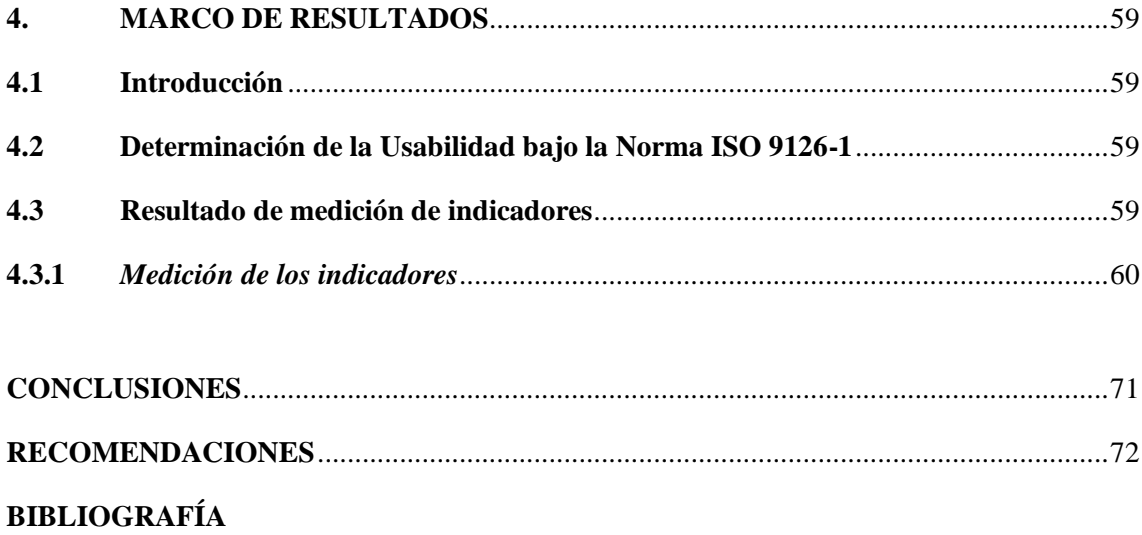

 $\mathbf X$ 

## <span id="page-11-0"></span>**ÍNDICE DE TABLAS**

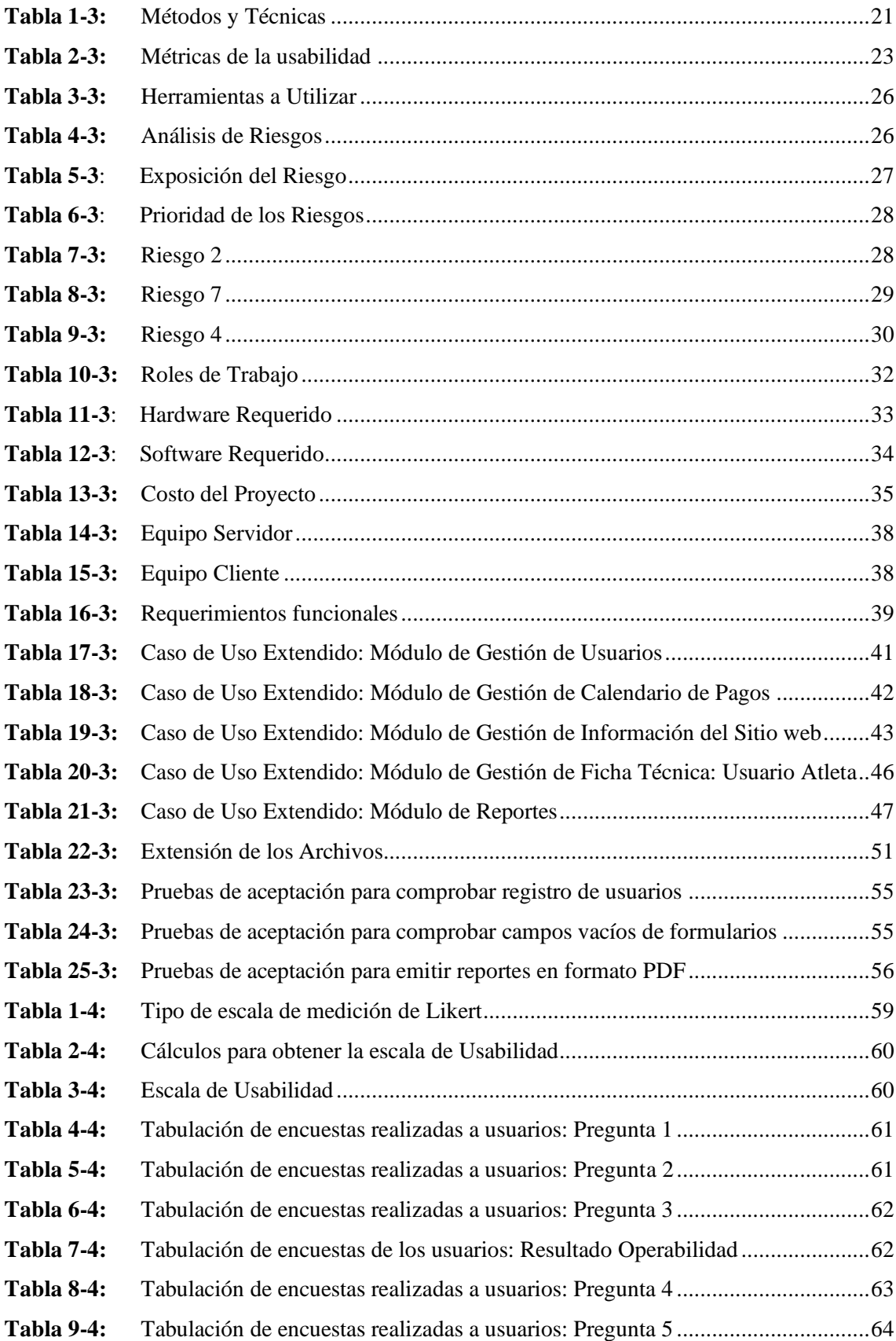

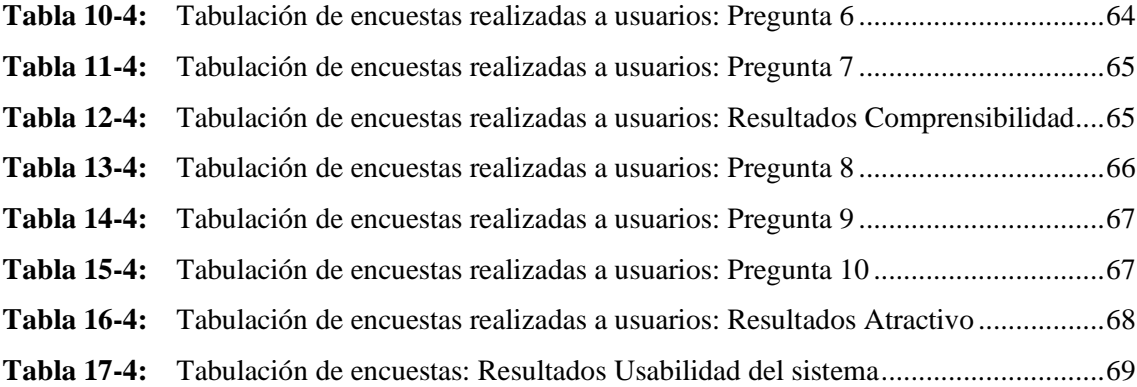

## <span id="page-13-0"></span>**ÍNDICE DE FIGURAS**

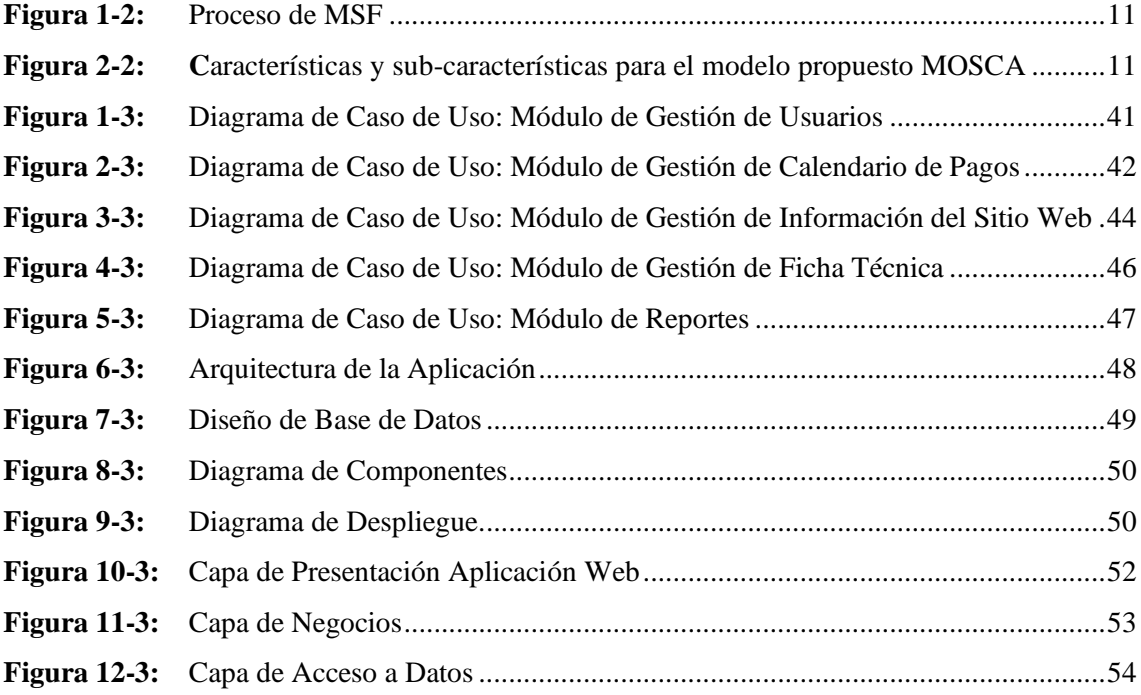

## **ÍNDICE DE GRÁFICOS**

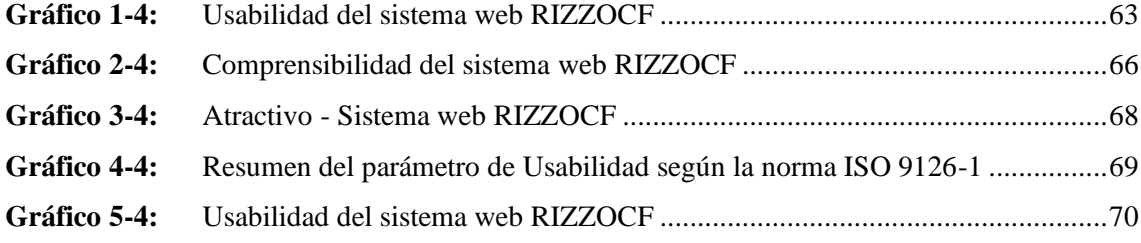

## <span id="page-15-0"></span>**ÍNDICE DE ANEXOS**

- **ANEXO A:** [Modelo de encuesta de la aplicación web del centro de entrenamiento Rizzo Cf](#page-94-0)
- **ANEXO B:** [Requerimientos funcionales](#page-97-0)
- **ANEXO C:** [Diseño de interfaces de usuario](#page-118-0)
- **ANEXO D:** Manual de Usuario

#### <span id="page-16-0"></span>**RESUMEN**

El presente trabajo de titulación tuvo como objetivo el desarrollo de una aplicación web que administre los procesos de gestión para el Centro de Entrenamiento "Rizzo CF". Para la recolección de información se emplearon técnicas como la entrevista y la revisión de hojas de cálculo digitalizadas. Se utilizaron herramientas de software tales como: servidor de base de datos PostgreSQL, entorno de desarrollo Laragon con el framework Laravel, como editor de código se utilizó Atom. Para facilitar el mantenimiento del sistema web se empleó la arquitectura Modelo, Vista, Controlador (MVC). Se utilizó la metodología Microsoft Solution Framework, la cual permitió dar seguimiento al desarrollo de la aplicación web y cumplir con los requerimientos establecidos por el cliente. Para la evaluación de usabilidad del sistema web se aplicó la Norma ISO 9126-1, se realizó pruebas de funcionamiento de la aplicación, permitiendo evaluar parámetros de: comprensibilidad, operabilidad y atractivo. A través del cuestionario SUS (Escala de Usabilidad del Sistema) con la escala de Likert, examinando los datos recopilados en las pruebas realizadas, se evidenció que el sistema es usable en un 95%. Concluyendo que, la aplicación permite un manejo adecuado y eficiente de la información como calendario de pagos, fichas técnicas de los atletas; simplificando los procesos de gestión. Para una mejor utilización de la aplicación es recomendable la revisión del manual de usuario y capacitación a todas las personas que interactúan con el aplicativo.

**Palabras clave:** <TECNOLOGÍA Y CIENCIAS DE LA INGENIERÍA>, <INGENIERÍA DE SOFTWARE>, <APLICACIÓN WEB>, <METODOLOGÍA MICROSOFT SOLUTION FRAMEWORK>, <USABILIDAD>.

1029-DBRA-UPT-2022

**ESPOCH - DBRAI** PROCESOS TÉCNICOS Y ANALISIS **BIBLIOGRÁFICO Y DOCUMENTAL** 26 MAY 2022 REVISION DE RESUMEN Y BIBLIOGRAFÍA  $\frac{22000}{1000}$  Hora:  $08.41$ 

#### <span id="page-17-0"></span>**SUMMARY**

This study aims to develop a web application that provides the management processes for "Rizzo CF" training center. To collect information, it was applied an interview and digital spreadsheet review. Software tools were applied, such as: PostgreSQL database server, Laragon development environment framework, Atom as a code editor. The architecture Model, View, Controller (MVC) was applied to the web system maintenance. It was dealt whit the method Microsoft Solution Framework, which allowed monitor the web application development and achieve the client requirements. ISO 9126'1 was applied to evaluate the usability of the web application, the functioning was tested, in order to evaluate parameters such as: comprehension, operability and allure. It was determined that 95% of the system is usable, by applying SUS (Systems Usability Scale) enquiry based on Likert scale and examining data collected in the tests performed. In conclusion, the application permitted a correct and efficient management of the information such as payment schedule, athletes data sheets; so that to simplify the management processes. It is recommended to review the user manual and train people who would interact with the application for better use

**Keywords:** <TECHNOLOGY AND SCIENCE ENGINEERING>, <SOFTWARE ENGINEERING>, < WEB APPLICATION>, <MICROSOFT SOLUTION FRAMEWORK METHOD>, <USABILITY>.

Jessica Galunhit

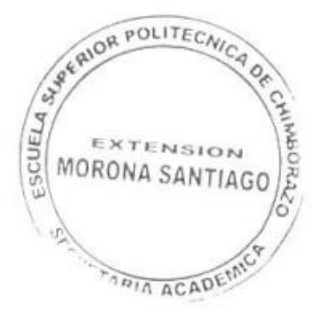

#### <span id="page-18-0"></span>**INTRODUCCIÓN**

En la actualidad han tenido gran auge las aplicaciones web en todas las áreas, automatizando los procesos que realizan de manera manual, de esta manera optimizan tiempo, recursos económicos, evitando también la perdida de información, el área de acondicionamiento físico no ha sido la excepción, pues una aplicación web llevara la información actualizada.

Muchos centros de entrenamiento llevan los registros de forma manual de los atletas, lo que provoca demora un registro de información incorrectos. Por lo que se vio la necesidad de crear una aplicación que automatice todos los procesos de gestión.

El presente documento de encuentra divido en cuatro capítulos, que se detallan a continuación:

**CAPITULO I:** Contiene el diagnóstico del problema, comprende la parte introductoria de la investigación como: Antecedentes, Justificación Teórica, Justificación aplicativa, objetivo general y Objetivos específicos.

**CAPITULO II:** Marco teórico, se describe conceptos generales las herramientas utilizadas para el desarrollo de la aplicación y se muestra de manera global de acondicionamiento físico.

**CAPITULO III:** Marco Metodológico, se describe la metodología MSF, usada en el desarrollo de la aplicación, la utilización de herramientas software como el framework Laravel, motor de base de datos PostgreSQL.

**CAPITULO IV:** Marco de Resultados, se detalla el análisis de los datos recopilados mediante las encuestas, puestos en una ecuación y obteniendo los porcentajes de usabilidad del sistema. En la parte final de muestras las conclusiones y recomendaciones del trabajo de titulación realizado.

#### **CAPITULO I**

#### <span id="page-19-0"></span>**1. DIAGNÓSTICO DEL PROBLEMA**

#### <span id="page-19-1"></span>**1.1. Antecedentes**

Los sistemas de pagos y control de procesos son considerados como una excelente oportunidad de crecimiento de las pequeñas empresas, brindan innumerables beneficios que además de contribuir con el buen desarrollo de la organización ayudan a proteger los recursos y verificar la información de la empresa.

Un estudio realizado por (Triana et al., 2008: p.9) para la creación de un "Sistema de información que administre los procesos del gimnasio Davidsa Center Girardot 2008" evidencia que, cerca del 70% de la información que se maneja de forma manual en los gimnasios tiende a perderse debido a la inadecuada forma de registrar los datos de los clientes, lo cual a la larga representa una pérdida económica. Una vez que se implementa las nuevas tecnologías de gestión en un lugar de alta concurrencia, se perciben beneficios de agilidad y garantía dentro de los usuarios como de los trabajadores, lo que a nivel monetario resulta ser productivo e incluso da la apertura a renovaciones cuando sea necesario. Demostrando que es seguro almacenar la información en un servidor, evitando el plagio de información o la información mal registrada.

De acuerdo con (Vargas y Grand, 2016; citado en Moncayo, 2018: p.6-7) con su proyecto "Desarrollo de un sistema web en plataforma.net y una aplicación móvil nativa Android para la gestión de gimnasios de la ciudad de Quito", implementó una plataforma web y móvil en el lenguaje C# 7 que cubre las estadísticas del usuario y su asistencia al establecimiento, solucionando problemas de manera que los usuarios y administradores tienen información actualizada.

En la actualidad existen gran variedad de herramientas de desarrollo de software que permite crear aplicaciones Web simples o complejas, que cumplen muchas de las veces con los requerimientos funcionales planteados por los clientes, obteniendo conocimientos y adaptando a las necesidades del centro de Entrenamiento.

Con base a lo expuesto, el Centro de Entrenamiento "RIZZO CF" ubicado en la ciudad de Macas provincia de Morona Santiago, el cual tiene como objetivo principal brindar servicios de entrenamiento y acondicionamiento físico con un programa de ejercitación basado en los movimientos funcionales realizados a alta intensidad, requiere de una aplicación Web que le permita llevar de forma digital la información acerca del calendario de pagos de sus usuarios y

fichas técnicas de sus clientes, y a su vez publicar información referente a sus actividades en un portal web.

#### <span id="page-20-0"></span>**1.2. Justificación Teórica**

Actualmente, las empresas requieren adoptar un sistema que automatice sus procesos y mejore el tratamiento de su información, por lo que el desarrollo de una aplicación web o de escritorio está dejando de ser una alternativa y se convierte en un requerimiento esencial. La aplicación web a desarrollarse para el Centro de Entrenamiento "RIZZO CF" permitirá manejar información actualizada en los registros de bases de datos acerca de los calendarios de pagos, fichas técnicas e información del sitio web. El framework Laravel a utilizarse para el desarrollo de la aplicación web está en continuo crecimiento, posee un soporte técnico por parte de sus desarrolladores y constantemente ofrece características que permiten adaptar a las necesidades de los sistemas.

La aplicación web para la administración de calendario de pagos permitirá lograr al Centro de Entrenamiento "RIZZO CF" brindar servicios de calidad con rapidez, aumentando la velocidad en el uso del tiempo y minimizando los gastos económicos administrativos. Para la ejecución del proyecto se utilizará Laravel como framework de desarrollo, Atom como editor de código fuente, PostgreSQL como gestor de base de datos, Heroku como servidor Web, StarUML como herramienta CASE de modelado, la Norma ISO 9126-1 para medir la usabilidad de la aplicación Web y Microsoft Solution Framework como metodología de desarrollo.

Se seleccionaron las herramientas para el desarrollo de la aplicación web considerando lo siguiente:

**Laravel**: Es un framework que permita el uso de una sintaxis refinada y expresiva para crear código de forma sencilla, evitando el código espagueti y permitiendo multitud de funcionalidades.

**Atom**: Es un editor de código de fuente abierta para macOS, Linux, y Windows con soporte para plug-ins escrito en Node.js, incrustando Git Control, desarrollado por GitHub.

**PostgreSQL**: Es un gestor de base de datos de código abierto del tipo relacional, aunque también es posible ejecutar consultas que sean no relaciones, permite ejecutar optimizaciones de rendimiento avanzadas.

**Heroku**: es uno de los PaaS más utilizados en la actualidad en entornos empresariales por su fuerte enfoque en resolver el despliegue de una aplicación, además permite manejar los servidores, sus configuraciones, escalamiento y la administración.

**StarUML**: Es una herramienta para el modelamiento de software basado en los estándares UML (Unified Modeling Language) y MDA (Model Driven Arquitecture), que en un principio era un producto comercial y que hace cerca de un año paso de ser un proyecto comercial (anteriormente llamado Plastic) a uno de licencia abierta GNU/GPL.

**Norma ISO 9126-1**: Es un estándar que provee un entorno para que las organizaciones definan un modelo de calidad para el producto software.

**Microsoft Solution Framework**: Es un marco de trabajo de referencia para construir e implantar sistemas, comprende un conjunto de modelos, conceptos y guías que contribuyen en alinear los objetivos de negocio y tecnológicos, reduciendo estos los costos de la utilización de nuevas tecnologías.

#### <span id="page-22-0"></span>**1.3. Justificación Aplicativa**

La aplicación web a desarrollarse para el Centro de Entrenamiento RIZZO CF permitirá cubrir las necesidades en la administración de calendario de pagos, fichas técnicas e información en el portal web, además de ofrecer un sistema seguro y que emita datos actualizados. Para su desarrollo se utilizará el framework Laravel, el cual proporciona características útiles para tomar como base en la estructura del sistema y se encuentra en constante crecimiento, incorporando nuevas funcionalidades para adaptar a nuestras necesidades y se han tomado en cuenta proyectos que han utilizado herramientas de desarrollo similares.

Se aplicará la Norma ISO 9126-1 para medir la usabilidad y lograr que los usuarios tengan una comprensión fácil del sistema y un entendimiento rápido de lo que realizan las diferentes interfaces de navegación. Para muchos usuarios es difícil la utilización de los sistemas web por el escaso conocimiento en el manejo de estas herramientas, para lo cual se realizarán encuestas en base al funcionamiento de este. La usabilidad y experiencia de usuarios se ha convertido en un factor de mayor importancia para el posicionamiento de una web en buscadores. A continuación, se detallan las funciones principales del sistema y los módulos a los cuales tendrán acceso los diferentes usuarios con sus respectivos permisos:

#### **Administrador**

Persona que posea conocimientos básicos en el manejo herramientas informáticas y el uso de aplicaciones web.

- Módulo de Gestión de Usuarios.
- Módulo de Gestión de Calendario de Pagos.
- Módulo de Gestión de Información del sitio Web.
- Módulo de Gestión de avances de Ficha Técnica.
- Módulo de Reportes.

#### **Atleta**

Persona que posea conocimientos básicos en el manejo herramientas informáticas y el uso de aplicaciones Web:

- Módulo de Gestión de Calendario de Pagos.
- Módulo de Gestión de avances de Ficha Técnica.

#### **Marketing**

Persona que posea conocimientos básicos en el manejo herramientas informáticas y el uso de aplicaciones Web:

- Módulo de Gestión de Calendario de Pagos.
- Módulo de Gestión de Información del sitio web.
- Módulo de Gestión de avances de Ficha Técnica.

#### <span id="page-24-0"></span>**1.4.Objetivos**

#### <span id="page-24-1"></span>*1.4.1. Objetivo General*

Desarrollar una aplicación Web para la administración de procesos de gestión del Centro de Entrenamiento "RIZZO CF" utilizando el framework Laravel.

#### <span id="page-24-2"></span>*1.4.2. Objetivos Específicos*

- Analizar los procesos que conlleva la administración de la información del Centro de Entrenamiento "RIZZO CF" para la obtención de requerimientos funcionales.
- Desarrollar los módulos que comprenden la aplicación web para publicar información del Centro de Entrenamiento "RIZZO CF" utilizando el framework Laravel, Atom, PostgreSQL, Heroku, StarUML, Norma ISO 9126-1 y Microsoft Solution Framework como metodología de desarrollo.
- Evaluar la usabilidad de la aplicación web a través de las métricas operabilidad, atractivo y comprensibilidad bajo la Norma ISO 9126-1.

#### **CAPÍTULO II**

#### <span id="page-25-1"></span><span id="page-25-0"></span>**2. MARCO TEÓRICO**

Este capítulo se describe las herramientas de software utilizadas en el desarrollo del sistema web para la administración de procesos de gestión del Centro de Entrenamiento "RIZZO CF".

#### <span id="page-25-2"></span>**2.1.Centro de Entrenamiento "Crossfit"**

Con su estudio (Mirón, F, 2014: p.12-14) define que el Crossfit nace hace 27 años como un programa de entrenamiento que buscaba cubrir las necesidades físicas de los miembros de los diferentes cuerpos de seguridad de un país. CrossFit se define como un sistema de entrenamiento de fuerza y acondicionamiento basado en ejercicios funcionales constantemente variados realizados a una alta intensidad. Esto significa que nos valemos de una gran cantidad de ejercicios y disciplinas para desarrollar las diez capacidades físicas generales: resistencia cardiovascular, resistencia energética, fuerza, flexibilidad, potencia, velocidad, coordinación, agilidad, equilibrio y precisión.

#### <span id="page-25-3"></span>**2.2.Tipos de entrenamiento Crossfit**

Los entrenamientos constan de varios ejercicios durante una sesión, de acuerdo con el Wod que plantea el entrenador, existiendo varios tipos:

- AMRAP (As many rounds as possible): el mayor número de rondas posibles en un tiempo determinado de los ejercicios propuestos.
- EMOM (Every minute on a minute): llevar a cabo un número determinado de repeticiones de un ejercicio disponiendo de un minuto de tiempo para poder completarlo. El EMOM termina cuando el atleta no puede finalizar las repeticiones en el minuto indicado, o cuando el entrenador lo crea conveniente.
- Por tiempo: realizar un número de rondas determinado calculando el tiempo que se tarda, para así en un futuro poder ver la mejora.
- Tabata: varias rondas en las que se debe ejecutar uno o varios ejercicios el mayor número de repeticiones posibles durante 30'' y, se descansan 10'', hasta completar el número de rondas indicado.

#### <span id="page-26-0"></span>*2.2.1. Ejercicios básicos de Crossfit*

Según (Almirante, A, 2017: p. 38-42). Uno de los tres pilares de la definición de CrossFit es que es un entrenamiento constantemente variado y esto se logra gracias a la gran diversidad de sus ejercicios funcionales. De todos ellos, 9 son considerados los ejercicios básicos del CrossFit.

- El Air Squat: sentadilla libre
- El Front Squat: sentadilla frontal
- El Overhead Squat: sentadilla sobre la cabeza
- El Shoulder Press: press de hombros
- El Push Press: flexión vertical de las rodillas, seguido de una extensión de la cadera, que se aprovecha para elevar la barra, añadiendo potencia y explosividad al movimiento.
- El Push Jerk: similar al anterior, solo que el movimiento se termina cuando las rodillas vuelven a extenderse.
- El Deadlift: peso muerto
- El Sumo Deadlift High Pull: peso muerto con agarre cerrado.
- El Medicine-Ball Clean: peso muerto con la bola medicinal.

#### <span id="page-26-1"></span>**2.3. Metodología de Desarrollo**

Según (Maida, y Pacienzia, 2015, pp. 18-19) La metodología para el desarrollo de software es un modo sistemático de realizar, gestionar y administrar un proyecto para llevarlo a cabo con altas posibilidades de éxito. Una metodología para el desarrollo de software comprende los procesos a seguir sistemáticamente para idear, implementar y mantener un producto software desde que surge la necesidad del producto hasta que cumplimos el objetivo por el cual fue creado, permitiendo el desarrollo organiza de una aplicación.

#### <span id="page-26-2"></span>*2.3.1. Metodología Microsoft Solution Framework*

Microsoft Solution Framework (MSF) es una metodología de desarrollo de software que lleva a cabo los planes de acción en el desarrollo teniendo un enfoque sintetizado y claro, orientado a los proyectos tecnológicos, basado en un conjunto de modelos, principios, conceptos y orientaciones. MSF es un modelo de procesos que consiste en un conjunto de ciclos vinculados en distintas interacciones con aprendizaje continuo. (Landázuri, C, 2013: pp.82) definiendo un marco de trabajo referencial para construir aplicaciones basadas con herramientas y tecnologías Microsoft.

#### **El Proceso MFS**

El modelo comprende una serie de principios de fortalecimiento, asignación, agregación, comunicación y calidad dentro del desarrollo y equipo de trabajo, junto con las disciplinas de gestión de proyectos y el control de riesgos y de cambios obtienen la generación de productos de excelente calidad. Las fases del ciclo de vida son:

- Visión Fase donde se obtiene un enfoque claro del planteamiento y objetivo a alcanzar acerca de un problema a solucionar. El mismo comprende el levantamiento de información, verificación de requisitos, fechas de elaboración y entrega tentativas, llegando a un acuerdo de entendimiento con el cliente.
- Planeación Se la realiza en base al análisis del objetivo principal del proyecto, por ende esta fase posee un alto impacto en el transcurso del desarrollo del sistema ya que, de esta fase partirá el desarrollo mediante los resultados de los casos de uso, diagramas y modelos de los procesos y actividades que debe cumplir el sistema.
- Desarrollo En esta fase se inicia comprendiendo las 2 fases anteriores y plasmándolas mediante la construcción de código fuente con la ayuda de herramientas de desarrollo, de manera que refleje exactamente lo que en la planificación está plasmada. Siendo esta la fase más larga del ciclo de vida.
- Estabilización. En esta fase se realizan las pruebas del sistema, para llegar a un análisis de verificación y determinar que el sistema cumpla con todos los requerimientos y funcionalidades detalladas en la fase de planificación. En las cuales se puede realizar las pruebas de caja negra o pruebas de caja blanca, ruta crítica o saturación.
- Implementación. En esta fase final se pone en marcha el sistema, claro una vez cumplido con aceptación la fase de estabilización. (Toasa, B, 2019: p. 28-29)

En la Figura 1-2 se puede observar el proceso de la metodología de desarrollo Mircrosft solution framework.

<span id="page-28-2"></span>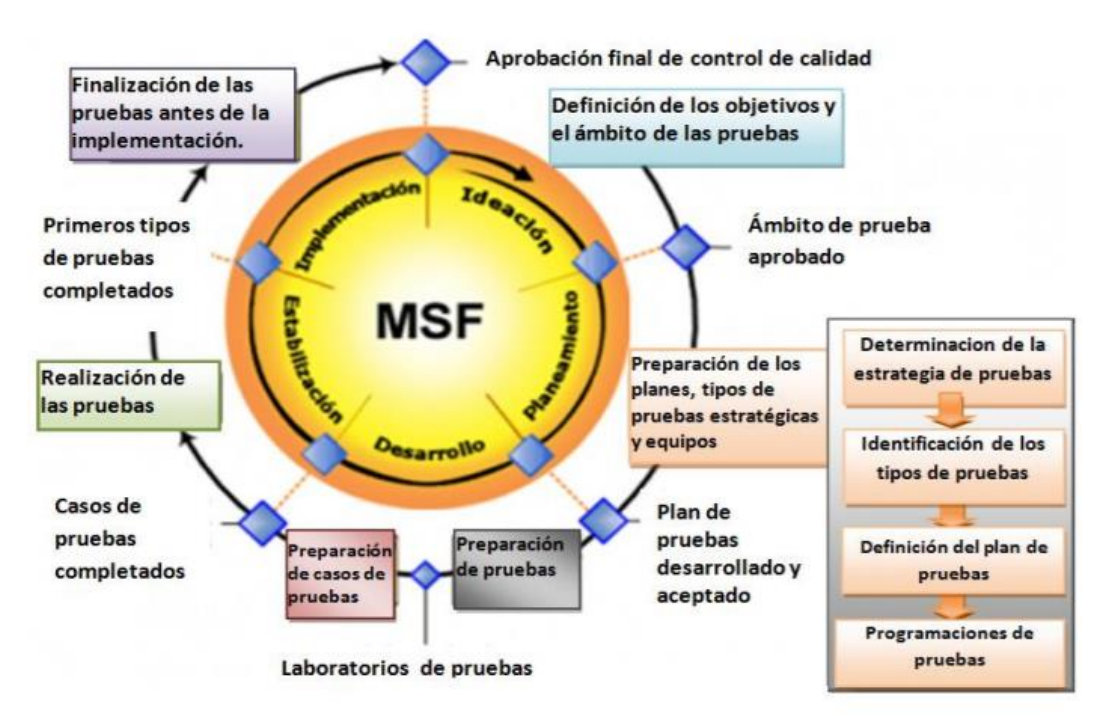

**Figura 1-2:** Proceso de MSF **Fuente:** Landázuri C, 2003 pp.82-95

#### <span id="page-28-0"></span>**2.4. Norma ISO 9126-1**

#### <span id="page-28-1"></span>*2.4.1. Usabilidad*

Es un estándar que provee un entorno para que las organizaciones definan un modelo de calidad para el producto software, originalmente desarrollado en 1991 para proporcionar un esquema para la evaluación de calidad del software, las cuales representan un modelo detallado para la evaluación de cualquier sistema informático.

(Perurena & Moráguez, 2013) según su artículo este estándar define la usabilidad (capacidad de un producto software de ser comprendido, aprendido, usado y de ser atractivo para el usuario, en condiciones específicas de uso) como una contribución relativamente independiente a la calidad del software asociado con el diseño y la evaluación de la interfaz del usuario y su interacción.

Usabilidad: Es el esfuerzo requerido por el usuario para utilizar el producto satisfactoriamente.

De acuerdo con el análisis de (Suárez Torrente, 2011 pp. 20-21) referente al ISO/IEC 9126 enfatiza la usabilidad como un atributo de la calidad del software, asociada al diseño y a la evaluación de la interfaz de usuario y la interacción. Analiza la usabilidad en términos de comprensibilidad, aprendizaje, operabilidad, atractividad y conformidad, describe:

- **Comprensibilidad**: define la capacidad del producto software para permitir al usuario entender si el software es adecuado y cómo puede ser utilizado para la realización de tareas en condiciones de uso particulares.
- **Aprendizaje**: capacidad del producto software de permitir a los usuarios aprender a utilizarlo.
- **Operabilidad**: capacidad del producto software de permitir que el usuario opere con él y /logre el control de este.
- **Atractividad**: la capacidad del producto software para ser atractivo al usuario. Se refiere a los atributos del software, tales como el uso de color y el diseño gráfico.

De acuerdo con la autora (Pérez M, 2016, p 91-92) del Articulo enfatiza las sub-características de la usabilidad que esta categoría se refiere a la capacidad del producto de software para ser atractivo, entendido, aprendido y utilizado por el usuario bajo condiciones específicas. consta de seis (6) categorías, de las cuales sólo se ha previsto utiliza tres (3) para la evaluación de las páginas web como se muestra en la figura 2-2.

| <b>CATEGORÍAS</b>                                   | <b>CARACTERÍSTICAS</b>                | <b>SUB-CARACTERÍSTICAS</b>                                                                                                    |
|-----------------------------------------------------|---------------------------------------|----------------------------------------------------------------------------------------------------|
| <b>FUNCIONALIDAD</b><br>(FUN)<br>(78 métricas)      | FUN 1. Ajuste a los propósitos (47)   | $FUN$ 1.1. Generales $(15)$<br>FUN 1.2. Objetivos (10)<br>FUN 1.3. Contenidos (4)<br>FUN 1.4. Motivación (2)<br>FUN 1.5. Retroalimentación (3)<br>$FUN$ 1.6. Ayudas (4)<br>FUN 1.7. Registro de Datos y Evaluación (9) |
|                                                     | FUN 2. Precisión (20)                 | FUN 2.1. Autoría y Filiación (9)<br><b>FUN 2.2.</b> Exactitud (11)                                                                                                    |
|                                                     | FUN 3. Interoperabilidad (5)          |                                                                                                    |
|                                                     | FUN 4. Seguridad (6)                  |                                                                                                    |
| <b>FIABILIDAD</b><br>(FIA)<br>(20 métricas)         | FIA 1. Madurez (7)                    | FIA 1.1. Prestigio y Arbitraje (7)                                                                                                    |
|                                                     | FIA 2. Recuperación (10)              | FIA 2.1. Actualidad (10)                                                                                                    |
|                                                     | FIA 3. Tolerancia a fallas (3)        |                                                                                                    |
| <b>USABILIDAD</b><br>(USA)<br>(67 métricas)         | USA 1. Facilidad de comprensión (19)  | <b>USA 1.1.</b> General (11)<br>USA 1.2. Interactividad (8)                                                                                                    |
|                                                     | <b>USA 2.</b> Capacidad de uso $(16)$ | USA 2.1. Inteligibilidad del Documento (16)                                                                                                    |
|                                                     | USA 3. Interfaz Gráfica (18)          |                                                                                                    |
|                                                     | USA 4. Operabilidad (14)              |                                                                                                    |
| <b>Total de métricas MOSCAWEB - CONTENIDOS: 165</b> |                                       |                                                                                                    |

**Figura 2-2:** Características, sub-características para el modelo propuesto MOSCAWEB

**Fuente:** Adaptado Perez, et, 2016

#### **Tipos de técnicas**

Según el tipo de técnica de comprobación utilizada, se distinguen tres categorías:

- **Métodos de inspección**: es una técnica que emplea el trabajo de expertos (evaluadores en usabilidad o asesores con experiencia en diseño de interfaces persona-ordenador o cualquier persona relacionada con disciplinas relativas a la web) para inspeccionar aspectos de la interfaz del sistema relacionados con la usabilidad y la accesibilidad que esta ofrece a sus usuarios. Puede aplicarse en una interfaz, en un prototipo, o aplicarse antes o después de la puesta en explotación del sitio web. Entre ellas tenemos:
- **Heurística**: es la técnica más utilizada y conocida dentro del contexto de evaluación de usabilidad. Método desarrollado por Nielsen, que tiene como objetivo encontrar problemas de usabilidad en el diseño de la interfaz de usuario para que estos puedan ser subsanados en el proceso de diseño iterativo.
- **Recorrido cognitivo (cognitive walkthrough):** se centra en evaluar la facilidad de aprendizaje a través de prototipos del sistema, lo cual ayuda a evaluar el software en las etapas iniciales de desarrollo; se reducen los tiempos y costos al poder realizarse sin la intervención del usuario.
- **Recorrido de usabilidad plural**: método desarrollado en los laboratorios IBM. Suárez Torrente lo define como "una reunión en la que usuarios, desarrolladores y expertos en usabilidad recorren un escenario de tareas impresas y ordenadas, asumen el rol de usuarios del sistema, anotan la secuencia de acciones que desarrollan para llevar a efecto cada tarea, discuten sobre las soluciones y finalmente, los expertos ofrecen sus opiniones evaluando además cada elemento de diálogo".
- **Inspección de estándares:** el objetivo de este método es verificar que la interfaz de usuario en evaluación esté de acuerdo con los patrones establecidos en los estándares industriales, tarea realizada por un experto en usabilidad con amplios conocimientos de los estándares relativos a interfaces de usuarios.
- **Métodos de indagación**: consiste en hablar con los usuarios y observarlos detenidamente usando el sistema en trabajo real y obteniendo respuestas a preguntas formuladas verbalmente o por escrito. Los principales métodos de evaluación por indagación son los siguientes:
- **Observación de campo**: entender cómo los usuarios de los sistemas interactivos realizan sus tareas y más concretamente conocer todas las acciones que estos efectúan durante su realización.
- **Grupo de discusión dirigido (FocusGroup)**: técnica de recogida de datos donde se reúnen de seis a nueve personas para discutir aspectos relacionados con el sistema. Permite capturar

reacciones espontáneas e ideas de los usuarios que evolucionan en el proceso dinámico del grupo.

- **Entrevista**: usada para conocer la opinión de los usuarios o posibles usuarios de un sitio Web. El principal aporte es que nos permite conocer el grado de satisfacción que tiene el usuario con el sitio Web y sus valoraciones sobre los contenidos.
- **Cuestionario**: técnica exploratoria de usos y motivaciones de los usuarios actuales o potenciales que nos permite conocer preferencias sobre contenidos, momentos de conexión, familiaridad con Internet e intereses.
- **Test**: Los usuarios representativos trabajan en tareas concretas utilizando el sistema (o el prototipo) y los evaluadores utilizan los resultados para ver cómo la interfaz de usuario da soporte a estos con sus tareas. Los tests se pueden clasificar en: Pensando en voz alta (thinkingaloud): descrito por Nielsen. Se les solicita a los usuarios y de forma individual que expresen en voz alta y libremente sus pensamientos, sentimientos y opiniones sobre cualquier aspecto sobre el sistema o prototipo. Eficaz para capturar aspectos relacionados con las actividades cognitivas de los usuarios potenciales del sistema.
- **Ordenación de tarjetas (cardsorting):** esta técnica es utilizada para conocer cómo los usuarios visualizan la organización de la información. (Perurena y Moráguez, 2013).

#### <span id="page-31-0"></span>**2.5. Laravel**

Los sistemas web siempre necesitan una capa lógica para el manejo de los datos (Back-end) y una capa visual para la interacción con los usuarios. Muchas veces por inexperiencia o desconocimiento muchos desarrolladores suelen juntar ambas, es decir los estilos, el HTML, el lenguaje de programación y la consulta a la base de datos en un mismo archivo lo cual hace el código incomprensible y complejo, más si se trabaja de forma colaborativa con más desarrolladores de software.

Laravel es un framework de código abierto para el desarrollo de aplicaciones web en PHP5 que posee una sintaxis simple y elegante. Su creador Taylor Otwell, mostró por primera vez al mundo en el 2011, por lo que se trata de un framework con un enfoque moderno. Laravel propone una forma de desarrollar aplicaciones web de un modo mucho más ágil, por ejemplo, en Laravel opcionalmente podemos usar el patrón de diseño MVC (Modelo-Vista-Controlador). El objetivo de Laravel es de ser un frameworks que permita el uso de una sintaxis refinada y expresiva para crear código de forma sencilla, evitando el ¨código espagueti¨ y permitiendo multitud de funcionalidades. Aprovecha todo lo bueno de otros frameworks y utilizan las características de las últimas versiones de PHP. (Antom, 2015)

Compuesto por Controlador que es una clase PHP el cual dispone de métodos públicos que son el punto de entrada de una petición HTTP (Request PHP) a las aplicaciones, además propone una forma distinta y directa de responder a la solicitud HTTP. Laravel es uno de los frameworks de código abierto más fáciles de asimilar para PHP por ser simple, potente y tiene una interfaz elegante y divertida de usar.

#### **Características:**

El framework Laravel posee las siguientes características que se describe a continuación:

- **Arquitectura MVC:** Es un patrón de diseño de arquitectura de software usado principalmente en aplicaciones que manejan gran cantidad de datos y transacciones complejas donde se requiere una mejor separación de conceptos para que el desarrollo esté estructurado de una mejor manera, facilitando la programación en diferentes capas de manera paralela e independiente (Rivera, 2008, pp.11-15).
- **Object relational mapping (ORM)**: Utilizado para la transformación de tablas de una base datos en entidades (modelos del sistema), facilitando las tareas básicas con la base de datos (crear, modificar, consultar o eliminar). El ORM utilizado por Laravel se llama Eloquent (Sánchez Pedrós, 2017, pp. 6-13).
- **Sistema de rutas**: Laravel maneja un sistema de rutas, el cual facilita en el desarrollo estas rutas pueden ser de tipo GET y POST.
- **Motor de plantillas Blade**: Posee un sistema de platillas, el cual facilitara a la creación de vistas por medio de herencia de secciones.
- **Migraciones**: Son una serie de archivos que proveen un sistema de control de versiones para las bases de datos, utilizadas tanto para crear tablas, como hacer modificaciones o eliminar tablas, columnas, etc. a través de la programación orientada a objetos (Sánchez Pedrós, 2017, pp. 6-13).
- **Composer:** es una herramienta para la gestión de dependencias en PHP. Permite declarar las librerías y paquetes de las que un proyecto depende y las gestiona (instala o actualiza) de forma automática, quitándole trabajo al desarrollador (Sánchez Pedrós, 2017, p.39). Composer funciona mediante línea de comandos.
- **Artisan**: Entre las herramientas que Laravel nos proporciona para el desarrollo de aplicaciones se encuentra Artisan, la interfaz de línea de comandos (CLI por sus siglas en inglés de Commandline interface), la cual es un medio para la interacción con la aplicación donde los usuarios (en este caso los desarrolladores) dan instrucciones en forma de línea de texto simple o línea de comando. Artisan está basado en el componente Console de Symfony y nos ofrece un conjunto de comandos que nos pueden ayudar a realizar diferentes tareas

durante el desarrollo e incluso cuando la aplicación se encuentra en producción (Rondón, 2016).

• **Autenticación simple**: Laravel incluye un módulo de autenticación basado en sesiones, facilitando al desarrollador funcionalidades como el login, el registro, comprobación de contraseñas, etc. (Sánchez Pedrós, 2017, pp. 6-13).

#### <span id="page-33-0"></span>**2.6.Laragon**

Es una suite de desarrollo para PHP que funciona sobre Windows diseñado especialmente para trabajar con Laravel. Similar a otras herramientas como Xampp o Wampp, Laragon nos permite crear un entorno de desarrollo con estas características:

- Cmder (Consola para Windows)
- Git
- Node.js
- npm
- SSH
- Putty
- PHP 7/5.6
- Extensiones de PHP
- xDebug
- **Composer**
- Apache
- MariaDB/MySQL
- phpMyAdmin
- Soporte para Laravel y Lumen
- Gestión automática de Virtualhosts. (Laragon, 2015)

Laragon es muy ligero y sus desarrolladores trabajan por hacerlo cada vez más ligero, su binario central es inferior a 2 MB y utiliza cerca de 4 MB de memoria RAM cuando es ejecutado. Posee las siguientes características:

• Rutas URL amigables

(Laragon te genera la url laravel.test en vez de localhost/laravel sin necesidad de configurar o tocar algún archivo).

#### • Portátil

Puede mover la carpeta de Laragon a otros discos, PCs, Laptops, subirlo a servicios de Almacenamiento Cloud como Google Drive, Dropbox, etc. sin problemas.

• Sistema Aislado

Laravel mantiene el sistema operativo limpio, usa su propio sistema independiente.

• Despliegue Rápido

Laragon permite desplegar un proyecto con un solo clic, sea un proyecto WordPress, Laravel, Drupal, etc. (Laragon, 2019)

#### <span id="page-34-0"></span>**2.7. Atom**

Atom es un editor de código de fuente abierta con soporte para plug-ins escritos en Node.js y control de versiones Git integrado, desarrollado por GitHub. Está escrito en CoffeeScript y Less también puede ser utilizado como un entorno de desarrollo integrado (IDE). (Morales, 2019, p.14-17).

Utilizando los complementos predeterminados, Atom es compatible con muchos lenguajes, pero puede añadir soporte para otros lenguajes de programación mediante el sistema de paquetes, así como mejorar el soporte para los paquetes existentes mediante mejoras como intérpretes, debuggers o pipelines que conecten software de terceros a Atom. Se puede obtener funcionalidades extra, gracias al "package manager", con el que se puede instalar y desinstalar fácilmente multitud de paquetes, ya que están en continuo desarrollo. (Morales, 2019, p.14-17)

Atom está basado en Electrón (Anteriormente conocido como Atom Shell), un framework que permite aplicaciones de escritorio multiplataforma usando Chromium y Node.js., está escrito en CoffeeScript y Less. El IDE consta de una aplicación de escritorio construida utilizando tecnologías web. La mayor parte de los paquetes tienen licencias de software libre y es construido y mantenido por su comunidad. También puede ser utilizado como un entorno de desarrollo integrado (IDE). (Cabana, 2017)

Atom incluye varias mejoras en el paquete GitHub y mejoras en el soporte de lenguaje JS, ERB, Python y JSON. Atom incluye un nuevo ripgrepback-end de búsqueda de proyectos, una actualización a Electron 3.1 y tiempos de carga mucho mejores para archivos de varios megabytes que contienen una sola línea de texto. (Cabana, 2017)

Atom posee múltiples características que destacan de los demás editores, entre las principales se describen a continuación:

- Edición multiplataforma: Atom funciona en todos los sistemas operativos OS X, Windows o Linux.
- Administrador de paquetes incorporado: Buscar e instalar nuevos paquetes o crear propios paquetes desde Atom.
- Autocompletado inteligente: Atom ayuda a escribir código más rápido con un autocompletado inteligente y flexible.
- Navegador del sistema de archivos: Explorar y abrir fácilmente un solo archivo, un proyecto completo o varios proyectos en una ventana.
- Paneles múltiples: Divide la interfaz Atom en múltiples paneles para comparar y editar código entre archivos.
- Encontrar y reemplazar: Buscar, obtener una vista previa y reemplazar el texto a medida que escribe en un archivo o en todos los proyectos. (Atom, 2019)

#### <span id="page-35-0"></span>**2.8. PostgreSQL**

PostgreSQL, es un motor de bases de datos (BD) relacional, el cual tiene características como: integración de datos, confiabilidad y desempeño, al ser una base de datos libre de licencia o de código abierto puede ser usado y modificado a conveniencia del usuario y se lo puede usar en diferentes sistemas operativos (Kasián y Reyes, 2012).

PostgreSQL no tiene un gestor de defectos, haciendo muy difícil conocer el estado de sus defectos.

Entre las principales ventajas de PostgreSQL destacan las siguientes:

- Seguridad en términos generales.
- Integridad en BD: restricciones en el dominio.
- Integridad referencial.
- Afirmaciones (Assertions).
- Disparadores (Triggers).
- Autorizaciones.
- Conexión a sistema de gestión de bases de datos.
- Transacciones y respaldos.
- Fiabilidad, recuperación ante desastres.
- o Registro de escritura anticipada (WAL).
- o Replicación: asíncrona, síncrona, lógica.
- o Recuperación de punto en el tiempo (PITR), en espera activa.
- o Espacios de mesa.
- Seguridad.
- o Autenticación: GSSAPI, SSPI, LDAP, SCRAM-SHA-256.
- o Robusto sistema de control de acceso.
- o Seguridad de columna y nivel de fila.
- o Autenticación multifactor con certificados y un método adicional.

Se ha demostrado que PostgreSQL es escalable, tanto en la gran cantidad de datos que puede administrar como en la cantidad de usuarios concurrentes que puede acomodar (Colcha Víctor, 2015, pp. 13-23).

#### **2.9. Heroku**

Heroku es uno de los PaaS más utilizados en la actualidad en entornos empresariales por su fuerte enfoque en resolver el despliegue de una aplicación. Permite manejar los servidores, configuraciones, escalamiento y la administración. (Heroku, 2019)

La plataforma Heroku proporciona un conjunto de capacidades que ofrecen un valor de orden superior. Con Heroku, no hay necesidad de aprender sobre la configuración del servidor, la administración de la red o el ajuste de la última versión de una base de datos. Heroku elimina los obstáculos para que los desarrolladores puedan centrarse en lo que hacen mejor: crear excelentes aplicaciones. (Celis Ricardo, 2017)

Heroku tiene su clientela bien definida: empresas que quieren dejar de preocuparse por cuestiones de infraestructura y sólo enfocarse en el desarrollo. Por lo general estas suelen ser empresas grandes o startups que prefieren no invertir en un equipo de operaciones cuando están en una etapa temprana, y su prioridad debe ser hacer un producto que las personas quieran. (Celis Ricardo, 2017)

#### **2.10. StarUML**

La herramienta StarUML es un marco de modelado UML que respalda el enfoque MDA (Model-Driven Architecture). Este marco se caracteriza por su flexibilidad y su funcionalidad extensible. Por lo tanto, StarUML permite agregar nuevas funciones para satisfacer los requisitos del usuario.

El software heredó todas las características de la versión comercial y poco a poco ha ido mejorando sus características, entre las cuales se encuentran:

Soporte completo al diseño UML mediante el uso de:

- Diagrama de casos de uso.
- Diagrama de clase.
- Diagrama de secuencia.
- Diagrama de colaboración.
- Diagrama de estados.
- Diagrama de actividad.
- Diagrama de componentes.
- Diagrama de despliegue.
- Diagrama de composición estructural (UML 2.0) (Zamenfeld Sergio, 2011)

# **CAPÍTULO III**

## **3. MARCO METODOLÓGICO**

Este capítulo describe el enfoque del proyecto, perfiles de usuario, herramientas utilizadas en el desarrollo de la aplicación web para la administración de procesos de gestión del centro de entrenamiento "RIZZO CF", y todos los procesos basados en la metodología de desarrollo Microsoft Solution Framework en sus diferentes etapas.

#### **3.1.Tipo de Estudio**

En el trabajo de titulación se utilizó la investigación aplicativa, con el fin de poner en práctica los conocimientos obtenidos durante la carrera, proyectando las ideas de la mejor manera en la vida real, el cual permite desarrollar aplicaciones de manera eficiente. La aplicación RIZZO CF, está diseñado para entrenadores, atletas de acondicionamiento físico, permitiendo la automatización procesos de gestión y seguimiento avance de atletas.

#### *3.1.1. Métodos y técnicas*

Los métodos empleados para la ejecución del presente trabajo de acuerdo con los objetivos planteados, mismas que se detallan a continuación:

| $1.4014 \pm 0.111000400$<br><b>Métodos y Técnicas</b> |           |                  |                             |                          |
|-------------------------------------------------------|-----------|------------------|-----------------------------|--------------------------|
| <b>Objetivos</b><br>Método<br>Descripción             |           | Técnica          | <b>Fuente</b>               |                          |
| Analizar<br>$\log$                                    | Analítico | Con el fin de la | Entrevista<br>$\bullet$     | Administrador<br>٠       |
| procesos<br>que                                       |           | recolección de   | Revisión<br>de<br>$\bullet$ | Hojas<br>de<br>$\bullet$ |
| conlleva<br>1a                                        |           | información      | documentos.                 | cálculo.                 |
| administración                                        |           | del manejo de    |                             |                          |
| información<br>de                                     |           | de<br>procesos   |                             |                          |
| del<br>de<br>centro                                   |           | de<br>gestión    |                             |                          |
| entrenamiento                                         |           | de<br>centro     |                             |                          |
| para la obtención                                     |           | entrenamiento,   |                             |                          |
| de                                                    |           | para             |                             |                          |

**Tabla 1-3:** Métodos y Técnicas

| requerimientos        |             | determinar los     |                               |           |                  |
|-----------------------|-------------|--------------------|-------------------------------|-----------|------------------|
| funcionales.          |             | requerimientos     |                               |           |                  |
|                       |             | de la empresa.     |                               |           |                  |
| Desarrollar<br>$\log$ | Metodología | Es<br>una          | Visión<br>$\bullet$           | $\bullet$ | Libros           |
| módulos de que        | <b>MSF</b>  | metodología        | Planeación<br>$\bullet$       | $\bullet$ | <b>Artículos</b> |
| comprende<br>la       | (Microsoft  | que comprende      | Desarrollo<br>$\bullet$       | $\bullet$ | Administrador    |
| aplicación web.       | Solution    | serie<br>de<br>una | $\bullet$<br>Estabilización   |           |                  |
|                       | Framework)  | principios<br>de   | implementación<br>$\bullet$   |           |                  |
|                       |             | fortalecimiento,   |                               |           |                  |
|                       |             | asignación,        |                               |           |                  |
|                       |             | agregación,        |                               |           |                  |
|                       |             | comunicación y     |                               |           |                  |
|                       |             | calidad<br>dentro  |                               |           |                  |
|                       |             | del desarrollo y   |                               |           |                  |
|                       |             | equipo<br>de       |                               |           |                  |
|                       |             | trabajo.           |                               |           |                  |
| Evaluar<br>la         | Estadístico | Mediante<br>el     | Operabilidad,                 | $\bullet$ | Documentos       |
| Usabilidad de la      |             | cual se va a       | Atractivo<br>y                |           | de la Norma      |
| aplicación web a      |             | recolectar         | Comprensibilidad.             |           | ISO 9126-1.      |
| través<br>de<br>las   |             | datos a través     | Encuesta<br>$\bullet$         | $\bullet$ | Cuestionario     |
| métricas:             |             | de la encuesta     | Escala de Likert<br>$\bullet$ |           | SUS.             |
| operabilidad,<br>que  |             | permiten           |                               |           |                  |
| atractivo<br>V        |             | evaluación<br>la   |                               |           |                  |
| comprensibilidad      |             | de<br>lа           |                               |           |                  |
| bajo la norma         |             | usabilidad.        |                               |           |                  |
| ISO 9126-1            |             |                    |                               |           |                  |

**Realizado por**: Rosa Ortiz, 2022

## **3.2. Metodología determinar la Usabilidad**

En este apartado se detalla los indicadores para determinar el grado de usabilidad de la aplicación web, a través del cuestionario SUS para la evaluación de la aplicación.

Para la evaluación del sistema web RIZZOCF se tomó en cuenta los indicadores que se detallan en la siguiente Tabla 2-3:

| Parámetro  | Sub-característica | <b>Indicador</b>                                     | Interpretación                                                                                          |
|------------|--------------------|------------------------------------------------------|----------------------------------------------------------------------------------------------------|
|            | Operabilidad       | Distinción de las<br>funcionalidades del<br>sistema. | Se distingue las<br>funcionalidades del<br>sistema.                                                     |
| Usabilidad | Comprensión        | Comprensión de<br>elementos de la<br>interfaz.       | Capacidad del<br>software para permitir<br>al usuario entender si<br>es adecuado.                       |
|            | Atractivo          | Combinación de<br>colores.                           | El sistema esté<br>integrado con colores<br>llamativos y suaves,<br>sin causar molestias al<br>usuario. |

**Tabla 2-3:** Métricas de la usabilidad

#### **Usabilidad**

Para la elaboración del cuestionario se ha empleado el Cuestionario **SUS** (System Usability Scale) compuesto por diez preguntas que miden la usabilidad de un programa informático, su medición se lo realiza a través de la escala de Likert de 0 al 4, donde 0 corresponde a totalmente en desacuerdo y 4 corresponde a totalmente de acuerdo. Su reducido número de preguntas lo ha hecho muy utilizado en medición de aplicativos webs. Su principal ventaja es que necesita de menos tiempo para ser contestado. (Serrano Angulo & Cebrián Robles, 2014). Permitiendo la obtención de información necesaria, y al ser anónima el usuario puede responder con libertad. La encuesta será aplicada cuando los usuarios hayan interactuado con la aplicación, de esta manera de obtienen datos que posteriormente serán tabuladas y se ejecutarán las ecuaciones correspondientes que evalúan el porcentaje de la usabilidad. Las encuestas fueron realizadas de acuerdo con el rol que cumple cada usuario. El modelo de la encuesta se encuentra el ANEXO A.

Para calcular la usabilidad del sistema se utilizó la siguiente fórmula:

Porcentaje de Usabilidad =  $\sum_{i=0}^{n=4} TUNi*i * 100\%$ 92

TUN= Total de Usuarios Nivel

i= Variable de incremento

Permitiendo el cálculo de los resultados, en base a la recopilación de datos de las encuestas, de acuerdo con el rol de usuario.

#### **3.3.Población y Muestra**

Para determinar la población del centro de entrenamiento, se toma en cuenta que existe 3 roles de usuarios Administrador, Marketing y Atleta. La aplicación está dirigida a 3 tipos de Usuarios que cumplen roles diferentes en la aplicación RIZZOCF tal como: Administrador es la persona encargada de administrar completamente la aplicación, Marketing es el encargado de realizar la publicidad y los atletas son quienes visualizan sus fichas técnicas que realizan diariamente, a su vez harán uso de la aplicación para su seguimiento de rutinas diarias de ejercicios. Los asistentes frecuentes que equivale a un 25% que cumplen el rol de Atletas siendo 20 personas, 1 persona que cumple el rol de Administrador, 2 personas que cumplen el rol de Marketing.

#### **3.4.Metodología Microsoft Solution Framework**

#### *3.4.1. Definición del Problema*

En la ciudad de Macas provincia de Morona Santiago se encuentra ubicado en Centro de Entrenamiento RIZZO CF. el cual tiene como objetivo principal brindar la Especialización en Acondicionamiento Físico realizando ejercicios de alta intensidad.

Actualmente la Empresa no cuenta con un manejo correcto de la información de sus clientes, avances de fichas técnicas de atletas y calendario de pagos, toda la información que posee el centro de entrenamiento es en archivos de formato Excel, siendo vulnerables a ser eliminados o modificados sin consentimiento del administrador, ocasionando perdida de los sus registros.

#### *3.4.2 Visión del Proyecto*

La visión de este proyecto es entregar una aplicación web que funcione adecuadamente para cubrir las necesidades del centro de entrenamiento RIZZO CF, durante la manipulación de la información de sus clientes, avances de fichas técnicas de atletas y calendario de pagos de los clientes, además de ofrecer un sistema seguro y que emita datos actualizados a los usuarios que manipulen el sistema.

#### *3.4.3 Perfiles de Usuario*

#### **Administrador**

Usuario con conocimientos básicos en el manejo herramientas informáticas y aplicaciones web.

El Administrador es capaz de manipular información en los siguientes módulos de la aplicación:

- Módulo de Gestión de Usuarios.
- Módulo de Gestión de Calendario de Pagos.
- Módulo de Gestión de Información del sitio web.
- Módulo de Gestión de avances de Ficha Técnica.
- Módulo de Reportes.

#### **Atleta**

Persona que posea conocimientos básicos en el manejo herramientas informáticas y aplicaciones web.

El usuario Atleta tiene acceso a los siguientes módulos de la aplicación:

- Módulo de Gestión de Calendario de Pagos.
- Módulo de Gestión de avances de Ficha Técnica.

## **Marketing**

Persona con conocimientos básicos en el manejo herramientas informáticas y aplicaciones web.

El usuario Marketing es capaz de manipular información en los siguientes módulos de la aplicación:

- Módulo de Gestión de Calendario de Pagos.
- Módulo de Gestión de Información del sitio web.
- Módulo de Gestión de avances de Ficha Técnica.

#### *3.4.4 Herramientas por Utilizar*

Para el desarrollo de la aplicación RizzoCF se emplea las siguientes herramientas de software que se detallan en la Tabla 3-3:

| <b>HERRAMIENTAS</b> | <b>CARACTERÍSTICAS</b>       |
|---------------------|------------------------------|
| Windows 10          | Sistema Operativo            |
| Laravel             | Framework de Desarrollo web  |
| Atom                | Editor de Código Fuente      |
| PostgreSQL          | Gestor de Base de Datos      |
| Laragon             | Suite de Desarrollo          |
| <b>StarUML</b>      | Herramienta CASE de Modelado |
| Heroku              | Servidor web                 |
| Google Chrome       | Navegador web                |

 **Tabla 3-3:** Herramientas a Utilizar

 **Realizado por:** Rosa Ortiz, 2022

## *3.4.5 Objetivos del Proyecto*

Desarrollo de una aplicación web para la gestión de procesos del Centro de Entrenamiento RIZZO CF.

### *3.4.6 Análisis y Gestión de Riesgos*

Para solucionar posibles problemas que pudieran ocurrir durante la etapa de desarrollo de la aplicación web se realiza un plan de gestión de riesgos para la toma de decisiones en su respectivo momento. La nomenclatura utilizada para categorizar los riesgos es la siguiente:

**RP:** Riesgo del Proyecto **RT:** Riesgo Técnico **RN:** Riesgo del Negocio

En la Tabla 4-3 se detallan los riesgos potenciales que pueden ocurrir en el desarrollo de la aplicación RizzoCF:

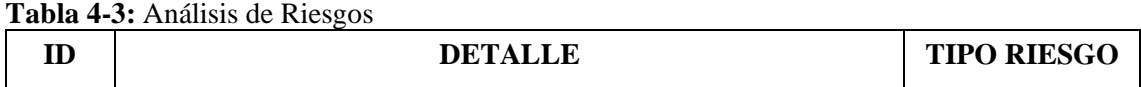

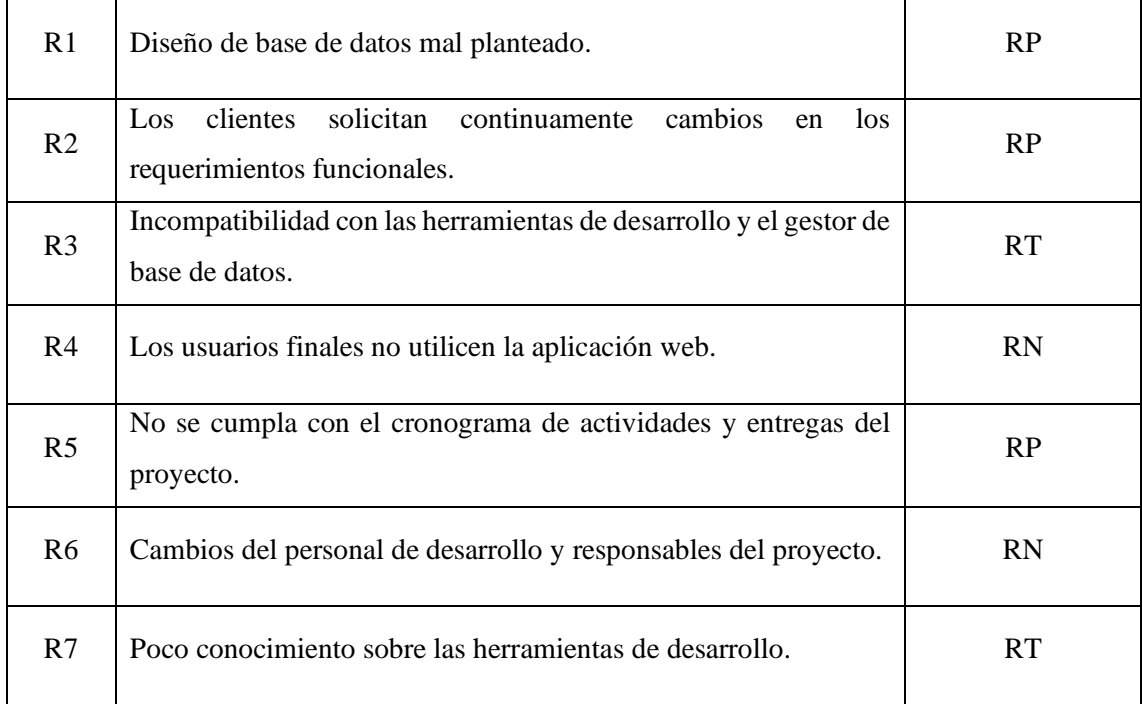

**Realizado por:** Rosa Ortiz, 2022

## *3.4.7 Determinación de la Exposición del Riesgo*

En la Tabla 5-3 se presenta la exposición de los riesgos del proyecto los cuales se calcula ingresando un porcentaje del 1 al 100% para determinar la probabilidad que puede ocurrir un riesgo, ingresando un valor del impacto que generará hacia el proyecto y la exposición que se obtiene de multiplicar el valor de la probabilidad por el valor del impacto.

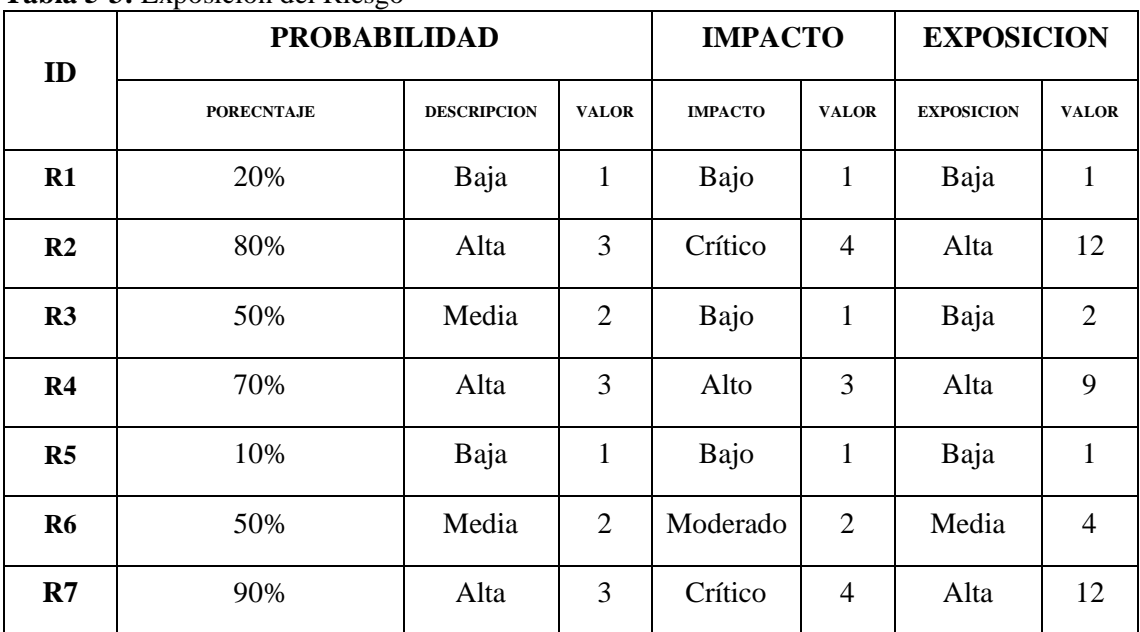

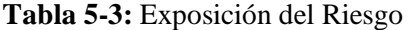

**Realizado por:** Rosa Ortiz, 2022.

En la Tabla 6-3 se define la prioridad de los riesgos con mayor exposición desde la más alta a la más baja y con sus respectivos colores para ser tratados.

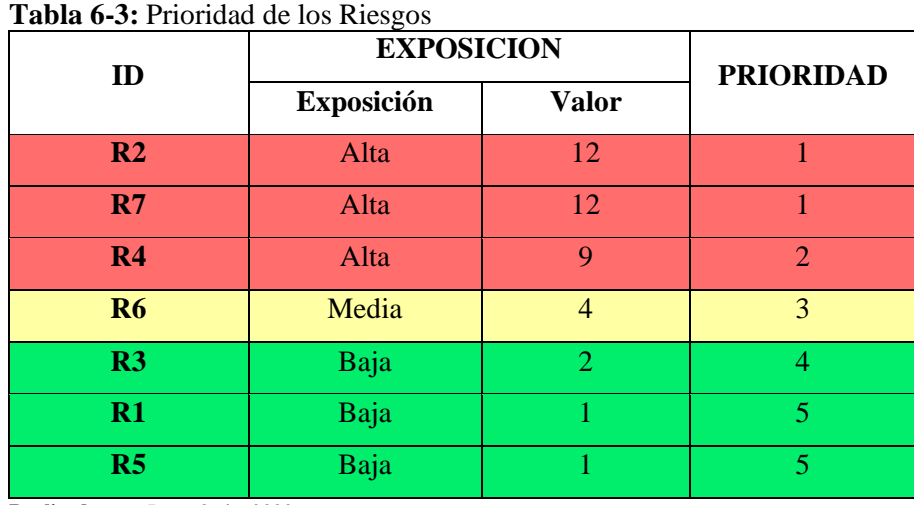

**Realizado por:** Rosa Ortiz, 2022.

## *3.4.7.1 Plan de Reducción, Supervisión y Gestión de Riesgos*

En la Tabla 7-3 se describe las posibles causas que se pueden dar y los problemas que podrían ocasionar, para ello se presentan algunas sugerencias dependiendo en la etapa que se encuentre.

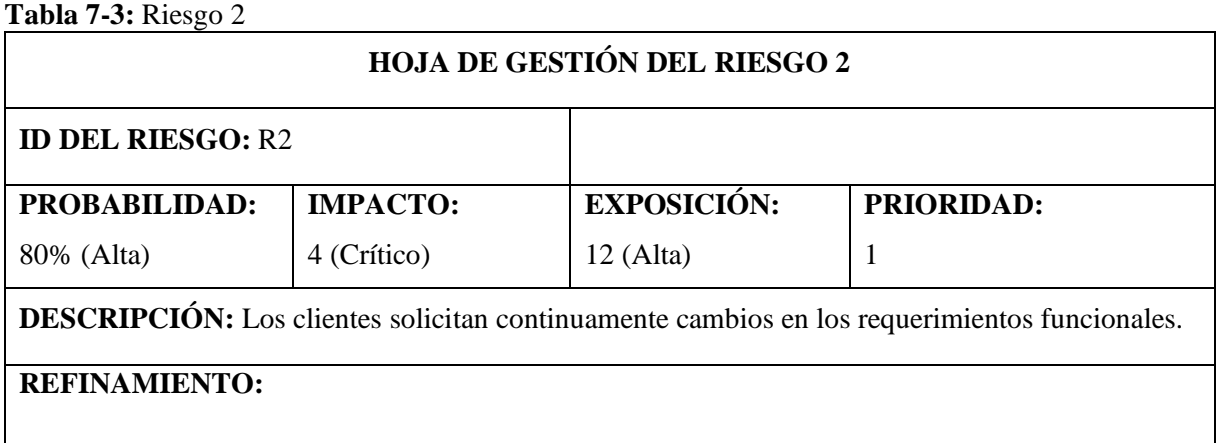

Dado que en el desarrollo de aplicación Web existen múltiples soluciones, existe la posibilidad de que la presentación de los primeros avances no satisfaga las necesidades de los clientes y soliciten cambios en ciertas funcionalidades.

## **CAUSAS:**

• Requerimientos funcionales no definidos adecuadamente.

• No establecer un buen análisis inicial de la aplicación web.

# **CONSECUENCIAS:**

- Retraso del proyecto.
- Fallas en el funcionamiento de la aplicación web.
- Software Incompleto.

## **REDUCCIÓN:**

- Establecer un estudio preliminar de los requerimientos funcionales.
- Reuniones constantes con el cliente para definir correctamente los requerimientos funcionales.
- Entrega de avances semanales de Producto.

# **SUPERVISIÓN:**

- Reuniones semanales con el equipo de desarrollo.
- Reuniones semanales con el cliente para entregar avances del proyecto.

## **GESTIÓN:**

• Planificar reuniones con el cliente para recolectar información y definir requerimientos funcionales.

## **ESTADO INICIAL:**

 $\checkmark$  Fase de Reducción Inicial.

Fase de Supervisión.

Fase de Gestión.

## **RESPONSABLE:**

Rosa Elena Ortiz Buestan

**Realizado por:** Rosa Ortiz, 2022.

En la Tabla 8-3 describe las posibles causas y los posibles problemas que podrían ocasionar, para ello se presentan algunas sugerencias dependiendo en la etapa en la que se encuentre.

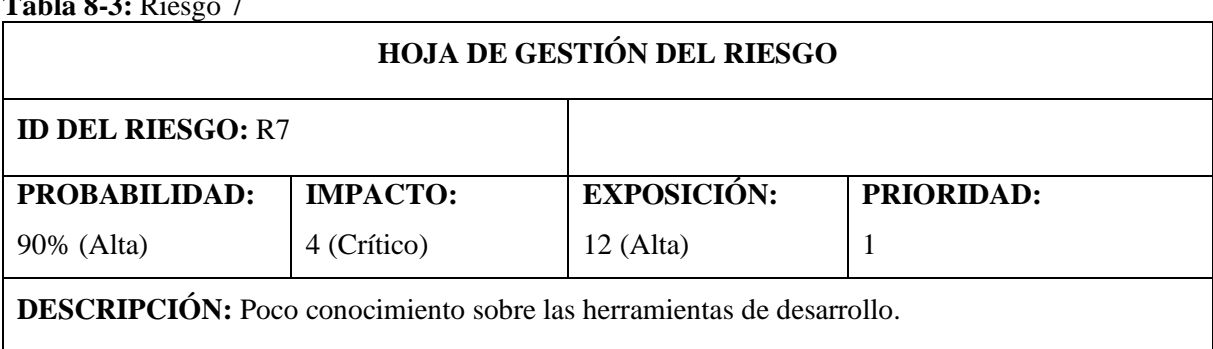

**Tabla 8-3:** Riesgo 7

# **REFINAMIENTO:**

Dado que el desarrollador debe trabajar con herramientas conocidas y familiares en el desarrollo de aplicaciones web, existe la posibilidad de que sea necesario utilizar nuevas herramientas como uso de paquetes de JavaScript o librerías para mejorar interfaces de usuario, existiendo la preocupación de que esto retrase el proyecto teniendo como resultado capacitación no planeadas para el desarrollador.

# **CAUSAS:**

- Utilizar herramientas desconocidas para el desarrollo.
- No tener experiencia utilizando las herramientas de desarrollo de aplicaciones web.

## **CONSECUENCIAS:**

- Retraso del proyecto.
- Fallas en el funcionamiento de la aplicación web.
- Software Incompleto.

### **REDUCCIÓN:**

• Cambiar a herramientas que sean de fácil entendimiento y conocidas por el desarrollador.

# **SUPERVISIÓN:**

• Revisar documentación técnica en sitios oficiales de las herramientas utilizadas para el desarrollo de la aplicación web.

### **GESTIÓN:**

- Capacitaciones sobre las herramientas de desarrollo de poco conocimiento por parte del desarrollador.
- Supervisar los avances en las actualizaciones de las herramientas de desarrollo.

## **ESTADO INICIAL:**

 $\checkmark$  Fase de Reducción Inicial.

Fase de Supervisión.

Fase de Gestión.

## **RESPONSABLE:**

Rosa Elena Ortiz Buestan.

**Realizado por:** Rosa Ortiz, 2022.

En la Tabla 9-3 describe el riesgo 4 con las posibles causas y los problemas que se podrían ocasionar, para ello se presentan algunas sugerencias dependiendo en la etapa en la que se encuentre.

### **Tabla 9-3:** Riesgo 4

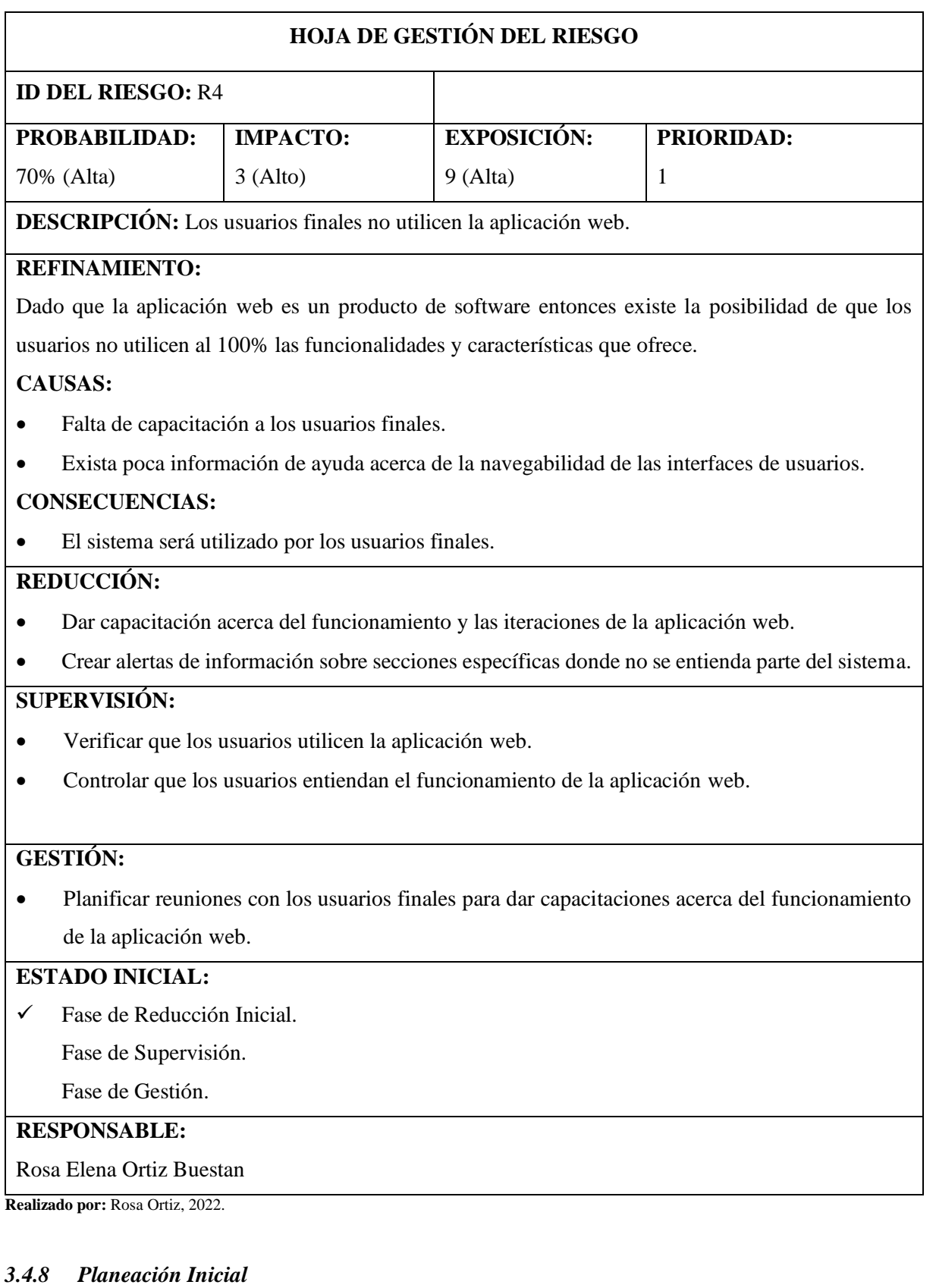

*3.4.8.1 Definición del Plan Borrador*

- **Nombre del Sistema:** RIZZOCF **(**Sistema de administración de clientes, avances de fichas técnicas de atletas y calendario de pagos de los clientes**).**
- **Sector Solicitante:** Centro de Entrenamiento RIZZOCF.
- **Equipo de Trabajo:** para el correcto desarrollo de la aplicación web es importante definir los roles que desempeñaran el equipo de trabajo como se establece en la Tabla 10-3.

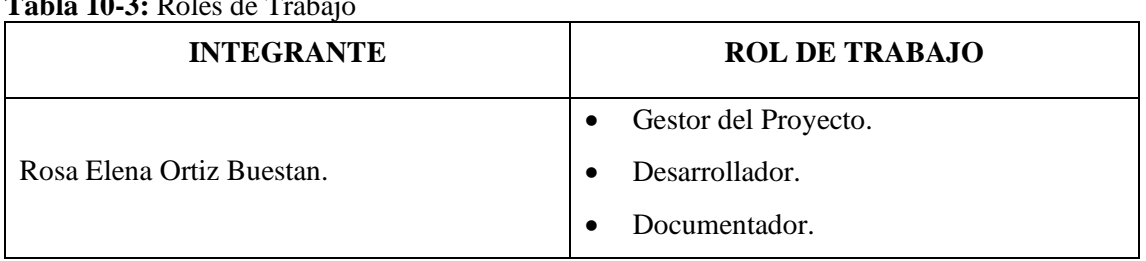

# **Tabla 10-3:** Roles de Trabajo

**Realizado por:** Rosa Ortiz, 2022.

## *3.4.8.2 Aspectos Generales de la Empresa*

- **Razón Social:** RIZZO CF.
- **Gerente:** Juan Rizzo.
- **RUC:** 1400452809001.
- **Dirección:** Calle Cuenca y 24 de mayo.
- **Teléfono:** 0981384945.
- **E-mail:** [juan\\_ro1000@hotmail.com](mailto:juan_ro1000@hotmail.com)
- **Actividades:** Especialización en Acondicionamiento Físico.

### *3.4.8.3 Generalidades*

### **Fuentes de recopilación de la información.**

- Personal y empleados del Centro de Entrenamiento RIZZO CF.
- Fuentes bibliográficas de Internet, libros, artículos y documentos otorgados por el gerente propietario de la Empresa.

### **Técnicas para la recopilación de la información.**

- Entrevistas al personal que forman parte del Centro de Entrenamiento RIZZO CF.
- Observación del manejo interno de la información relevante de clientes, fichas técnicas y calendario de pagos del Centro de Entrenamiento RIZZO CF.

• Reuniones con el gerente propietario para recabar información para el desarrollo de la aplicación web.

## **Técnicas para la representación de actividades del sistema.**

- Arquitectura de la Aplicación web.
- Diagramas de Diseño Lógico.
- Diagramas de Diseño Físico.

### *3.4.9 Estudio de Factibilidad*

El estudio de factibilidad nos permite ayudar en la toma de decisiones en el transcurso del desarrollo del proyecto y analizar si es factible o no desarrollar el mismo.

## *3.4.9.1 Factibilidad Técnica*

El Centro de Entrenamiento RIZZO CF., dispone de los recursos necesarios tanto hardware como software para el desarrollo e implementación de la aplicación web RIZZO CF, los cuales cumplen con los requisitos mínimos para el funcionamiento de las aplicaciones.

### • **Hardware Requerido.**

En la Tabla 11-3 se describe el hardware requerido para el desarrollo de la aplicación web.

| <b>CANTIDAD</b> | <b>DESCRIPCION</b>  | <b>CARACTERISTICAS</b>            |
|-----------------|---------------------|-----------------------------------|
|                 |                     | <b>Procesador:</b> Intel Core I7. |
|                 | Laptop (Desarrollo) | <b>Memoria RAM: 8GB</b>           |
|                 |                     | <b>Disco Duro: 1TB</b>            |

**Tabla 11-3:** Hardware Requerido

**Realizado por:** Rosa Ortiz, 2022.

### • **Software Requerido**

En la Tabla 12-3 describe el software requerido para el desarrollo de la aplicación Web.

| <b>CANTIDAD</b> | <b>DESCRIPCION</b>           | VERSION              |
|-----------------|------------------------------|----------------------|
|                 | Sistema Operativo            | Microsoft Windows 10 |
|                 | Herramienta de Documentación | Microsoft Word 2016  |
|                 | Framework de Desarrollo Web  | Laravel 5.7          |
|                 | Entorno de Desarrollo        | Laragon $4.0.15$     |
| 1               | Editor de Texto              | Atom 1.41            |
|                 | Gestor de Base de Datos      | PostgreSQL 9.6       |
|                 | <b>StarUML</b>               | StarUML 2.8.1        |
|                 | Navegador Web                | Google Chrome        |

**Tabla 12-3:** Software Requerido

### *3.4.9.2 Factibilidad Operativa*

La aplicación posee interfaces adaptativas e intuitivas, lo cual permite que el sistema web sea utilizado en dispositivos móviles y de escritorio; además, es de fácil entendimiento ya que el usuario final no necesita grandes conocimientos para navegar en el sistema.

#### *3.4.9.3 Factibilidad Legal*

En el desarrollo de la aplicación web, hace uso de archivos y registros que maneja el centro de entrenamiento RIZZO CF, mediante la aplicación implementada se mejora el control de datos de clientes, fichas técnicas y calendario de pagos.

#### *3.4.9.4 Factibilidad Económica*

En la Tabla 13-3 detalla el costo del proyecto dando valores al hardware, software, recursos humanos y otros gastos que se generan en la realización del proyecto.

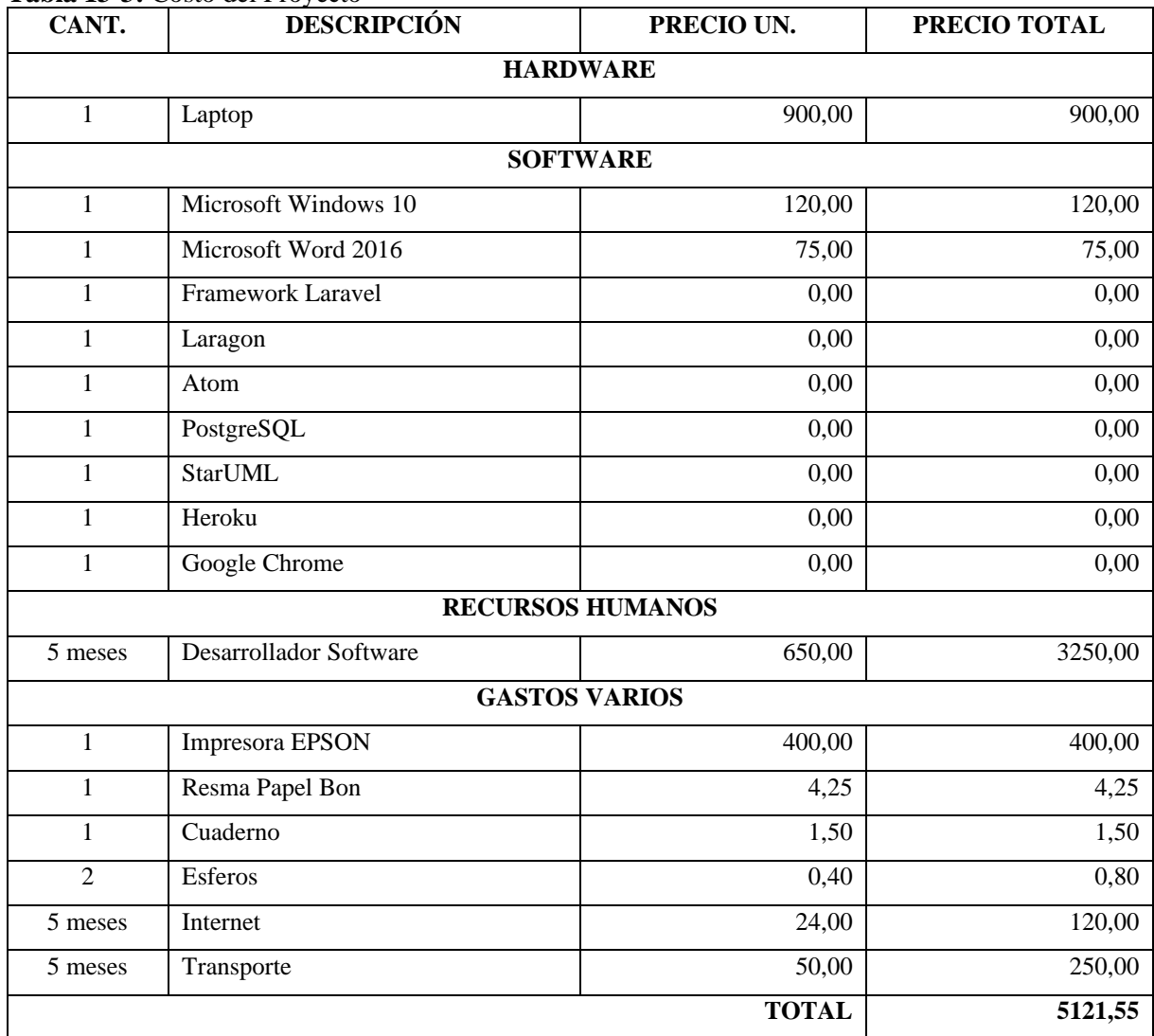

#### **Tabla 13-3:** Costo del Proyecto

**Realizado por:** Rosa Ortiz, 2022.

#### **3.5 Planeación**

## *3.5.2 Especificación de Requerimientos*

### *3.5.2.1 Datos Generales del sistema*

RIZZOCF (Sistema de administración de clientes, avances de fichas técnicas de atletas y calendario de pagos de los clientes) es una aplicación que tiene como objetivo cubrir las necesidades del Centro de Entrenamiento RIZZO CF. durante la manipulación de la información de sus clientes, avances de fichas técnicas de atletas y calendario de pagos de los clientes, además de ofrecer un sistema que seguro y que emita datos actualizados a los usuarios que manipulen el sistema.

## *3.5.2.2 Visión General*

La especificación de requerimientos de software tiene como objetivo generar una visión clara de lo que se desea obtener, definir los requisitos principales del sistema que serán el punto de partida en la etapa de desarrollo de la aplicación web, también detalla las funcionalidades del producto final, su arquitectura, organización y flujo de datos.

## *3.5.2.3 Descripción General*

RIZZOCF al ser una aplicación web y el estar implementada en internet permitirá tener acceso desde cualquier dispositivo que contenga un navegador web las 24 horas del día, logrando manipular la información necesaria.

## *3.5.2.4 Razones que motivan la realización del proyecto*

Otorgar al Centro de Entrenamiento RIZZO CF. Un sistema que permita optimizar procesos de manipulación de información acerca de clientes, fichas técnicas y calendarios de pagos, generando información actualizada de sus registros.

### *3.5.2.5 Perspectivas del Producto*

- La aplicación debe ser ejecutado en un navegador web, ya que la misma estará alojada en un servidor de Heroku, brindando funciones esenciales a los usuarios que darán uso a la aplicación web.
- La aplicación podrá ser ejecutada en cualquier dispositivo que disponga de acceso a internet y tenga instalado un navegador web (Firefox, Chrome, Opera, etc.).

### *3.5.2.6 Funciones del Producto*

Las principales funciones de la aplicación son:

- Autentificación de Usuario.
- Recuperación y Reseteo de Contraseñas de Usuarios.
- Actualizar datos de Perfiles de Usuario.
- Gestionar módulo de Usuarios.
- Gestionar módulo de Calendario de Pagos.
- Gestionar módulo de Información del Sitio web.
- Gestionar módulo de Avances de Ficha Técnica para el usuario Atleta.
- Gestionar módulo de Reportes.

## *3.5.2.7 Características de los Usuarios*

Las características de los usuarios de la aplicación web RIZZOCF varían dependiendo del nivel Jerárquico.

**Administrador:** Tiene acceso a todas las funcionalidades de la aplicación web.

**Atleta:** Tiene acceso al módulo de avances de fichas técnicas y funcionalidades específicas de la aplicación.

**Marketing:** Tiene acceso al módulo de Información del Sitio Web y funcionalidades específicas de la aplicación.

## *3.5.2.8 Limitaciones Generales*

- La aplicación no permite el ingreso de contenido multimedia (documentos, audio, video) a excepción de las imágenes de perfil de usuario y de la galería de imágenes.
- La aplicación no registra ni emite ningún tipo de retenciones.
- El navegador web deberá estar actualizado a su última versión para un mejor funcionamiento de la aplicación web.
- Los dispositivos deben cumplir con los requerimientos mínimos tanto de software como de hardware.
- No permite emitir alertas o mensajes de recordatorios.

## *3.5.2.9 Supuestos y Dependencias*

• El sistema se desarrolla de forma modular por lo que permite agregar nuevas funcionalidades en el futuro.

- Los datos ingresados sean incorrectos.
- El módulo de Declaración Juramentada y Aceptación de Condiciones no genere correctamente el reporte en formato PDF.

## *3.5.2.10 Interfaz de Usuario*

Los usuarios de la aplicación web tendrán acceso a las secciones que permite su rol de usuario haciendo uso de vistas con interfaces intuitiva y de fácil entendimiento, generando mensajes de alerta y confirmación para un fácil entendimiento de las funciones principales de RIZZOCF.

## *3.5.2.11 Interfaz de Hardware*

Es importante tener el hardware necesario para el correcto funcionamiento de la aplicación y el acceso a ella por parte de los usuarios.

Para un correcto funcionamiento de la aplicación se podría hacer uso de un servidor con las siguientes características mínimas como se especifica en la Tabla 14-3.

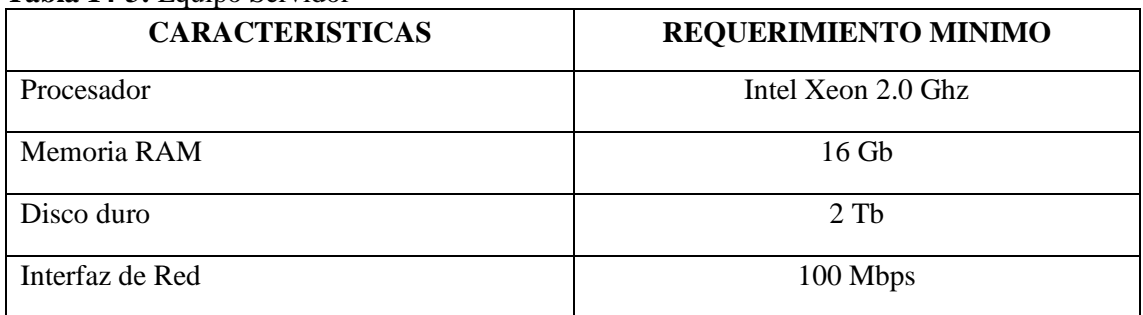

# **Tabla 14-3:** Equipo Servidor

**Realizado por:** Rosa Ortiz, 2022.

Para un correcto uso de la aplicación web por parte de los usuarios se podría hacer uso de un servidor con las siguientes características mínimas como se especifica en la Tabla 15-3.

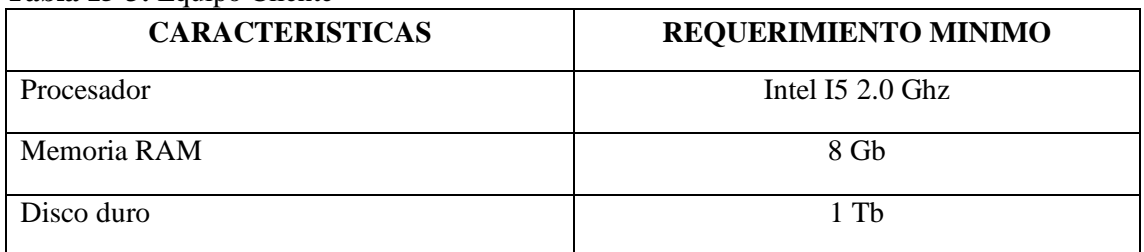

## **Tabla 15-3:** Equipo Cliente

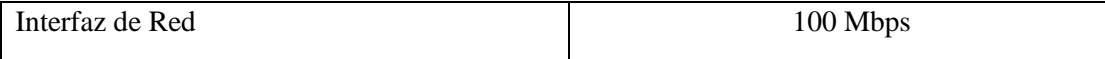

### *3.5.2.12 Interfaz de Software*

Para que los usuarios puedan hacer uso de la aplicación web RIZZOCF necesitan disponer un equipo tecnológico que posea cualquier sistema operativo, cuente con navegador web (Mozilla Firefox, Google Chrome, Internet Explorer) ya que el sistema está implementado en un Servidor Web Heroku. La aplicación web RIZZOCF interactúa con la base de datos PostgreSQL el mismo que permite una comunicación mediante la arquitectura Modelo-Vista-Controlador (MVC).

## *3.5.2.13 Interfaz de Comunicación*

La aplicación se encuentra implementada en un servidor web Heroku, el mismo permite desplegar las vistas proporcionando una transmisión fiable de paquete de datos, otorgando seguridad a la información alojada en el servidor web.

## *3.5.3 Requerimientos Funcionales*

Los 20 requerimientos funcionales se describen como la necesidad de los clientes, que deberán poseer características y elementos necesarios para brindar un sistema 100% funcional. En la siguiente la Tabla 16-3 se muestran requerimientos funcionales de manera general de acuerdo con cada módulo, el desarrollo de cada requerimiento se detalla en el ANEXO B

| $N^{\circ}$     | <b>NOMBRE</b>             | <b>DESCRIPCION</b>                                    | <b>PRIORIDAD</b> |
|-----------------|---------------------------|-------------------------------------------------------|------------------|
| RF1             | Autentificación<br>de     | RIZZOCF permitirá a los usuarios autentificarse en    | <b>ALTA</b>      |
|                 | Usuarios.                 | la aplicación y dar acceso a las diferentes secciones |                  |
|                 |                           | de esta según su rol de usuario.                      |                  |
| RF2             | Registro de Usuarios.     | RIZZOCF permitirá registrar cuentas de usuario.       | <b>ALTA</b>      |
| RF3             | Modificación<br>de        | RIZZOCF permitirá modificar datos de las cuentas      | <b>MEDIA</b>     |
|                 | Usuarios.                 | de usuario.                                           |                  |
|                 |                           |                                                       |                  |
| RF4             | Eliminación de Usuarios.  | RIZZOCF permitirá eliminar cuentas de usuario.        | <b>BAJA</b>      |
| RF <sub>5</sub> | Registro de Calendario de | RIZZOCF permitirá registrar Calendario de Pagos.      | <b>ALTA</b>      |
|                 | Pagos.                    |                                                       |                  |

**Tabla 16-3:** Requerimientos funcionales

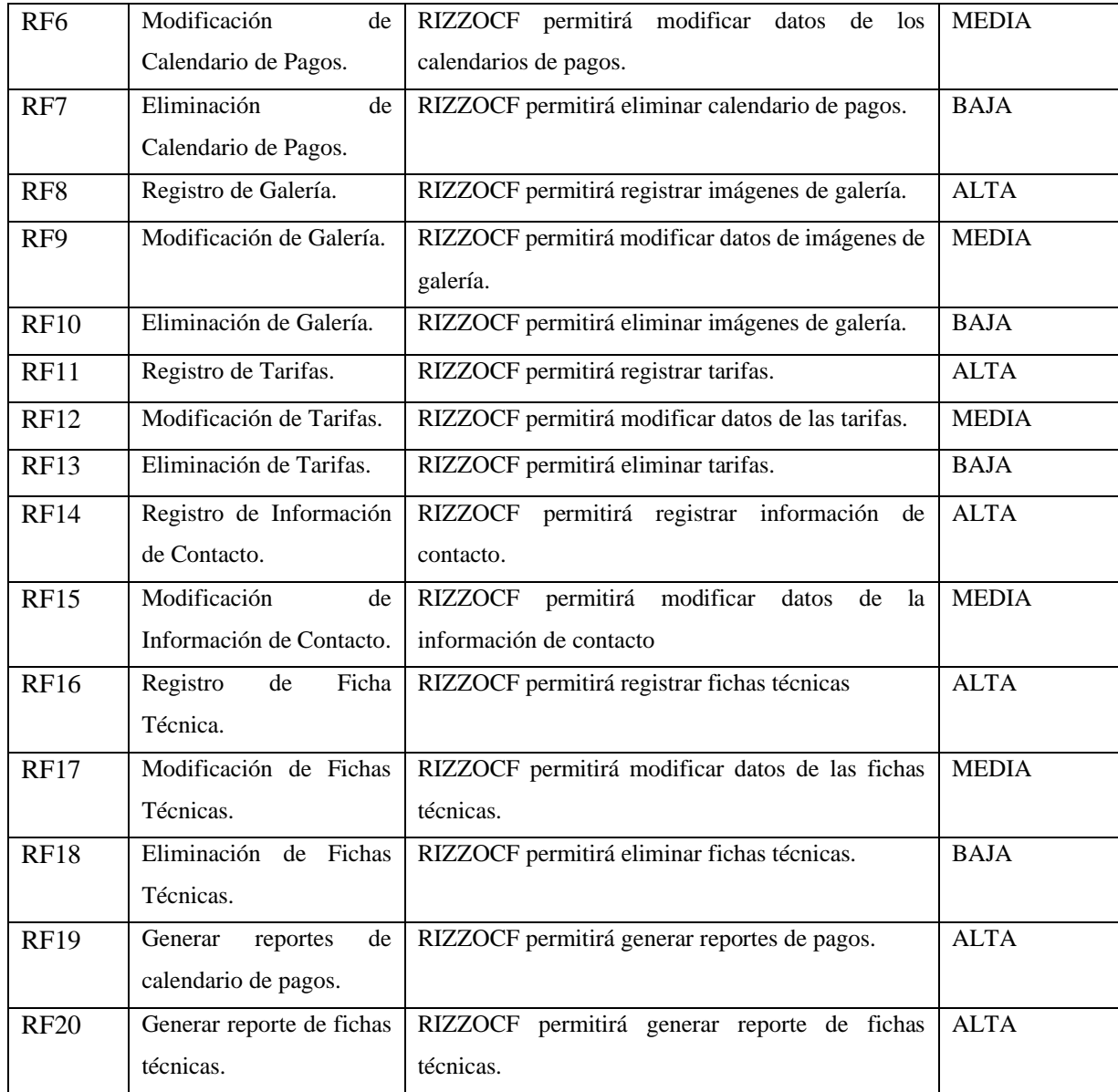

### *3.5.4 Requerimientos no Funcionales*

RIZZOCF fue desarrollado tomando en cuenta los cuatro requerimientos no funcionales en caso de que existan actualizaciones a futuro en la aplicación.

**Mantenibilidad:** La aplicación web es mantenible al ser desarrollada por módulos, lo que permitirá una mayor escalabilidad, detección y corrección de errores en diferentes funcionalidades.

**Fiabilidad:** Es uno de los factores que da confianza al cliente, para lo cual el sistema está controlando todo tipo de solicitud y está apto a responder a todo tipo de incidente.

**Seguridad:** Para acceder a la aplicación el usuario debe realizar el proceso de autenticación. Se controlan los permisos de usuario para que únicamente puedan acceder a secciones a los que están autorizados y se permite el cambio de contraseñas de usuario.

**Portabilidad:** El Framework Laravel permite que la aplicación tenga la capacidad de ser ejecutada fácilmente en diferentes plataformas de software, al ser una tecnología moderna permite que el sistema RIZZOCF se pueda ser utilizado fácilmente en cualquier dispositivo móvil o de escritorio, siempre y cuando posea un navegador web.

## *3.5.5 Actores*

Los actores de la aplicación RIZZOCF son:

- Administrador.
- Atleta.
- Marketing.

### *3.5.6 Casos de Uso*

### *3.5.6.1 Caso de Uso Extendido: Módulo de Gestión de Usuarios*

## **Tabla 17-3:** Caso de Uso Extendido: Módulo de Gestión de Usuarios

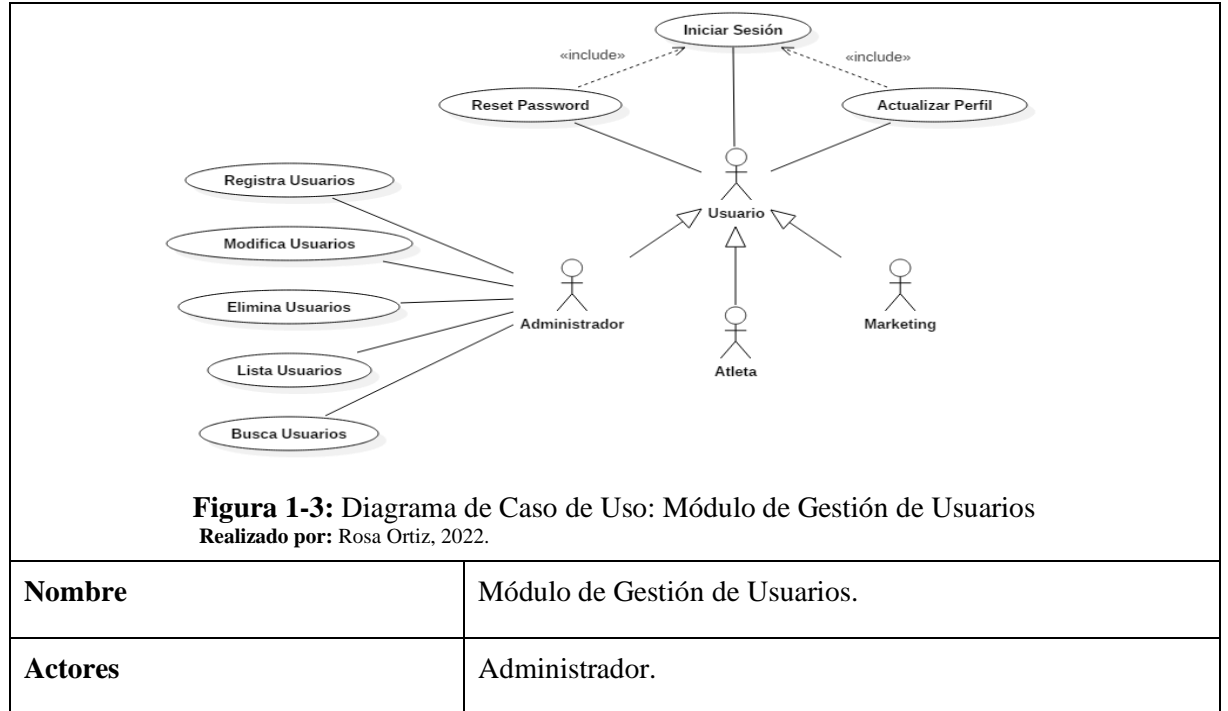

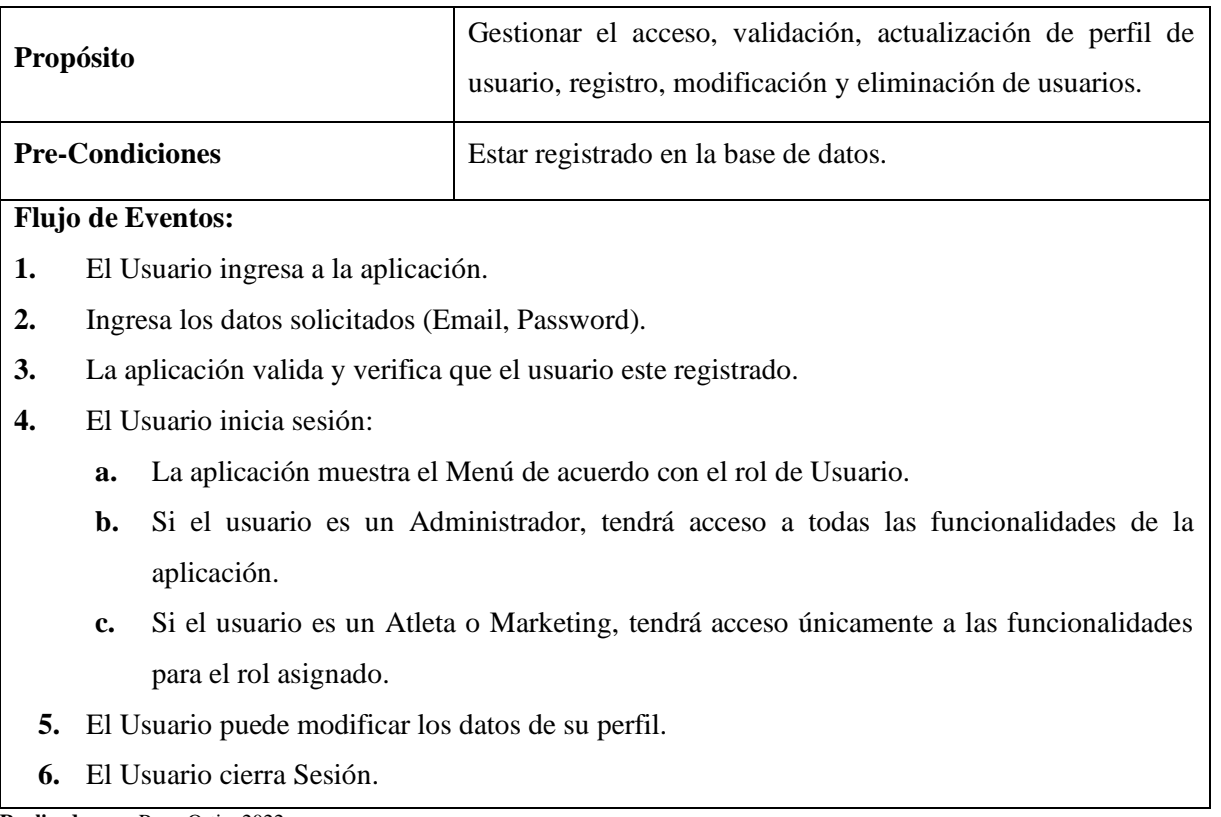

*3.5.6.2 Caso de Uso Extendido: Módulo de Gestión de Calendario de Pagos*

**Tabla 18-3:** Caso de Uso Extendido: Módulo de Gestión de Calendario de Pagos

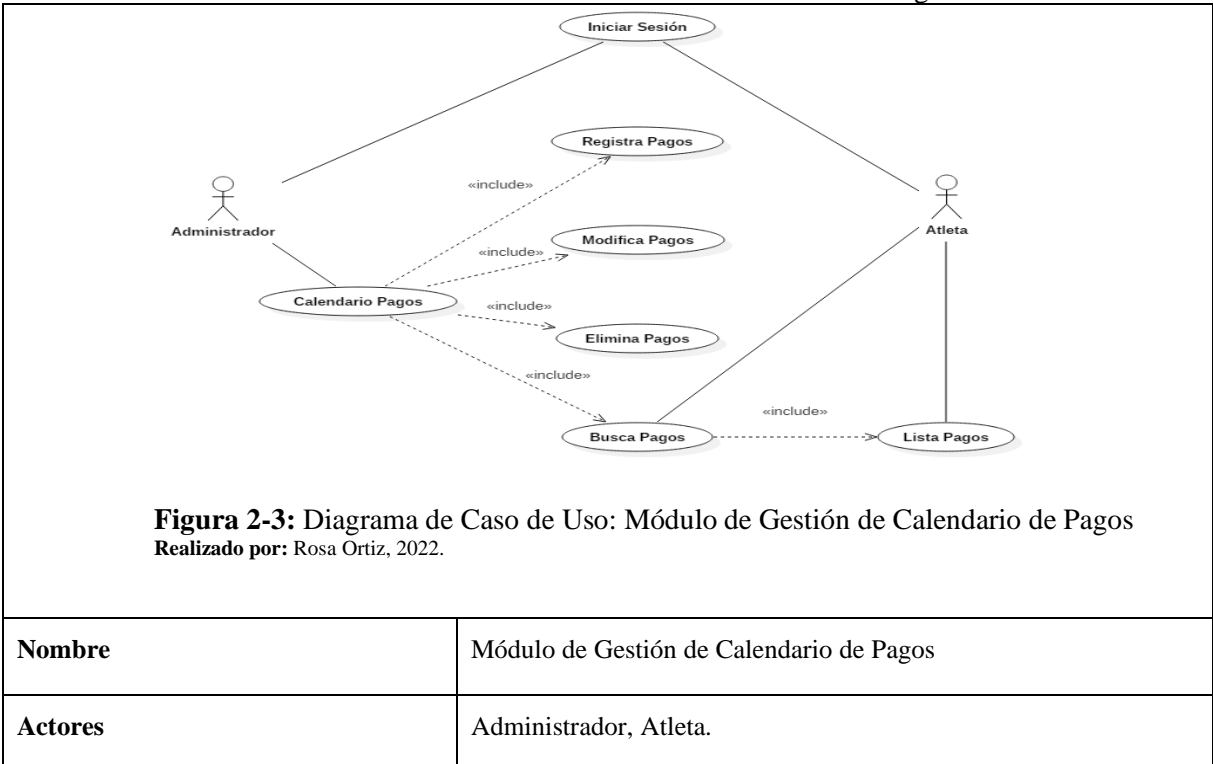

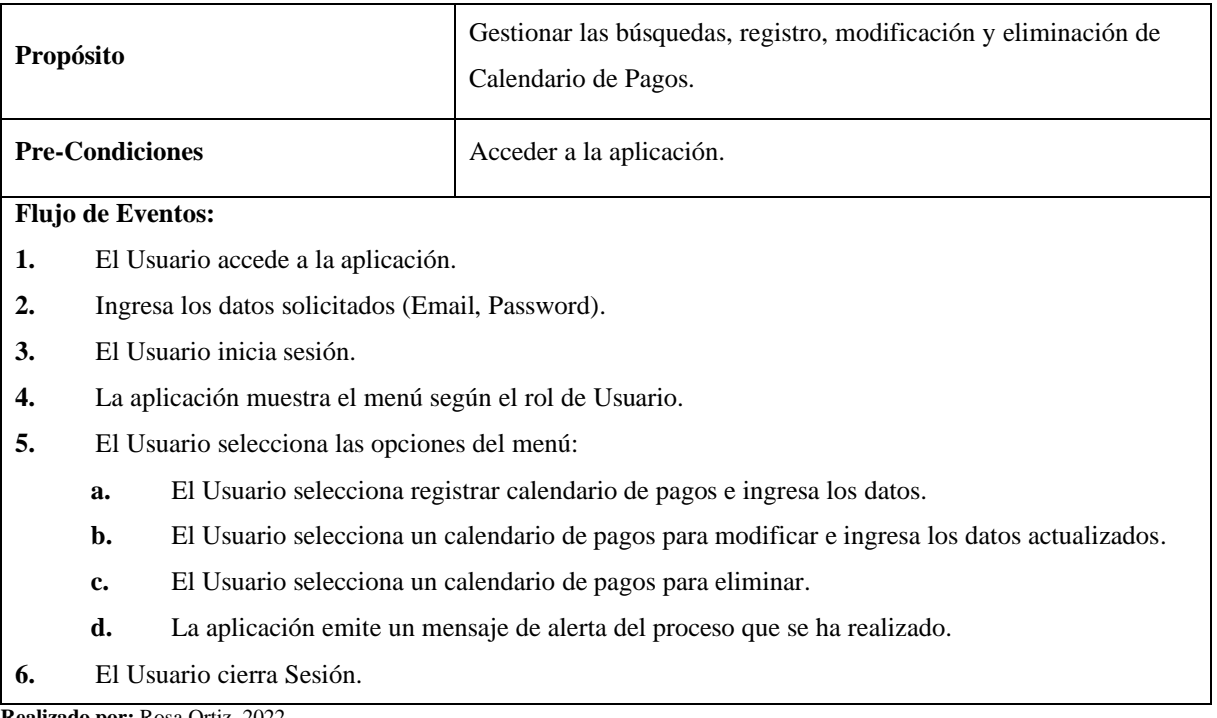

*3.5.6.3 Caso de Uso Extendido: Módulo de Gestión de Información del Sitio web*

**Tabla 19-3:** Caso de Uso Extendido: Módulo de Gestión de Información del Sitio web

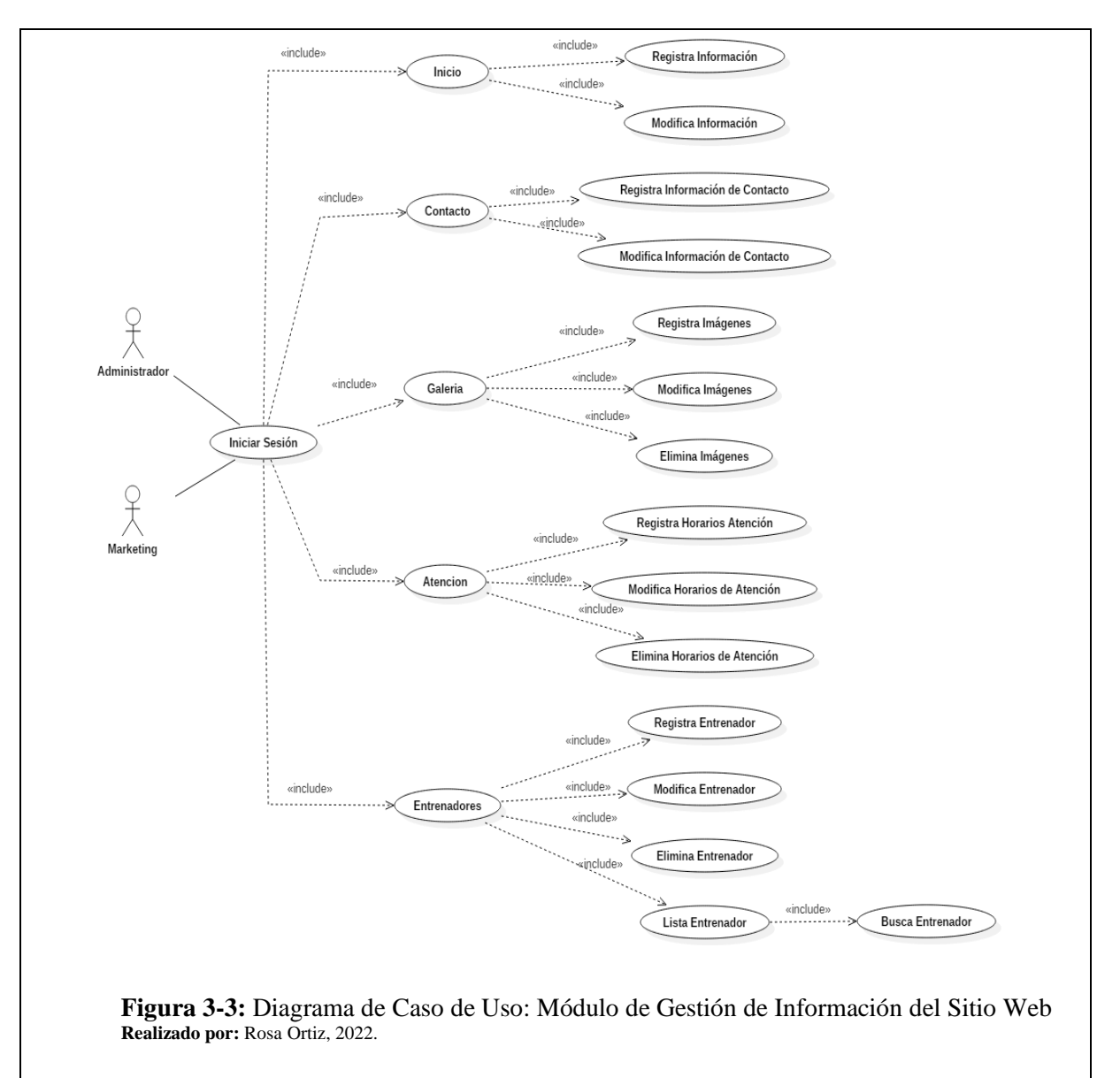

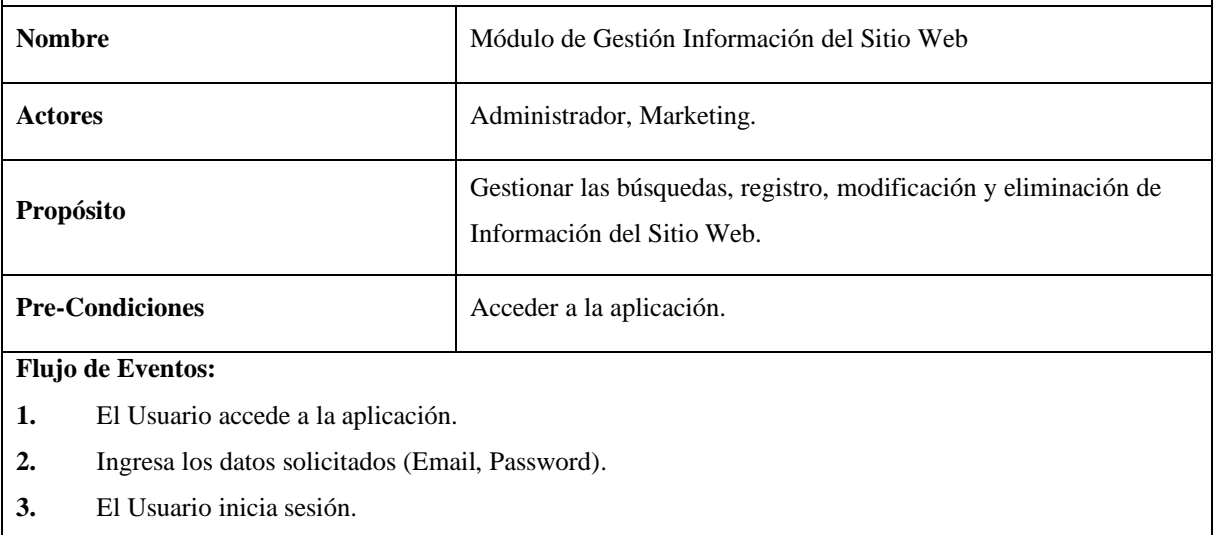

- **4.** La aplicación muestra el menú según el rol de Usuario.
- **5.** El Usuario selecciona las opciones del menú:
	- **a.** El Usuario selecciona registrar Información del Sito Web e ingresa los datos.

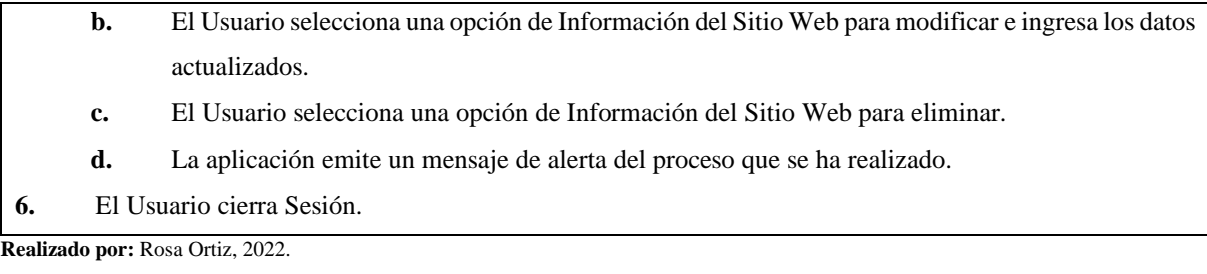

*3.5.6.4 Caso de Uso Extendido: Módulo de Gestión de Ficha Técnica: Usuario Atleta*

|                |                                                                                                | <b>Tabia 20-5:</b> Caso de Oso Extendido. Modulo de Oestion de Ficha Tecnica. Ostano Atleta |  |  |
|----------------|------------------------------------------------------------------------------------------------|---------------------------------------------------------------------------------------------|--|--|
|                |                                                                                                | <b>Iniciar Sesión</b>                                                                       |  |  |
|                |                                                                                                |                                                                                             |  |  |
|                |                                                                                                |                                                                                             |  |  |
|                |                                                                                                | Registro Avance                                                                             |  |  |
|                | «include»                                                                                      |                                                                                             |  |  |
|                |                                                                                                |                                                                                             |  |  |
|                | Atleta                                                                                         |                                                                                             |  |  |
|                | «include»                                                                                      | Modifica Avance<br>Administrador                                                            |  |  |
|                | Ficha Técnica                                                                                  |                                                                                             |  |  |
|                | «include»                                                                                      |                                                                                             |  |  |
|                |                                                                                                | Elimina Avance                                                                              |  |  |
|                | «include»                                                                                      |                                                                                             |  |  |
|                |                                                                                                |                                                                                             |  |  |
|                |                                                                                                | «include»<br>Lista Avance                                                                   |  |  |
|                |                                                                                                | <b>Busca Avance</b>                                                                         |  |  |
|                |                                                                                                |                                                                                             |  |  |
|                |                                                                                                | Figura 4-3: Diagrama de Caso de Uso: Módulo de Gestión de Ficha Técnica                     |  |  |
|                | Realizado por: Rosa Ortiz, 2022.                                                               |                                                                                             |  |  |
|                |                                                                                                |                                                                                             |  |  |
| <b>Nombre</b>  |                                                                                                | Módulo de Gestión de Fichas Técnicas                                                        |  |  |
| <b>Actores</b> |                                                                                                | Administrador, Atleta.                                                                      |  |  |
|                |                                                                                                |                                                                                             |  |  |
|                |                                                                                                | Gestionar las búsquedas, registro, modificación y eliminación de                            |  |  |
| Propósito      |                                                                                                | fichas técnicas.                                                                            |  |  |
|                |                                                                                                |                                                                                             |  |  |
|                | <b>Pre-Condiciones</b>                                                                         | Acceder a la aplicación.                                                                    |  |  |
|                | Flujo de Eventos:                                                                              |                                                                                             |  |  |
| 1.             |                                                                                                |                                                                                             |  |  |
| 2.             | El Usuario accede a la aplicación Web.                                                         |                                                                                             |  |  |
|                | Ingresa los datos solicitados (Email, Password).                                               |                                                                                             |  |  |
| 3.             | El Usuario inicia sesión.                                                                      |                                                                                             |  |  |
|                | 4.<br>La aplicación muestra el menú según el rol de Usuario.                                   |                                                                                             |  |  |
| 5.             | El Usuario selecciona las opciones del menú:                                                   |                                                                                             |  |  |
|                | El Usuario selecciona registrar fichas técnicas e ingresa los datos.<br>a.                     |                                                                                             |  |  |
|                | El Usuario selecciona una ficha técnica para modificar e ingresa los datos actualizados.<br>b. |                                                                                             |  |  |
|                | El Usuario selecciona una ficha técnica para eliminar.<br>c.                                   |                                                                                             |  |  |
|                | d.<br>La aplicación web emite un mensaje de alerta del proceso que se ha realizado.            |                                                                                             |  |  |
| 6.             | El Usuario cierra Sesión.                                                                      |                                                                                             |  |  |
|                |                                                                                                |                                                                                             |  |  |

**Tabla 20-3:** Caso de Uso Extendido: Módulo de Gestión de Ficha Técnica: Usuario Atleta

*3.5.6.5 Caso de Uso Extendido: Módulo de Reportes*

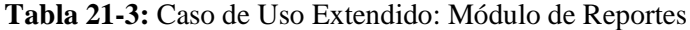

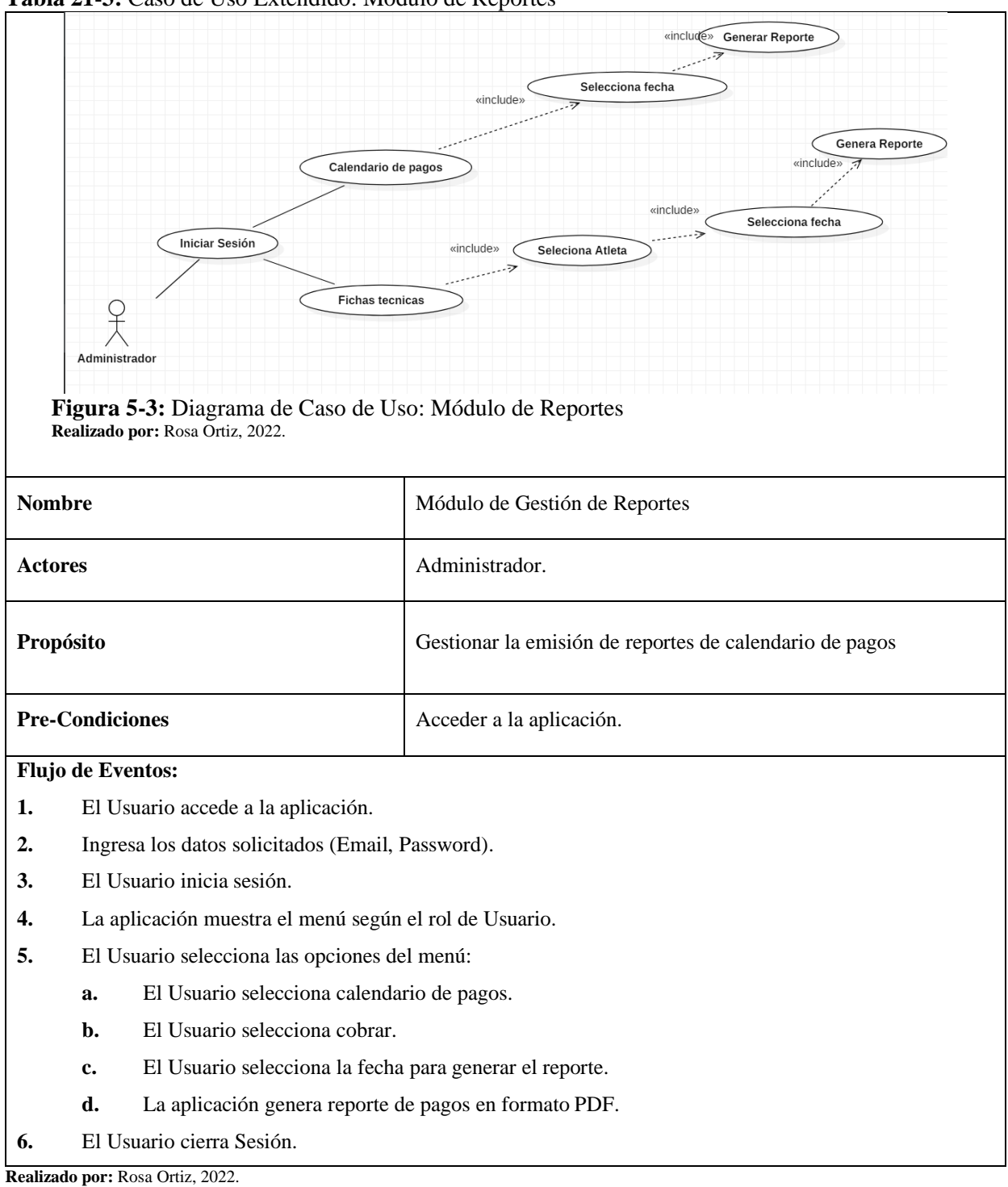

## *3.5.7 Arquitectura para la Aplicación*

La arquitectura de la aplicación a utilizar es el modelo-vista-controlador, que permite dividir al sistema en tres capas como se muestra en la Figura 6-3.

- **Ruta:** Las rutas son las peticiones http que solicita el usuario al servidor mediante un navegador web.
- **Modelo:** El Modelo es el responsable de la conexión a la base de datos y la manipulación de los datos mismos.
- **Vista:** Las vistas se refiere a todo lo que es la visualización de la información (diseño, colores, estilos y la estructura visual de las páginas).
- **Controlador:** El controlador es el encargado de procesar y mostrar los datos obtenidos por el Modelo. Es decir, el controlador trabaja de intermediario entre las capas de Vista y Modelo.
- **Base de Datos:** La base de datos es donde se almacenan de forma permanente los datos que ingresan los usuarios.

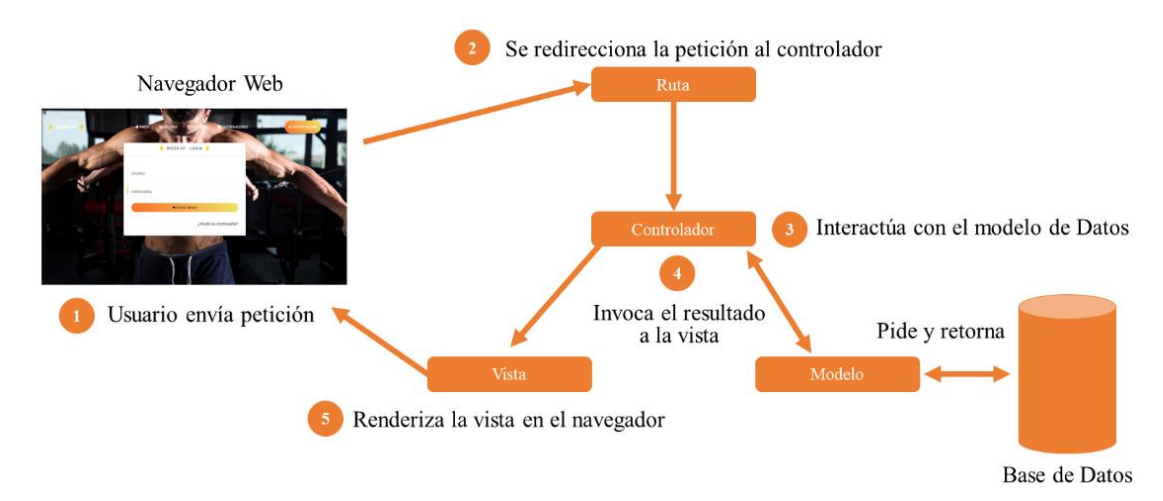

### **Figura 6-3:** Arquitectura de la Aplicación

**Realizado por:** Rosa Ortiz, 2022.

### *3.5.8 Diseño Físico*

#### *3.5.8.1 Diagrama Físico de la Base de datos*

En la Figura 7-3 se muestra el diseño físico de la base datos, este diagrama permite entender como está estructurado los diferentes módulos de la aplicación RIZZOCF, para la implementación de la base de datos se utilizó el gestor PostgreSQL.

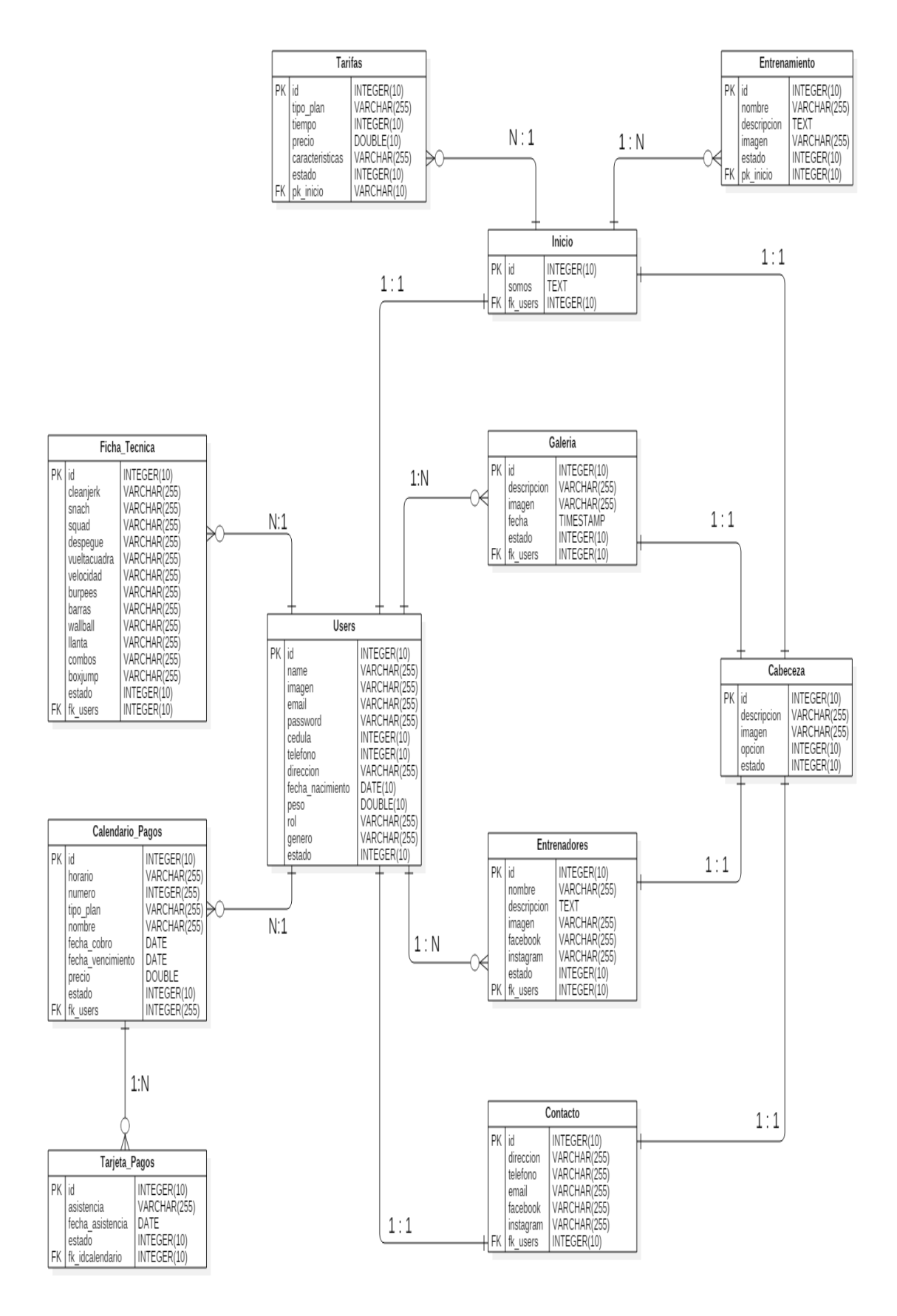

**Figura 7-3:** Diseño de Base de Datos **Realizado por:** Rosa Ortiz, 2022.

#### *3.5.8.2 Diagrama de Componentes*

La Figura 8-3 muestra la forma en que los componentes de la aplicación están relacionados y las respectivas dependencias que tienen entre ellas.

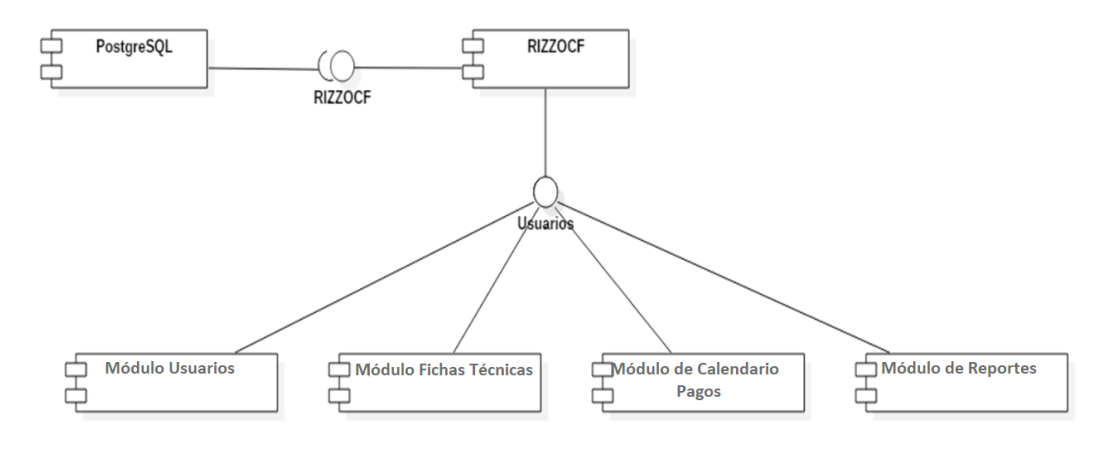

**Figura 8-3:** Diagrama de Componentes

**Realizado por:** Rosa Ortiz, 2022.

*3.5.8.3 Diagrama de Despliegue*

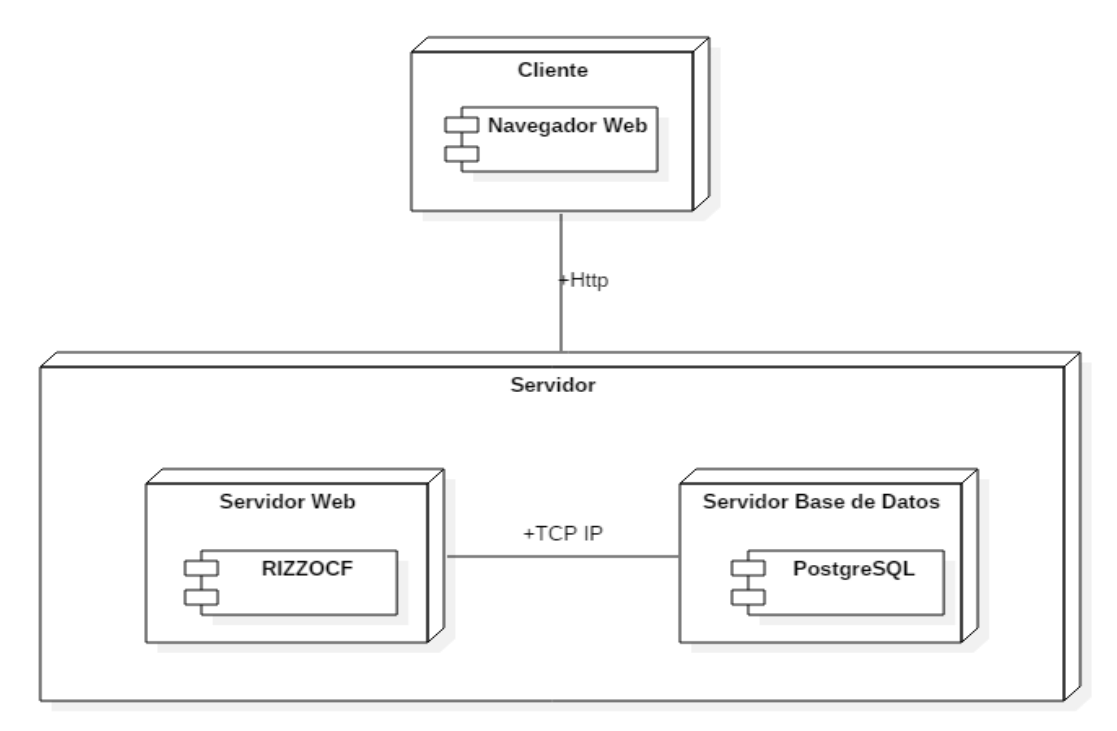

**Figura 9-3:** Diagrama de Despliegue.

**Realizado por:** Rosa Ortiz, 2022.

### *3.5.9 Diseño de Interfaces de Usuario*

En el ANEXO C se muestra la forma de interactuar entre el usuario y la aplicación web mediante interfaces de fácil entendimiento, esto permite que el usuario final del sistema se familiarice en un corto tiempo sin perjudicar su trabajo haciéndolo más ligero.

### **3.6 Desarrollo**

## *3.6.2 Base de Datos*

Como gestor de base de datos se emplea PostgreSQL por ser ligero, robusto y permitir trabajar con múltiples proyectos para el almacenamiento de la información ingresada por parte de los usuarios finales.

## *3.6.3 Extensión de los Archivos*

La Tabla 22-3 muestra las extensiones de los formatos que se utilizan en la aplicación web, permitiendo conocer cómo deben ser nombrados y facilitando su utilización.

| <b>TIPO DE ARCHIVO</b> | <b>EXTENSIÓN</b> | <b>NOMENCLATURA</b> |
|------------------------|------------------|---------------------|
| PHP                    | .php             | User.php            |
| Vistas Blade           | .blade.php       | index.blade.php     |
| Imágenes               | $\cdot$ jpg      | icon.jpg            |
|                        | .png             | logo.png            |
| Archivos JavaScript    | $\cdot$ js       | funciones.js        |
| Archivos CSS           | .css             | bootstrap.css       |

**Tabla 22-3:** Extensión de los Archivos

**Realizado por:** Rosa Ortiz, 2022.

### *3.6.4 Capas de la Aplicación*

La aplicación contiene un modelo de tres capas que se adapta a las necesidades de organización del proyecto las cuales son:

- Capa de Presentación
- Capa de Negocios

## • Capa de Acceso a datos

## *3.6.4.1 Capa de Presentación*

La capa de presentación contiene los archivos necesarios que se mostrarán al usuario final mediante las interfaces de la aplicación, las mismas que realizarán la interacción con las interfaces utilizadas que se encuentran en el directorio views como se muestra en la Figura 10-3.

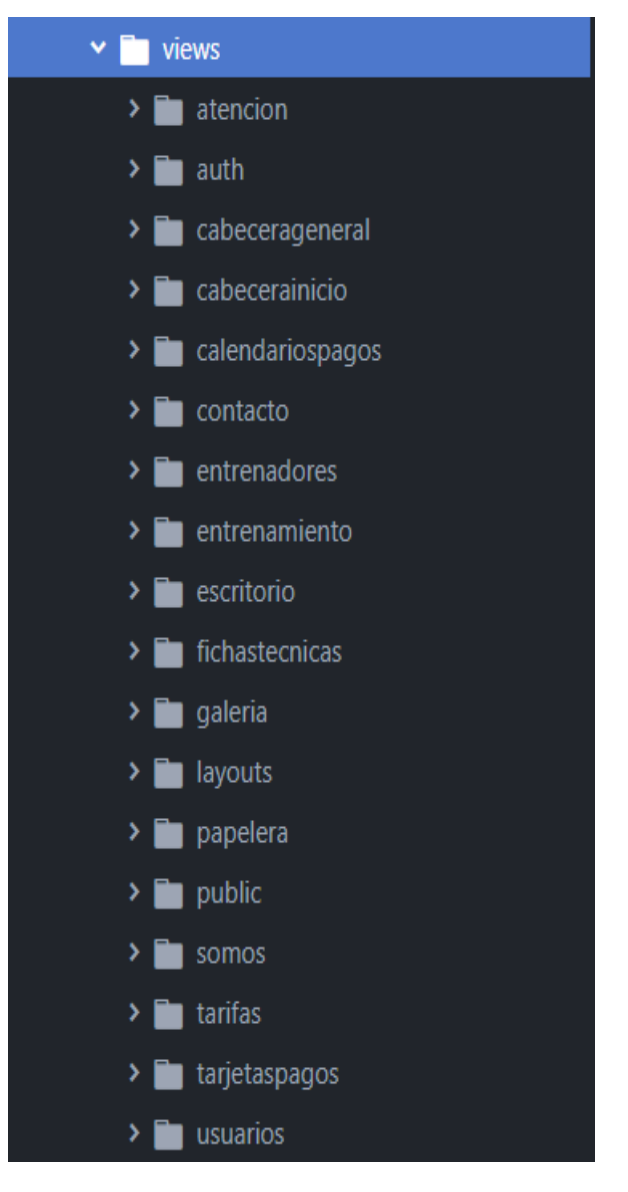

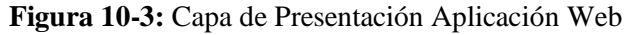

 **Realizado por:** Rosa Ortiz, 2022.

## *3.6.4.2 Capa de Negocios*

La capa de negocios de la Figura 11-3 accede a los datos para hacer uso de la información que es solicitada por medio de la capa de presentación de la aplicación, la misma que está contenida en el directorio controllers.

|     | Controllers                       |
|-----|-----------------------------------|
|     | Auth                              |
|     | ForgotPasswordController.php<br>目 |
|     | LoginController.php<br>目          |
|     | <b>E</b> RegisterController.php   |
|     | □ ResetPasswordController.php     |
|     | □ VerificationController.php      |
| 目   | CabeceraController.php            |
| 的   | CalendarioPagosController.php     |
| 目   | ContactoController.php            |
| 目.  | Controller.php                    |
|     | E EntrenadoresController.php      |
| ₽   | EntrenamientoController.php       |
| 目   | EscritorioController.php          |
| β   | FichasTecnicasController.php      |
| 目   | GaleriaController.php             |
| 圁   | PapeleraController.php            |
| 目   | PublicController.php              |
| β   | ReportesPdfController.php         |
| 目   | SomosController.php               |
| β   | TarifasController.php             |
| 目   | TarjetasPagosController.php       |
|     | UserController.php                |
| г÷. | $\sim$ 11 $\sim$ Canada Nagasias  |

 **Figura 11-3:** Capa de Negocios  **Realizado por:** Rosa Ortiz, 2022

*3.6.4.3 Capa de Acceso a Datos*

La capa de acceso a datos de la Figura 12-3 permite obtener los datos almacenados en el motor de base de datos, con el uso de PostgreSQL utilizada para el desarrollo de la aplicación.

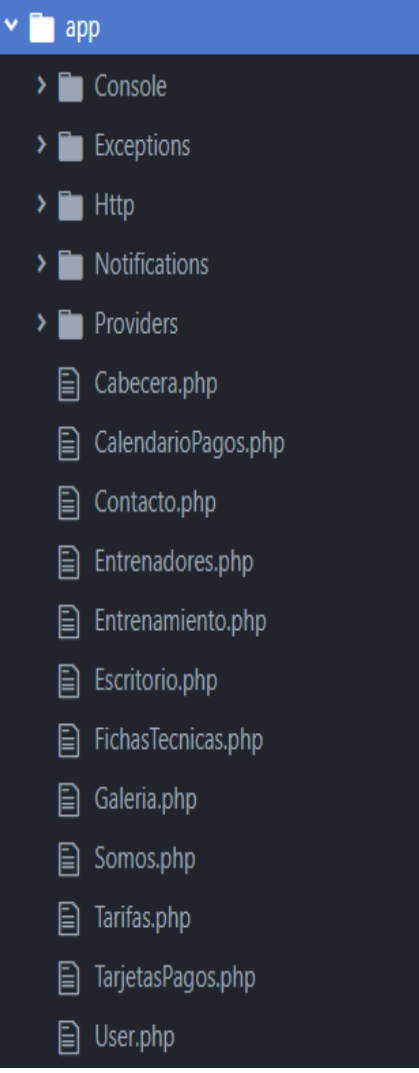

 **Figura 12-3:** Capa de Acceso a Datos  **Realizado por:** Rosa Ortiz, 2022.

## **3.7 Estabilización**

Las pruebas de aceptación realizadas para la aplicación RIZZOCF están orientadas hacia sus interfaces de navegabilidad y redireccionamiento entre vistas luego de ingresar los datos por el usuario para detectar errores que posteriormente pueden ser corregidos y mejorar la funcionalidad del sistema.

## *3.7.1 Pruebas de Aceptación*

La Tabla 23-3 detalla la prueba de aceptación para comprobar que se registran cuentas de usuario con imagen de perfil y sin email repetidos.
|                | <b>Nombre del Proyecto</b>      | <b>RIZZOCF</b>                                                            |                                                                                       | <b>rabia 20-0.</b> I fuebas de aceptación para comprobar registro de usuarios |                                                       |
|----------------|---------------------------------|---------------------------------------------------------------------------|---------------------------------------------------------------------------------------|-------------------------------------------------------------------------------|-------------------------------------------------------|
| Prueba         | <b>ID/Nombre del Caso de</b>    | Registrar cuentas de usuarios.                                            |                                                                                       | Responsable                                                                   | Juan Rizzo                                            |
|                | Flujo de pasos de la Prueba     |                                                                           |                                                                                       |                                                                               |                                                       |
| No.            |                                 | Descripción                                                               |                                                                                       | <b>Resultado Esperado</b>                                                     | <b>Resultado Obtenido</b>                             |
| $\mathbf{1}$   |                                 | Ingreso de datos correctos en campos<br>la vista de registro de usuarios. |                                                                                       | Se muestra la vista de registro de                                            | Vista cargada.                                        |
| $\mathbf{2}$   |                                 | Ingreso de imagen de perfil de usuario.                                   | La aplicación cargue la imagen de<br>perfil seleccionada para la cuenta<br>de usuario |                                                                               | Previsualización<br>de<br>imagen de perfil.           |
| $\mathbf{2}$   | Se                              | ingresa un email registrado<br>anteriormente en el campo de usuarios.     | repetido                                                                              | La aplicación muestra un mensaje<br>con el campo que se encuentra             | Solicita volver a ingresar<br>nuevo email de usuario. |
| $\mathbf{2}$   | usuario.                        | Modificar datos de las cuentas de                                         | datos<br>Los<br>para ser editados                                                     | se<br>carguen<br>automáticamente en los campos                                | Campos<br>registro<br>de<br>cargados exitosamente.    |
| $\overline{2}$ | Eliminar una cuenta de usuario. |                                                                           | aplicación<br>La<br>la cuenta de usuario.                                             | muestra<br>una<br>notificación si desea eliminar o no                         | La aplicación elimina la<br>cuenta de usuario.        |
|                |                                 |                                                                           |                                                                                       |                                                                               |                                                       |
|                | Aprobación del Caso de Prueba:  |                                                                           |                                                                                       | Aprobó $(X)$                                                                  | Falló ()                                              |

**Tabla 23-3:** Pruebas de aceptación para comprobar registro de usuarios

La Tabla 24-3 detalla la prueba de aceptación para comprobar que se solicitan los campos necesarios en los formularios de la aplicación.

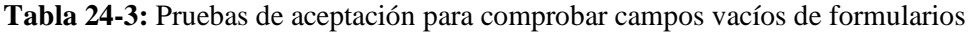

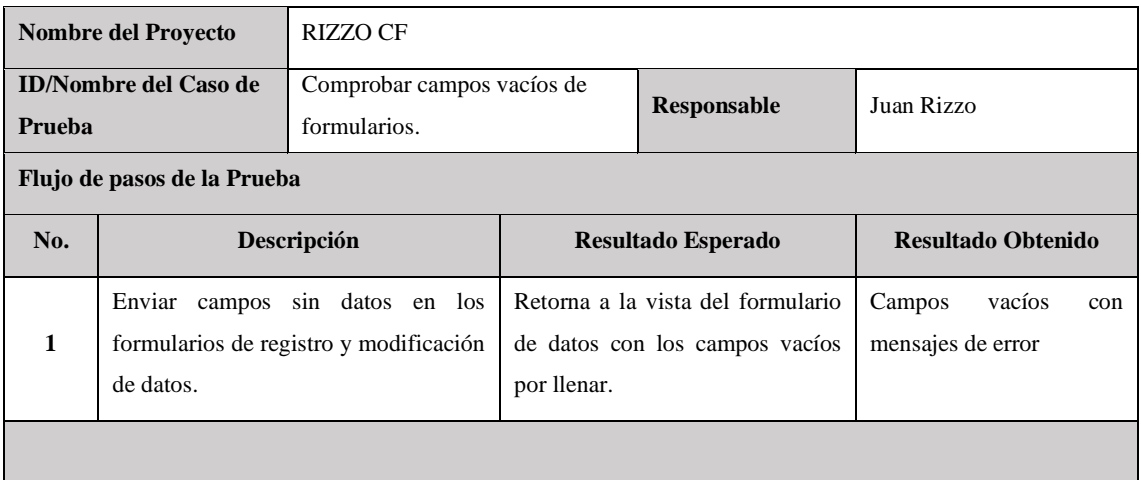

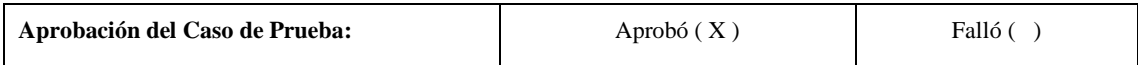

La Tabla 25-3 detalla la prueba de aceptación para emitir la declaración Juramentada en formato PDF.

**Tabla 25-3:** Pruebas de aceptación para emitir la declaración Juramentada en formato PDF

|                                        | <b>Nombre del Proyecto</b><br><b>RIZZOCF</b>           |                                     |                           |                              |                                                              |  |  |  |  |  |
|----------------------------------------|--------------------------------------------------------|-------------------------------------|---------------------------|------------------------------|--------------------------------------------------------------|--|--|--|--|--|
| <b>ID/Nombre del Caso de</b><br>Prueba |                                                        | Generar declaración formato<br>PDF. |                           | Responsable                  | Juan Rizzo                                                   |  |  |  |  |  |
| Flujo de pasos de la Prueba            |                                                        |                                     |                           |                              |                                                              |  |  |  |  |  |
| No.                                    |                                                        | Descripción                         | <b>Resultado Esperado</b> |                              | <b>Resultado Obtenido</b>                                    |  |  |  |  |  |
| $\overline{2}$                         | Exportar la declaración Juramentada<br>en formato PDF. |                                     | Juramentada en PDF.       | Generación de la declaración | declaración<br>la<br>Juramentada generado en<br>formato PDF. |  |  |  |  |  |
|                                        |                                                        |                                     |                           |                              |                                                              |  |  |  |  |  |
| Aprobación del Caso de Prueba:         |                                                        |                                     |                           | Aprobó(X)                    | Falló $( )$                                                  |  |  |  |  |  |

**Realizado por:** Rosa Ortiz, 2022.

Una vez realizado este proceso se comprueba que el sistema cumple con las pruebas de aceptación planteadas siendo un éxito total para el correcto funcionamiento de RIZZOCF en cuanto a los registros de datos y redireccionamiento a vistas específicas que fueron diseñado para una navegabilidad amigable para los usuarios finales.

## **3.8 Instalación**

La aplicación web para el centro de entrenamiento RIZZOCF fue publicada en el hosting gratuito proporcionado por Heroku, donde el mismo gerente realizo las pruebas de funcionamiento y se evaluó la funcionalidad de este. Heroku es un repositorio hosting gratuito que permite realizar entorno de pruebas de aplicaciones web desarrolladas con Laravel.

Para implementar la aplicación web se realizó el siguiente proceso:

- **1.** Crear una cuenta en heroku.com e iniciar sesión.
- **2.** Crear un nuevo repositorio en Heroku con el nombre rizzocf.
- **3.** Crear una base de datos PostgreSQL y agregar al nuevo proyecto en Heroku:
- − En **settings** de la base de datos, abrir en **view credentials** y copiar las configuraciones de: host, database, user, password en la sección de la base de datos del archivo de database.php de la carpeta config del proyecto rizzocf.
- **4.** Agregar el archivo **procfile** en directorio raíz del proyecto rizzocf.
	- − Crear un nuevo archivo en el directorio principal llamado Procfile.
	- − Agregar el enlace: web: vendor/bin/heroku-php-apache2 public.
- **5.** Cambiar en el archivo app.php del proyecto rizzocf:
	- − Cambiar a true en: 'debug' => env('APP\_DEBUG', true).
		- − Agregar el apikey del archivo .env en: 'key' => env('APP\_KEY','Valor del api key').
- **6.** Mediate consola de Laragon o cmd entrar al directorio raíz del proyecto
	- − C:\xampp\htdocs\rizzocf
- **7.** Ejecutar comando para iniciar la conexión a Heroku:
	- − heroku login
- **8.** Ejecutar comando para iniciar repositorio:
	- − git init
- **9.** Ejecutar comando para agregar los archivos:
	- − git add .

**10.**Ejecutar comando para seleccionar la aplicación que creamos en el repositorio de Heroku:

- − heroku git:remote -a rizzocf
- **11.**Ejecutar comando para hacer el primer commit.
	- git commit -am "First commit"
- **12.**Ejecutar comando para hacer deploy y subir el proyecto al repositorio en Heroku.
	- − git push heroku master
- **13.**Abrir en el navegador web el link que aparece al finalizar el comando anterior o dar click en open app en Heroku para visualizar la aplicación Web.

**14.**Ejecutar migraciones de la base de datos:

− heroku run php artisan migrate

**15.**ejecutar seeder para crear el usuario por defecto:

- heroku run php artisan db:seed --class=UsersSeeder

#### **3.9 Soporte**

En esta etapa se dará una capacitación a usuarios del Centro de Entrenamiento RIZZO CF. que utilizarán la aplicación. Por tal motivo también se entregará un manual de usuario con sus respectivas indicaciones del funcionamiento y la forma de interactuar los diferentes módulos que integran la aplicación web.

# **3.10 Manuales**

# *3.10.1 Manual de Usuario*

El manual de usuario se le puede observar en el ANEXO D

## **CAPÍTULO IV**

#### **4. MARCO DE RESULTADOS**

#### **4.1 Introducción**

El presente capítulo puntualiza el análisis de los resultados obtenidos mediante el diseño de investigación tipo encuestas el cual nos permitió recopilar información de los diferentes tipos de usuarios que cumplen diferentes funciones dentro de la aplicación, el cual nos permite medir el nivel de usabilidad del sistema web RIZZOCF según la norma ISO 9126-1.

#### **4.2 Determinación de la Usabilidad bajo la Norma ISO 9126-1**

Para la evaluación de la Usabilidad bajo la Norma ISO 9126-1 de la aplicación web se utilizó el método de encuestas a través de la técnica SUS, que se lo puede observar en el ANEXO A, las preguntas son enfocadas a recopilar información acerca de la usabilidad tomando en cuenta las sub características: Operabilidad, Atractivo y Comprensibilidad, se tomó una muestra a 20 usuarios de forma aleatoria del Centro de Entrenamiento Rizzo CF, adicionalmente se encuesto en su totalidad a los funcionarios que efectúan el rol de administrador y marketing del sistema.

Las encuestas fueron realizadas al 25% de la población que cumplen el rol de atletas, en su totalidad a los que desempeñan la función de administrador y marketing del centro de entrenamiento Rizzo CF, adquiriendo resultados que evaluarán el nivel de usabilidad del sistema.

### **4.3 Resultado de medición de indicadores**

Para medir la usabilidad de la aplicación se empleó como metodología de investigación las encuestas; en la Tabla 1-4 se muestra el nivel de usabilidad del sistema según la escala de medición de Linkert.

| <b>Siempre</b> | <b>Casi Siempre</b> | Algunas veces | Muy pocas veces | Nunca |
|----------------|---------------------|---------------|-----------------|-------|
|                |                     |               |                 |       |

**Tabla 1-4:** Tipo de escala de medición de Likert

**Realizado por:** Rosa Ortiz, 2022.

En la Tabla 2-4 se puede observar los cálculos para obtener la escala de usabilidad utilizada en el sistema web RIZOOCF

| N° de Usuarios | Valor del nivel | N° usuarios * valor nivel | Porcentaje |
|----------------|-----------------|---------------------------|------------|
| 23             | 4               | 92                        | 100%       |
| 23             | 3               | 69                        | 75%        |
| 23             | $\mathfrak{D}$  | 46                        | 50%        |
| 23             |                 | 23                        | 25%        |
| 23             | $\Omega$        | 0                         | 0%         |

**Tabla 2-4:** Cálculos para obtener la escala de Usabilidad

Los resultados obtenidos se interpretaron mediante la Tabla 3-4 de acuerdo con la escala establecida.

| Porcentaje           | <b>Resultado</b> |
|----------------------|------------------|
| Usable               | 76% a 100%       |
| Aceptable            | 51\% a 75\%      |
| Mediamente Aceptable | 26% a 50%        |
| No Usable            | 0% a 25%         |

 **Tabla 3-4:** Escala de Usabilidad

 **Realizado por:** Rosa Ortiz, 2022.

## *4.3.1 Medición de los indicadores*

En la encuesta se tomará las siguientes variables para el cálculo de la usabilidad:

### **Indicador 1: Operabilidad**

**- Pregunta** 1: ¿Considera usted que el sistema web ayuda al proceso adecuado de gestión de información del centro de entrenamiento?

La tabulación de datos de la pregunta 1 de la encuesta realizada a los usuarios se refleja en la Tabla 4-4

| <b>Usuarios</b>  | <b>Siempre</b> | Casi<br><b>Siempre</b> | <b>Algunas</b><br>veces | <b>Muy pocas</b><br>veces | <b>Nunca</b> | <b>Total</b> |
|------------------|----------------|------------------------|-------------------------|---------------------------|--------------|--------------|
| Administrador    |                |                        |                         |                           |              |              |
| Marketing        |                |                        |                         |                           |              |              |
| Atleta           |                |                        |                         |                           |              | 20           |
| Total valoración |                |                        |                         |                           |              | 23           |

**Tabla 4-4:** Tabulación de encuestas realizadas a usuarios: Pregunta 1

$$
\text{Indicador } = \frac{(15*(4) + 8*(3) + 0*(2) + 0*(1) + 0*(0))*100\%}{92} = 91,3\%
$$

Después de haber realizado los cálculos de los resultados obtenidos de las encuestas se afirma que el sistema ayuda con el proceso adecuado de la gestión de información del Centro de Entrenamiento Rizzo Cf en un 91,3%.

**- Pregunta 2**: ¿La aplicación ofrece mensajes de ayuda para realizar tareas, que permiten al usuario interactuar con el sistema web?

En la Tabla 5-4 se puede observar la tabulación de datos de la pregunta 2 de la encuesta realizada a los usuarios que utilizaran el sistema web RIZZOCF

| Usuarios         | <b>Siempre</b> | Casi<br><b>Siempre</b> | <b>Algunas</b><br>veces | Muy pocas<br>veces | <b>Nunca</b> | <b>Total</b> |
|------------------|----------------|------------------------|-------------------------|--------------------|--------------|--------------|
| Administrador    |                |                        |                         |                    |              |              |
| Marketing        |                |                        |                         |                    |              |              |
| Atleta           |                |                        |                         |                    |              | 20           |
| Total valoración | 14             |                        |                         |                    |              | 23           |

**Tabla 5-4:** Tabulación de encuestas realizadas a usuarios: Pregunta 2

**Realizado por:** Rosa Ortiz, 2022.

$$
Indicador = \frac{(14*(4) + 8*(3) + 1*(2) + 0*(1) + 0*(0)) * 100\%}{92} \cdot 89\%
$$

Los resultados obtenidos en las encuestas determinan que el 89% de la aplicación permite al usuario interactuar con el sistema ofreciendo mensajes de ayuda para realizar tareas, sin tener muchas complicaciones.

**- Pregunta 3**: Los iconos presentados en el menú principal son auto explicativos

La tabulación de datos de la pregunta 3 se refleja en la Tabla 6-4

| Usuarios         | <b>Siempre</b> | Casi<br><b>Siempre</b> | <b>Algunas</b><br>veces | <b>Muy pocas</b><br>veces | <b>Nunca</b> | <b>Total</b> |
|------------------|----------------|------------------------|-------------------------|---------------------------|--------------|--------------|
| Administrador    |                |                        |                         |                           |              |              |
| Marketing        |                |                        |                         |                           |              |              |
| Atleta           | 18             |                        |                         |                           |              | 20           |
| Total valoración |                |                        |                         |                           |              | 23           |

**Tabla 6-4:** Tabulación de encuestas realizadas a usuarios: Pregunta 3

$$
\text{Indicador} = \frac{(21*(4) + 1*(3) + 1*(2) + 0*(1) + 0*(0)*100\%}{92} = 97\%
$$

El 97% de personas encuestadas determina que el sistema posee una adecuada presentación de iconos con el manejo correcto de información siendo auto explicativo y cómodo operar la aplicación.

Para encontrar el porcentaje de usabilidad en cada una de las sub características, se utilizó la siguiente formula:

Porcentaje de Usabilidad por Sub característica 
$$
= \frac{\sum_{i=0}^{n=4} TRUNi*i * 100\%}{92*NPSC}
$$

TRUN= Total de Respuestas de Usuarios Nivel

i= Variable de incremento

NPSC = Número de preguntas por Sub Característica

En la Tabla 7-4 se refleja los datos de las tres preguntas relacionadas con la sub característica operabilidad.

| Usuarios         | <b>Siempre</b> | Casi<br><b>Siempre</b> | <b>Algunas</b><br>veces | <b>Muy pocas</b><br>veces | <b>Nunca</b> | <b>Total</b> |
|------------------|----------------|------------------------|-------------------------|---------------------------|--------------|--------------|
| Administrador    |                |                        |                         |                           |              |              |
| Marketing        |                |                        |                         |                           |              |              |
| Atleta           | 42             | 16                     |                         |                           |              | 60           |
| Total valoración | 50             |                        |                         |                           |              | 69           |

**Tabla 7-4:** Tabulación de encuestas de los usuarios: Resultado Operabilidad

$$
Operabilidad = \frac{(50*(4) + 17*(3) + 2*(2) + 0*(1) + 0*(0)) * 100\%}{92*3} = 92\%
$$

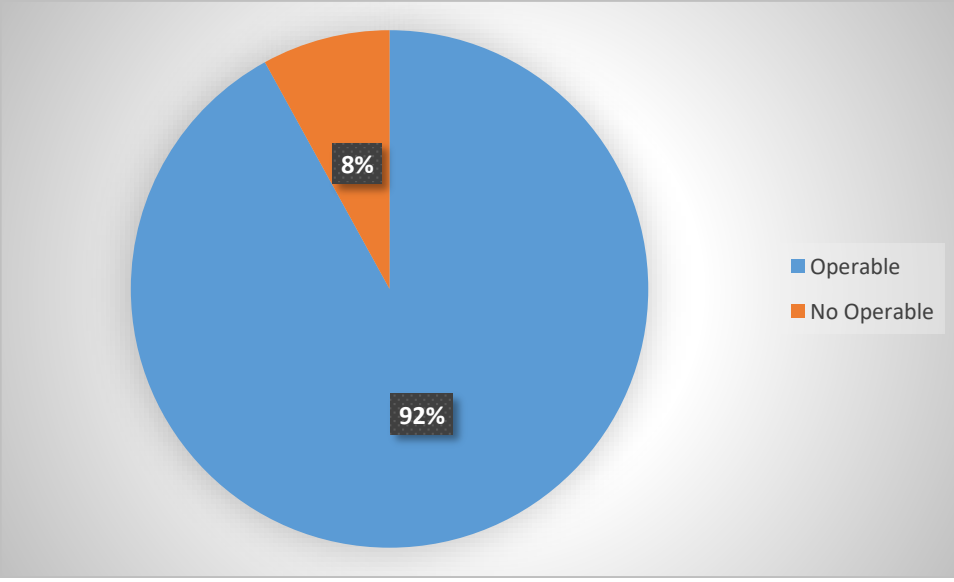

 **Gráfico 1-4:** Usabilidad del sistema web RIZZOCF **Realizado por:** Rosa Ortiz, 2022

Una vez realizado los respectivos cálculos de la operabilidad del sistema se obtuvo como resultado que el 92% de personas encuestadas manifiestan que el sistema es operable, intuitivo puesto que la aplicación está desarrollada con interfaces amigables y prácticas, mientras tanto el 8% determina que no es operable, tal como lo muestra el gráfico 1-4.

### **Indicador 2: comprensibilidad**

− **Pregunta 4:** ¿Puede entender y manejar la información proporcionada por la aplicación?

La tabulación de datos de la encuesta realizada de la pregunta 4 del sistema RIZZOCF se muestra en la Tabla 8-4.

| <b>Usuarios</b>  | <b>Siempre</b> | Casi<br><b>Siempre</b> | <b>Algunas</b><br>veces | <b>Muy pocas</b><br>veces | <b>Nunca</b> | <b>Total</b> |
|------------------|----------------|------------------------|-------------------------|---------------------------|--------------|--------------|
| Administrador    |                |                        |                         |                           |              |              |
| Marketing        |                |                        |                         |                           |              |              |
| Atleta           | 16             |                        |                         |                           |              | 20           |
| Total valoración | 18             |                        |                         |                           |              | 23           |

**Tabla 8-4:** Tabulación de encuestas realizadas a usuarios: Pregunta 4

**Realizado por:** Rosa Ortiz, 2022.

$$
Indicador = \frac{(18*(4) + 5*(3) + 1*(2) + 0*(1) + 0*(0)) * 100\%}{92} = 97\%
$$

El 97% de las personas encuestadas determinan que logran entender y manejar adecuadamente la información presentada por la aplicación RIZZOCF.

**Pregunta 5:** ¿Considera usted que la interfaz del usuario tiene una estructura y organización clara?

En la tabla 9-4 se muestra la tabulación de datos de la pregunta 5 realizada a los usuarios del centro de entrenamiento RIZZOCF

| <b>Usuarios</b>  | <b>Siempre</b> | Casi<br><b>Siempre</b> | <b>Algunas</b><br>veces | <b>Muy pocas</b><br>veces | <b>Nunca</b> | Total |
|------------------|----------------|------------------------|-------------------------|---------------------------|--------------|-------|
| Administrador    |                |                        |                         |                           |              |       |
| Marketing        |                |                        |                         |                           |              |       |
| Atleta           |                |                        |                         |                           |              | 20    |
| Total valoración | 19             | 4                      |                         |                           |              | 23    |

**Tabla 9-4:** Tabulación de encuestas realizadas a usuarios: Pregunta 5

**Realizado por:** Rosa Ortiz, 2022.

$$
Indicador = \frac{(19*(4) + 4*(3) + 0*(2) + 0*(1) + 0*(0)) * 100\%}{92} = 96\%
$$

Al realizar los cálculos se obtiene como resultado, que el 96% de encuestados aluden que el sistema posee una interfaz comprensible para los usuarios, puesto que no tienen dificultad en identificar los elementos de la interfaz.

**- Pregunta 6**: ¿Considera usted que es fácil de entender y reconocer de la barra de menú en su funcionamiento?

En la tabla 10-4 se visualiza la tabulación de datos de la pregunta 6.

| <b>Usuarios</b>  | <b>Siempre</b> | Casi<br><b>Siempre</b> | <b>Algunas</b><br>veces | <b>Muy pocas</b><br>veces | <b>Nunca</b> | Total |
|------------------|----------------|------------------------|-------------------------|---------------------------|--------------|-------|
| Administrador    |                |                        |                         |                           |              |       |
| Marketing        |                |                        |                         |                           |              |       |
| Atleta           | LG             |                        |                         |                           |              | 20    |
| Total valoración | ۱7             | n                      |                         |                           |              | 23    |

**Tabla 10-4:** Tabulación de encuestas realizadas a usuarios: Pregunta 6

**Realizado por:** Rosa Ortiz, 2022.

$$
Indicador = \frac{(17*(4) + 6*(3) + 0*(2) + 0*(1) + 0*(0)) * 100\%}{92} = 93\%
$$

El 93% de la población encuestada alude que el sistema es fácil de entender y reconocer con facilidad el menú de barras de la aplicación web RIZZOCF, permitiendo manipular el sistema sin complejidad.

**Pregunta 7**: ¿La información que se presenta es clara y comprensible en el escritorio de usuario?

La tabulación de encuestas realizadas a los usuarios de la pregunta 7 se observa en la tabla 11-4.

| <b>Usuarios</b>  | <b>Siempre</b> | Casi<br><b>Siempre</b> | <b>Algunas</b><br>veces | Muy pocas<br>veces | <b>Nunca</b> | <b>Total</b> |
|------------------|----------------|------------------------|-------------------------|--------------------|--------------|--------------|
| Administrador    |                |                        |                         |                    |              |              |
| Marketing        |                |                        |                         |                    |              |              |
| Atleta           |                |                        |                         |                    |              | 20           |
| Total valoración | 19             |                        |                         |                    |              | 23           |

**Tabla 11-4:** Tabulación de encuestas realizadas a usuarios: Pregunta 7

**Realizado por:** Rosa Ortiz, 2022.

$$
Indicador = \frac{(19*(4) + 4*(3) + 0*(2) + 0*(1) + 0*(0)) * 100\%}{92}96\%
$$

Según los resultados obtenidos el 96% de los encuestados manifiesta que la información que presenta el sistema RIZZOCF es clara, sencilla puesto que, al usuario le resulta fácil reconocer las acciones que va a realizar dentro de la aplicación.

En la Tabla 12-4 se refleja los datos de las tres preguntas relacionadas con la sub característica comprensibilidad.

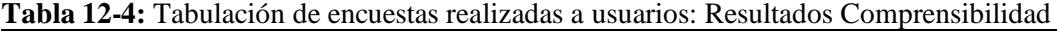

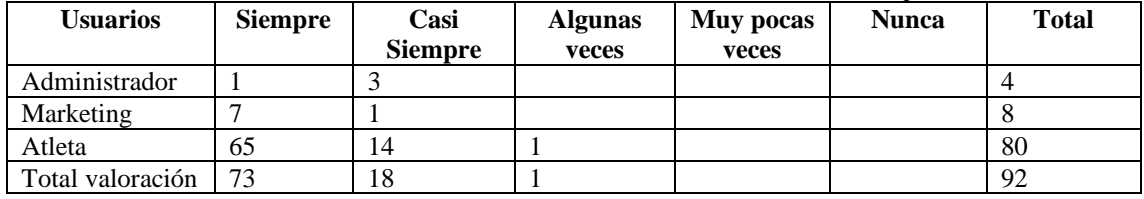

$$
Comparison = \frac{(73*(4) + 18*(3) + 1*(2) + 0*(1) + 0*(0)) * 100\%}{92*4} = 95\%
$$

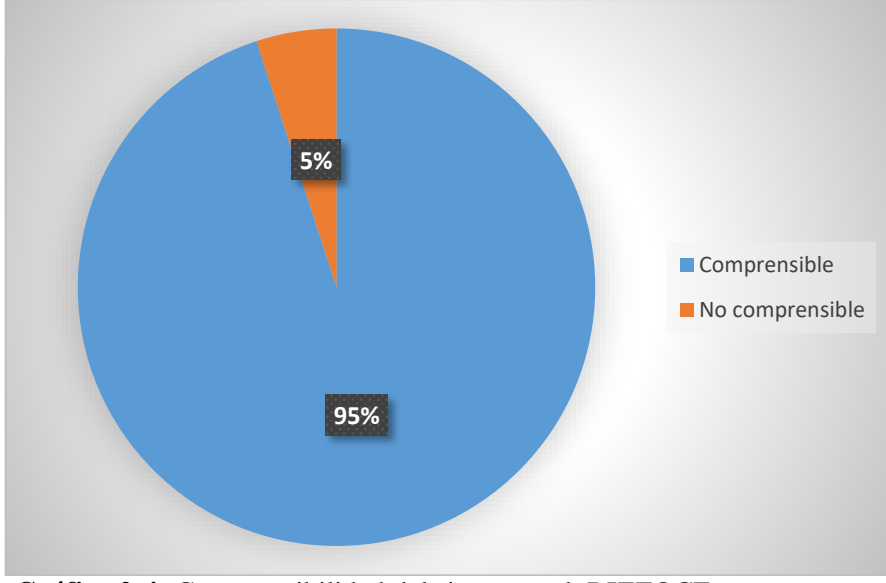

**Gráfico 2-4:** Comprensibilidad del sistema web RIZZOCF **Realizado por:** Rosa Ortiz, 2022

En el gráfico 2-4 se puede visualizar que el 95% de encuestados manifestaron que la aplicación RIZZOCF es comprensible; dado que el sistema es fácil de manejar, debido a la implementación adecuada que existe en las interfaces; así como también los elementos que integran la misma, mientras tanto el 5% manifiesta que no es comprensible.

#### **Indicador 3: atractivo**

**- Pregunta 8:** ¿El sistema es atractivo en cuanto a colores, mensajes e ilustraciones?

En la Tabla 13-4 se puede observar la tabulación de datos de la pregunta 8.

| Usuarios         | <b>Siempre</b> | Casi<br><b>Siempre</b> | <b>Algunas</b><br>veces | <b>Muy pocas</b><br>veces | <b>Nunca</b> | Total |
|------------------|----------------|------------------------|-------------------------|---------------------------|--------------|-------|
| Administrador    |                |                        |                         |                           |              |       |
| Marketing        |                |                        |                         |                           |              |       |
| Atleta           | 18             |                        |                         |                           |              | 20    |
| Total valoración | 21             |                        |                         |                           |              | 23    |

**Tabla 13-4:** Tabulación de encuestas realizadas a usuarios: Pregunta 8

**Realizado por:** Rosa Ortiz, 2022.

$$
Indicador = \frac{(21*(4) + 2*(3) + 0*(2) + 0*(1) + 0*(0)) * 100\%}{92} = 98\%
$$

Los colores escogidos para el diseño del sistema son atractivos, así manifiesta el 98% de encuestados, puesto que se ha obtenido una aceptación positiva, por los colores e ilustraciones llamativas en contraste al logotipo del Centro del Entrenamiento Rizzo Cf.

**Pregunta 9:** ¿Considera usted que los colores y tamaño utilizados en las letras son apropiados para el sistema web?

La tabulación de datos de la pregunta 9 se puede observar en la Tabla 14-4:

| <b>I abia 14-4:</b> Tabulación de encuestas realizadas a usuarios. Fiegunia 9 |         |         |                |           |       |       |  |
|-------------------------------------------------------------------------------|---------|---------|----------------|-----------|-------|-------|--|
| <b>U</b> suarios                                                              | Siempre | Casi    | <b>Algunas</b> | Muy pocas | Nunca | Total |  |
|                                                                               |         | Siempre | veces          | veces     |       |       |  |
| Administrador                                                                 |         |         |                |           |       |       |  |
| Marketing                                                                     |         |         |                |           |       |       |  |
| Atleta                                                                        | 19      |         |                |           |       | 20    |  |
| Total valoración                                                              |         |         |                |           |       | 23    |  |

**Tabla 14-4:** Tabulación de encuestas realizadas a usuarios: Pregunta 9

**Realizado por:** Rosa Ortiz, 2022

$$
Indicador = \frac{(22*(4) + 1*(3) + 0*(2) + 0*(1) + 0*(0)) * 100\%}{92} = 99\%
$$

Los resultados obtenidos de las encuestas determinan que el 99% de los usuarios consideran que los colores utilizados y tamaño de letras son los apropiados en la aplicación web, obteniendo una acogida positiva debido a que los colores utilizados no sobrecargan la vista del beneficiario.

**- Pregunta 10:** ¿Considera usted que las imágenes utilizadas en el sistema web son acorde al centro de entrenamiento?

La tabulación de datos de la pregunta 10 se puede visualizar en la Tabla 15-4:

| <b>Usuarios</b> | <b>Siempre</b> | Casi<br><b>Siempre</b> | <b>Algunas</b><br>veces | <b>Muy pocas</b><br>veces | <b>Nunca</b> | Total |
|-----------------|----------------|------------------------|-------------------------|---------------------------|--------------|-------|
| Administrador   |                |                        |                         |                           |              |       |
| Marketing       |                |                        |                         |                           |              |       |
| Atleta          | 19             |                        |                         |                           |              | 20    |
| Total usuarios  | 22             |                        |                         |                           |              | 23    |

**Tabla 15-4:** Tabulación de encuestas realizadas a usuarios: Pregunta 10

**Realizado por:** Rosa Ortiz, 2022

$$
\text{Indicador} = \frac{(22*(4)+1*(3)+0*(2)+0*(1)+0*(0))*100\%}{92} = 99\%
$$

El 99% de personas encuestadas afirman que los gráficos e imágenes seleccionados en el sistema web RIZZOCF se encuentran en armonía, puesto que se ha obtenida una aceptación positiva por los usuarios.

En la Tabla 16-4 se refleja los datos de las tres preguntas relacionadas con la sub-característica atractivo.

| <b>U</b> suarios | Siempre | Casi<br>Siempre | <b>Algunas</b><br>veces | Muy pocas<br>veces | Nunca | Total |
|------------------|---------|-----------------|-------------------------|--------------------|-------|-------|
| Administrador    |         |                 |                         |                    |       |       |
| Marketing        |         |                 |                         |                    |       |       |
| Atleta           | 56      | 4               |                         |                    |       | 60    |
| Total valoración | 65      | 4               |                         |                    |       | 69    |

**Tabla 16-4:** Tabulación de encuestas realizadas a usuarios: Resultados Atractivo

**Realizado por:** Rosa Ortiz, 2022.

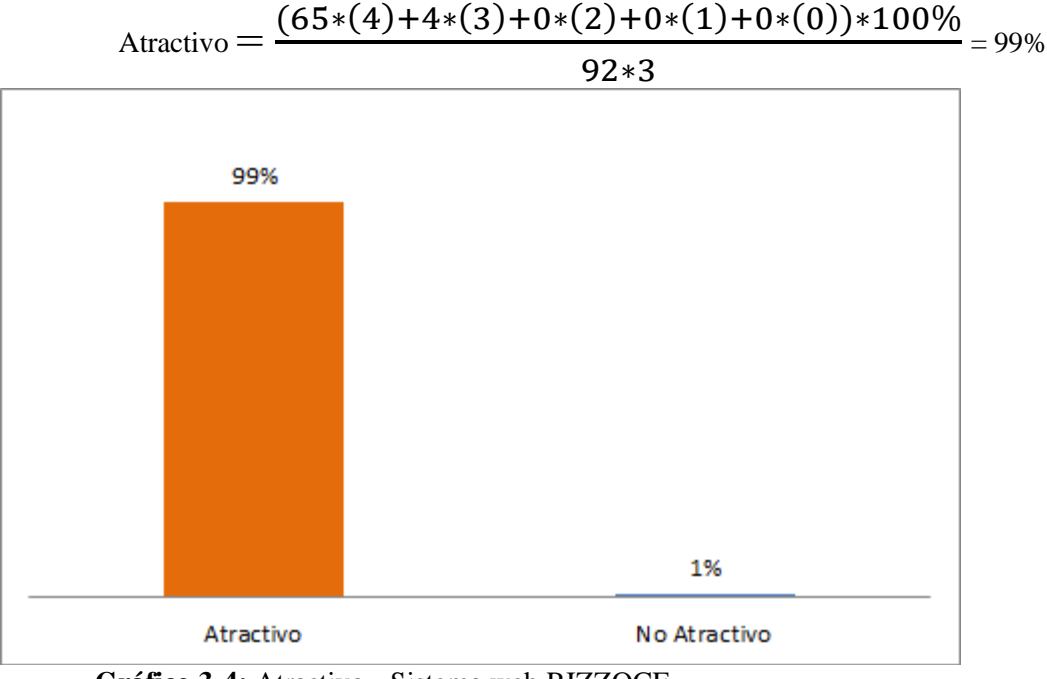

**Gráfico 3-4:** Atractivo - Sistema web RIZZOCF **Realizado por:** Rosa Ortiz, 2022.

En el Gráfico 3-4 se puede visualizar que se obtuvo como resultado que el 99% de usuarios manifestaron la aplicación web Rizzo Cf es atractivo; debido a la correcta combinación de colores la cual se mostró agradable para la vista de los usuarios; además manifestaron que existe consistencia en el diseño del sistema, mientras tanto el 1% manifiesta que el sistema no es Atractivo.

#### **4.4 Análisis final de Usabilidad del sistema**

En el gráfico 4-4 se puede visualizar el resumen de las sub-características del parámetro de Usabilidad según la norma ISO 9126-1, el cual podemos observar que el sistema web RIZZOCF es comprensible un 95%, atractivo el 99% y operable un 92%, manifestando que el sistema logra obtener un alto grado de usabilidad, los cálculos fueron obtenidos mediante fórmulas efectuadas a cada uno de los indicadores.

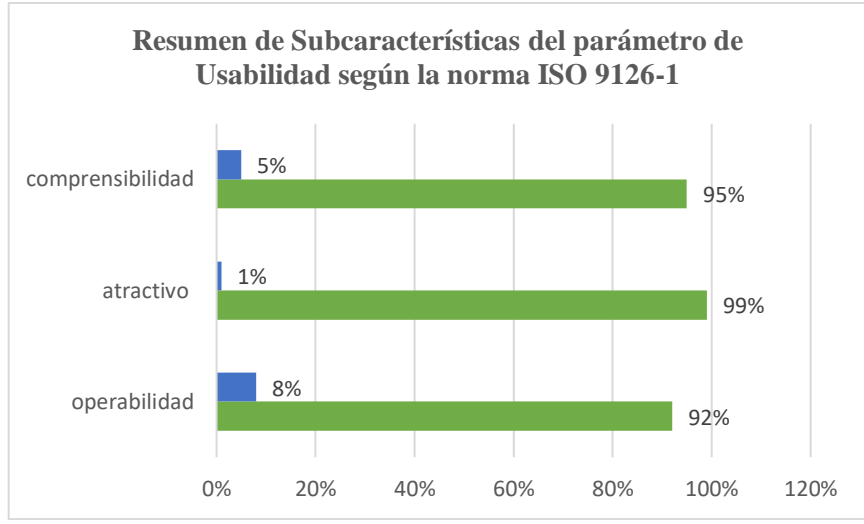

**Gráfico 4-4:** Resumen de Sub-característica del parámetro de Usabilidad según la norma ISO 9126-1 **Realizado por:** Rosa Ortiz, 2022

En la Tabla 17-4 se muestra los valores obtenidos de la encuesta realizadas de forma aleatoria al 25% de asistentes al centro de entrenamiento Rizzo CF, y en su totalidad a los encargados de marketing y administración del sistema, para obtener el resultado que se visualiza en la tabla se sumaron los totales de los indicadores de comprensibilidad, operabilidad y atractivo. Obteniendo un total de 230 respuestas los cuales permitieron medir la usabilidad del sistema RIZZOCF.

| <b>Usuarios</b>        | <b>Siempre</b> | Casi<br><b>Siempre</b> | <b>Algunas</b><br>veces | <b>Muy pocas</b><br>veces | <b>Nunca</b> | <b>Total</b> |
|------------------------|----------------|------------------------|-------------------------|---------------------------|--------------|--------------|
| Total                  |                |                        |                         |                           |              | 10           |
| Administrador          |                |                        |                         |                           |              |              |
| <b>Total Marketing</b> | 18             |                        |                         |                           |              | 20           |
| <b>Total Atleta</b>    | 163            | 34                     |                         |                           |              | 200          |
| Total valoración       | 88ء            | 39                     |                         |                           |              | 230          |

**Tabla 17-4:** Tabulación de encuestas: Resultados Usabilidad del sistema

**Realizado por:** Rosa Ortiz, 2022

$$
\text{Usabilidad} = \frac{(188*(4)+39*(3)+3*(2)+0*(1)+0*(0))*100\%}{92*10}=95\%
$$

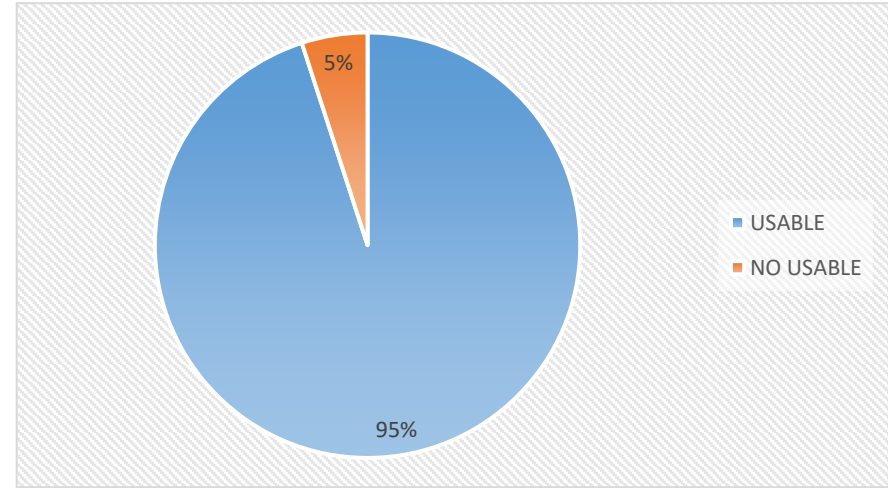

**Gráfico 5-4:** Usabilidad del sistema web RIZZOCF **Realizado por:** Rosa Ortiz, 2022

En el gráfico 5-4 se puede observar el resultado de la evaluación de las sub-características del parámetro de usabilidad siendo comprensibilidad, atractivo y operabilidad, dichos resultados fueron obtenidos mediante la aplicación de fórmulas a cada indicador, con los datos de la encuesta realizada al 25% de asistentes del centro de entrenamiento y en su totalidad a los usuarios de marketing y administradores del centro de entrenamiento Rizzo CF, basándose en las métricas de usabilidad ISO 9126-1, podemos aludir que el sistema posee un nivel de usabilidad de 95%, determinando que el sistema es usable.

### **CONCLUSIONES**

- Por medio del análisis, entrevistas y diálogo realizados con el administrador y atletas del Centro de Entrenamiento "RIZZO CF" se determinó los requerimientos funcionales del sistema web, asignando módulos para múltiples usuarios, estableciendo así las actividades y roles que realizarán los usuarios dentro del sistema web, permitiendo recabar información sustancial para realizar desarrollo de la investigación.
- La metodología Microsoft Solution Framework contribuyeron de manera satisfactoria las fases de desarrollo del sistema del Centro de Entrenamiento RizzoCF, utilizando herramientas como el Framework Laravel, Atom, PostgreSQL, Heroku, StarUML, Norma ISO 9126-1 que ofrecen confiabilidad y escalabilidad, además la reducción de costos se debe a que posee software libre, y su integración cumplieron todos los requerimientos establecidos por el cliente para crear la aplicación RIZZOCF.
- La norma ISO 9126-1 es un estándar internacional que permite evaluar la calidad del software, tras haber realizado los cálculos y análisis necesarios para medir la usabilidad del sistema web RIZZOCF, se determina que la aplicación web es usable en un 95% además de poseer subcaracterísticas que lo hacen operable, comprensible y atractivo. Siendo que los usuarios Administrador, Marketing y Atleta se siente satisfechos como el desarrollo de la aplicación agilita los procesos y una mejor toma de decisiones dentro del Centro de Entrenamiento.

#### **RECOMENDACIONES**

- Se recomienda capacitar a los usuarios permanentes del sistema web, es decir a los que cumplen el rol de Marketing y administrador, puesto que son los encargados de publicar información como son fichas técnicas y calendarios de pagos, permitiendo el uso correcto de las múltiples características que le ofrece la aplicación RIZZOCF.
- Se recomienda la utilización de las herramientas Framework laravel Atom, PostgreSQL, Heroku, StarUML, puesto que poseen ventajas muy útiles durante el desarrollo de aplicaciones web, como disponibilidad de información a grupos y blog, son sistemas de código abierto, proporcionando confianza, escalabilidad y sobre todo reducción de costos en el desarrollo.
- Se recomienda utilizar los estándares de la norma ISO 9126-1, para la adecuada medición de usabilidad del sistema, permitiendo evaluar la capacidad que posee la aplicación web en ser comprendido, usado y atractivo; factores muy importantes para verificar si el sistema es intuitivo y fácil de navegar.

## **BIBLIOGRAFÍA**

**ALMIRANTE, A.** Desarrollo de un programade entrenamiento para la mejorade las cualidades físicas de un varón joven desentrenado a través de un nuevo enfoque de Crossfit (Tesis) (postgrado). UG. 2017, pp.32-42.

**ANTOM, C.** *Laravel, el mejor Framework en PHP*. [blog], 2015. [Consulta: 20 de Julio 2021]. Disponible en: https:// platzi.com/bloh/laravel-framework-php/.

**CABANA, J.** *¿Qué es Atom?.* [blog], 2018. [Consulta: 30 Julio 2021]. Disponible en: https://www.drauta.com/atom-un-ide-para-el-desarrollador-web

**CELIS, R.** *¿Qué es Heroku? Cómo funciona la plataforma y para qué sirve* [blog], 2017. [Consulta: 25 Julio 2021]. Disponible en: https://platzi.com/blog/que-es-heroku/

**COLCHA, V.** Análisis comparativo entre los motores de base de datos PostgreSQL y Firebird aplicado al Gobierno Autónomo Descentralizado Municipal de San José de Chimbo (Tesis) (pregrado). Escuela Superior Politécnica de Chimborazo, Riobamba. 2015, pp. 13-23.

**KASIÁN, F & REYES, N.** Búsquedas por similitud en PostgreSQL. [En Línea], Presented at the XVIII Congreso Argentino de Ciencias de la Computación. Disponible en: http://hdl.handle.net/10915/23754.

**LARAGON.** *Laragon, What is Laragon*?. [En línea], 2019. [Consulta: 20 de Julio 2021]. Disponible en: [https://laragon.org/docs/index.html.](https://laragon.org/docs/index.html)

**LANDÁZURI, C.** Estudio de la metodología MFS "Microsoft Solution Framework" aplicada al desarrollo de un sistema de facturación "software libre" para la unión de papelerías de la ciudad de Ibarra (Tesis) (pregrado). Universidad Técnica del Norte, Ibarra. 2013, pp. 82-95.

**MAIDA, EG & PACIENZIA, J.** Metodologías de desarrollo de software (Tesis) (pregrado). Universidad Católica Argentina, Argentina. 2015, pp. 17-18.

**MORALES, R.** Extensión para el editor Atom.Web Bookmarks Extension for the Atom editor. Web Bookmarks (Tesis) (pregrado). Universidad de La Laguna, La Laguna. 2019, pp. 14-17.

**MIRÓN, F.** Propuesta de planificación y periodización para un competidor de Crossfit de alto nivel (Tesis) (pregrado). Universidad Politécnica de Madrid, Madrid. 2014, pp. 12-14.

**MONCAYO, L.** Desarrollo de una aplicación web para la gestión del gimnasio con servicio de nutrición del cantón Milagro provincia del Guayas. (Tesis) (pregrado). UNEMI, Milagro. 2018, pp. 6-10.

**OCHOA, J.** *Laragon, un entorno de desarrollo para Laravel en Windows.* [blog], 2015. [Consulta: 25 Julio 2021]. Disponible en: [https://styde.net/laragon-un-entorno-de-desarrollo](https://styde.net/laragon-un-entorno-de-desarrollo-para-laravel-en-windows/)[para-laravel-en-windows/.](https://styde.net/laragon-un-entorno-de-desarrollo-para-laravel-en-windows/)

**PÉREZ, M, ET AL.** "Moscaweb contenidos – Instrumento para la evaluación de contenidos académicos provenientes de internet". *Revista de la Facultad de Ingeniería U.C.V.*, Vol. 25, núm. 3 (2010), (Venezuela), pp. 87–98.

**PERURENA, L & MORÁGUEZ, M.** "Usabilidad de los sitios Web, los métodos y las técnicas para la evaluación". *Revista Cubana de Información en Ciencias de la Salud*, Vol. 24, núm. 2. (Cuba).

**RIVERA, L.** *Arquitectura del Software*. [En línea], México, 2008, ISSN 1873-1244, pp. 11-15. [Consulta: 13 junio, 2021]. Disponible en: [http://catarina.udlap.mx/u\\_dl\\_a/tales/documentos/lis/rivera\\_l\\_a/capitulo2.pdf.](http://catarina.udlap.mx/u_dl_a/tales/documentos/lis/rivera_l_a/capitulo2.pdf)

**RONDÓN, C.** *Artisan, la interfaz de línea de comandos de Laravel* [blog]. [Consulta: 16 junio, 2021]. Disponible en:<https://styde.net/artisan-interfaz-linea-comandos-delaravel/>

**SAURO, J.** *MeasuringU: Measuring Usability with the System Usability Scale (SUS)* [blog]. [ Consulta: 3 de febrero de 2021]. Disponible en: https://measuringu.com/sus/.

**SÁNCHEZ, J.** Desarrollo de un sistema web para la gestión de imágenes y álbumes (Tesis) (pregrado). Universidad Politécnica de Madrid, Madrid, España. 2017, pp. 6-7.

**SERRANO, J. & CEBRIÁN, D**. "Usabilidad y satisfacción de la eRúbrica. REDU", *Revista de Docencia Universitaria*, vol. 12, núm. 1(2014), (España), pp. 177-179.

**SUAREZ, M.** SIRIUS: Sistema de Evaluación de la Usabilidad Web Orientado al Usuario y basado en la Determinación de Tareas Críticas (Tesis) (postgrado). Universidad de Oviedo, Oviedo. 2011, pp.20-21.

**TOASA, B.** Desarrollo de un Sistema web Centralizado de registro, consulta y obtención de Certificados de Sacramentos Eclesiásticos del Vicariato Apostólico de Méndez empleando el Framework Laravel (Tesis) (pregrado). Escuela Superior Politécnica de Chimborazo, Riobamba. 2019, pp. 27-29.

**TRIANA, L & GONZALES, A.** Sistema de información que administre los procesos del gimnasio DAVIDSA CENTER GIRARDOT (Tesis) (postgrado). Corporación Universitaria Minuto de Dios, Giradot. 2011, pp.9.

**ZAMENFELD, S.** *StarUML una herramienta para modelado* [blog], 2011. [Consulta: 25 Julio 2021]. Disponible en: https://www.brainlabs.com.ar/novedad/staruml-una-herramienta-paramodelado/.

**ANEXOS** 

# **ANEXO A**

## **ANEXO A: MODELO DE ENCUESTA DE LA APLICACIÓN WEB DEL CENTRO DE ENTRENAMIENTO RIZZO CF**

Para realizar la presente encuesta que ha sido consultada en diferentes artículos de los autores: Acosta L&Monar H, 2016; Pilco N, 2018.

La encuesta se realizó en línea mediante la aplicación forms de office 365 el link:

https://forms.office.com/Pages/DesignPage.aspx?lang=es-ES&origin=OfficeDotCom&route=Start#FormId=EGf41- EBHUaFmXWN5FQuKy\_k0qgBbcpLlqffIZx3zFpUMktQTTRaS09IV0RLTU9FTklKOEFMS FlQRC4u

# **ENCUESTA DE LA APLICACION WEB DEL CENTRO DE ENTRENAMIENTO RIZZO CF**

Las siguientes preguntas pretenden conocer el criterio de los asistentes al centro de entrenamiento en

relación con la aplicación anteriormente mencionada. Valore al sistema con una (X) en la siguiente escala.

#### **OPERABILIDAD**

1. ¿Considera usted que el sistema web ayuda al proceso adecuado de gestión de información del centro de entrenamiento?

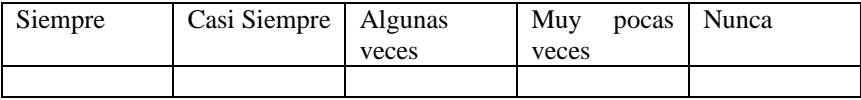

2. ¿La aplicación ofrece mensajes de ayuda para realizar tareas, que permiten al usuario interactuar con el sistema web?

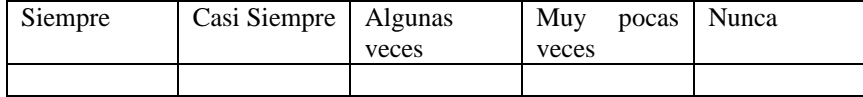

3. Los iconos presentados en el menú principal son auto explicativos

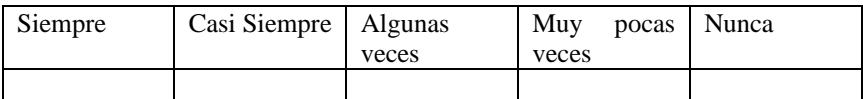

#### **COMPRENSIBILIDAD**

4. ¿Puede entender y manejar la información proporcionada por la aplicación?

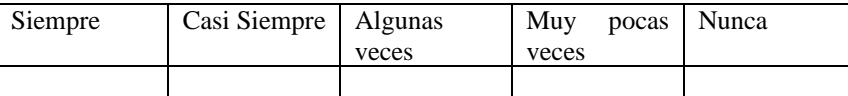

5. ¿Considera usted que la interfaz del usuario tiene una estructura y organización al momento de ingresar información?

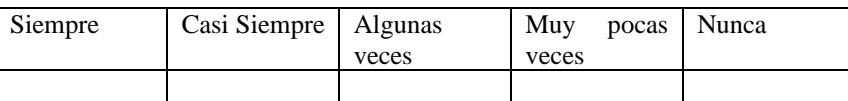

6. ¿Considera usted que es fácil de entender y reconocer de la barra de menú en su funcionamiento?

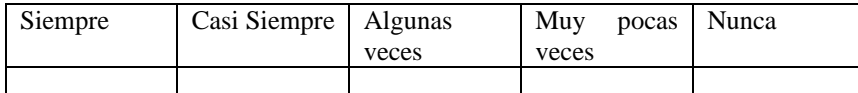

7. ¿la información que se presenta es clara y comprensible en el escritorio de usuario?

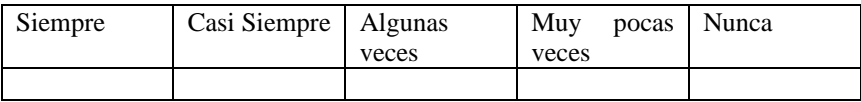

### **ATRACTIVO**

8. ¿El sistema es atractivo en cuanto a colores, mensajes e ilustraciones?

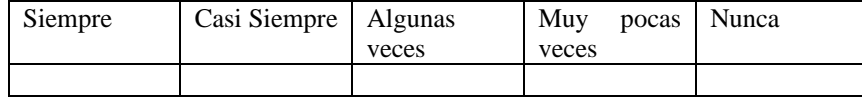

9. ¿Considera usted que los colores y tamaños utilizados en las letras son apropiados para el sistema web?

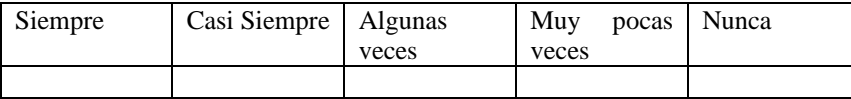

10. ¿Considera usted que las imágenes utilizadas en el sistema web son acorde al centro de entrenamiento?

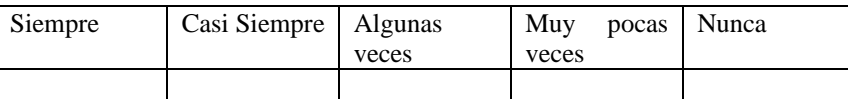

11. Ingrese un comentario que pueda mejorar el desarrollo de la aplicación.

# **ANEXO B**

# **ANEXO B: REQUERIMIENTOS FUNCIONALES**

# **Módulo de Gestión de Usuarios**

En la Tabla 1 se detalla el Requerimiento Funcional 1: Autentificación de Usuarios.

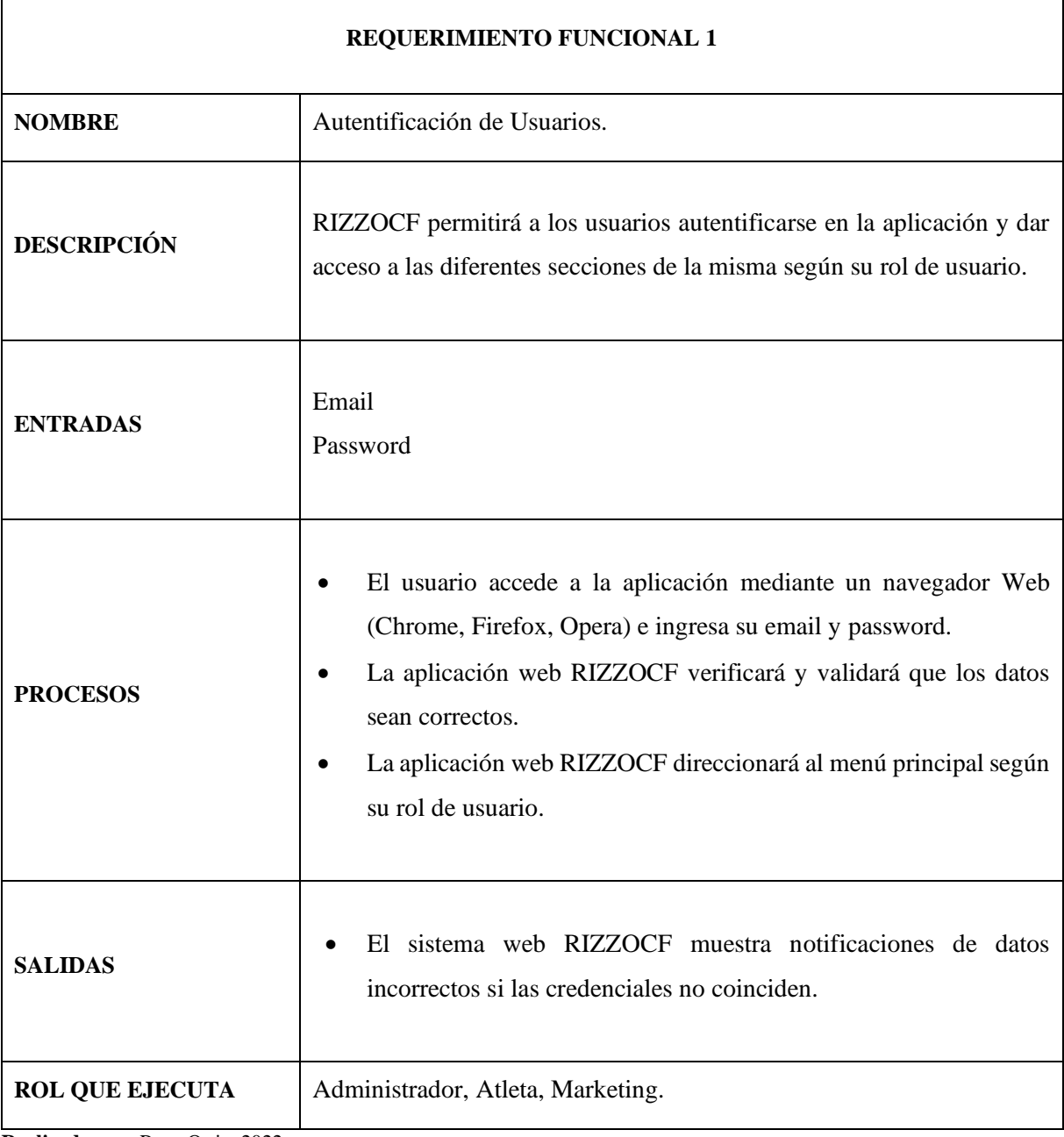

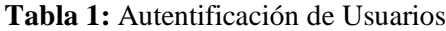

En la Tabla 2 se detalla el Requerimiento Funcional 2: Registro de Usuarios.

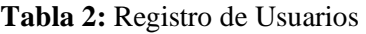

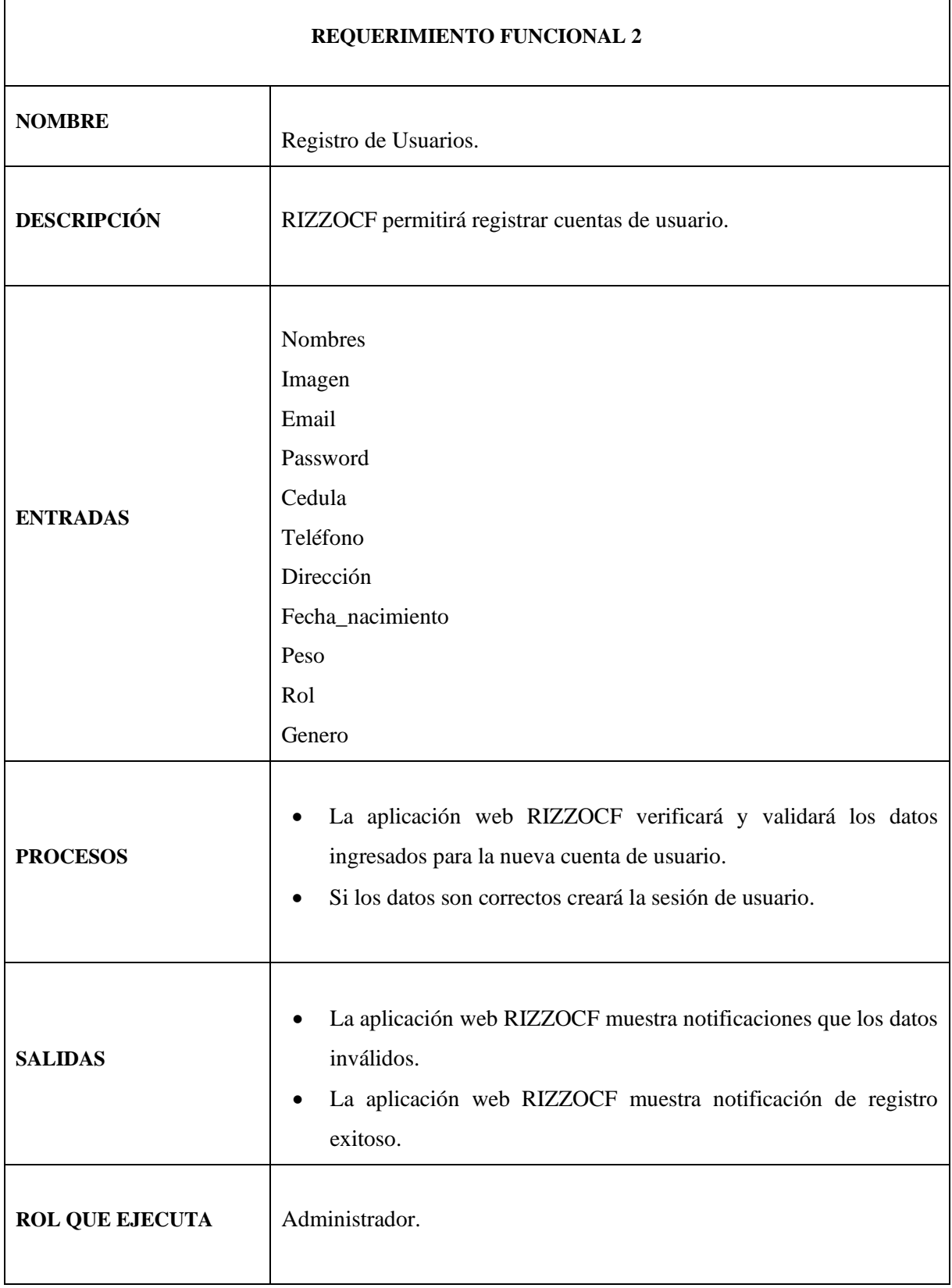

En la Tabla 3 se detalla el Requerimiento Funcional 3: Modificación de Usuarios.

## **Tabla 3:** Modificación de Usuarios

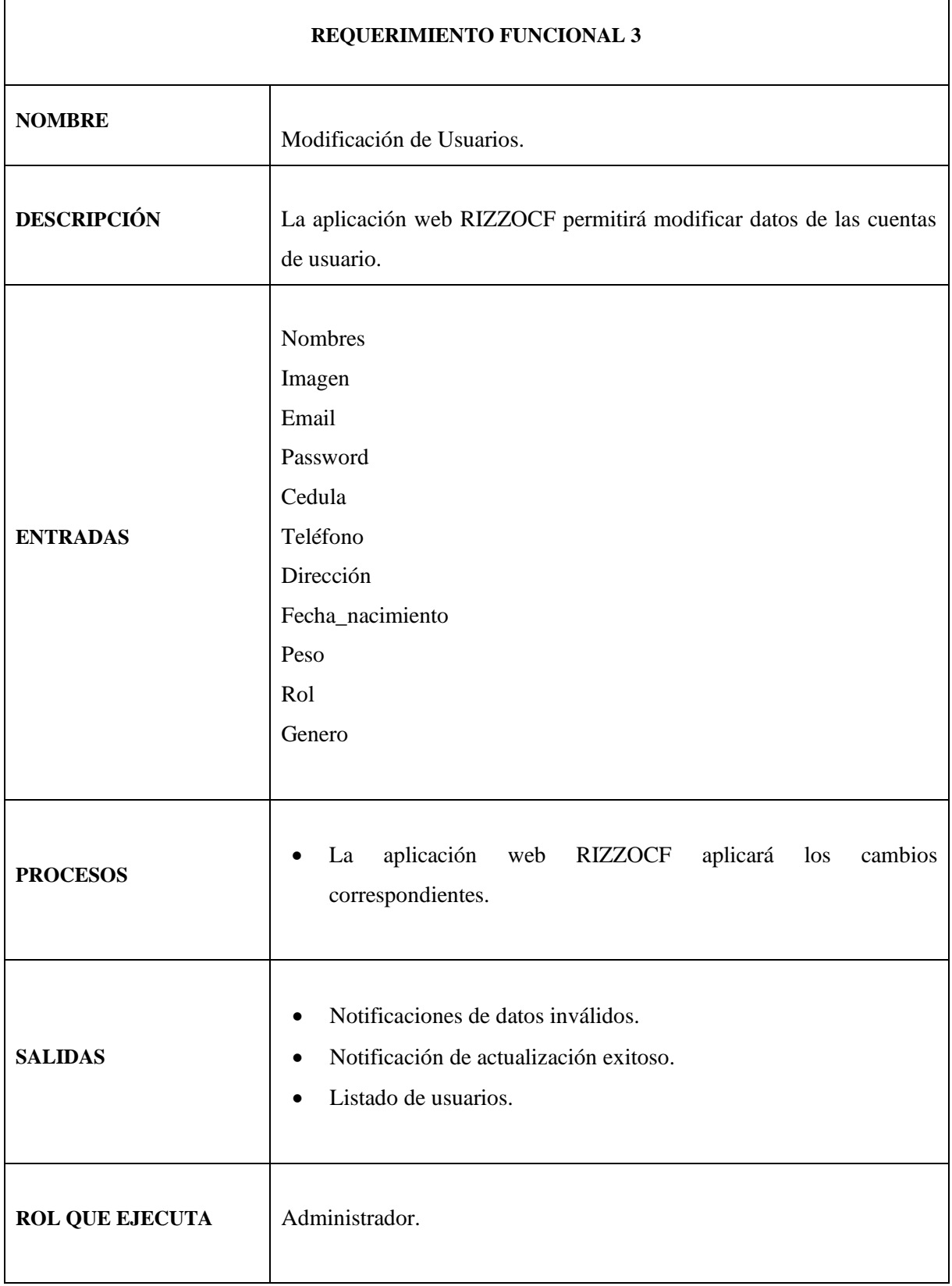

En la Tabla 4 se detalla el Requerimiento Funcional 4: Eliminación de Usuarios.

# **Tabla 4:** Eliminación de Usuarios

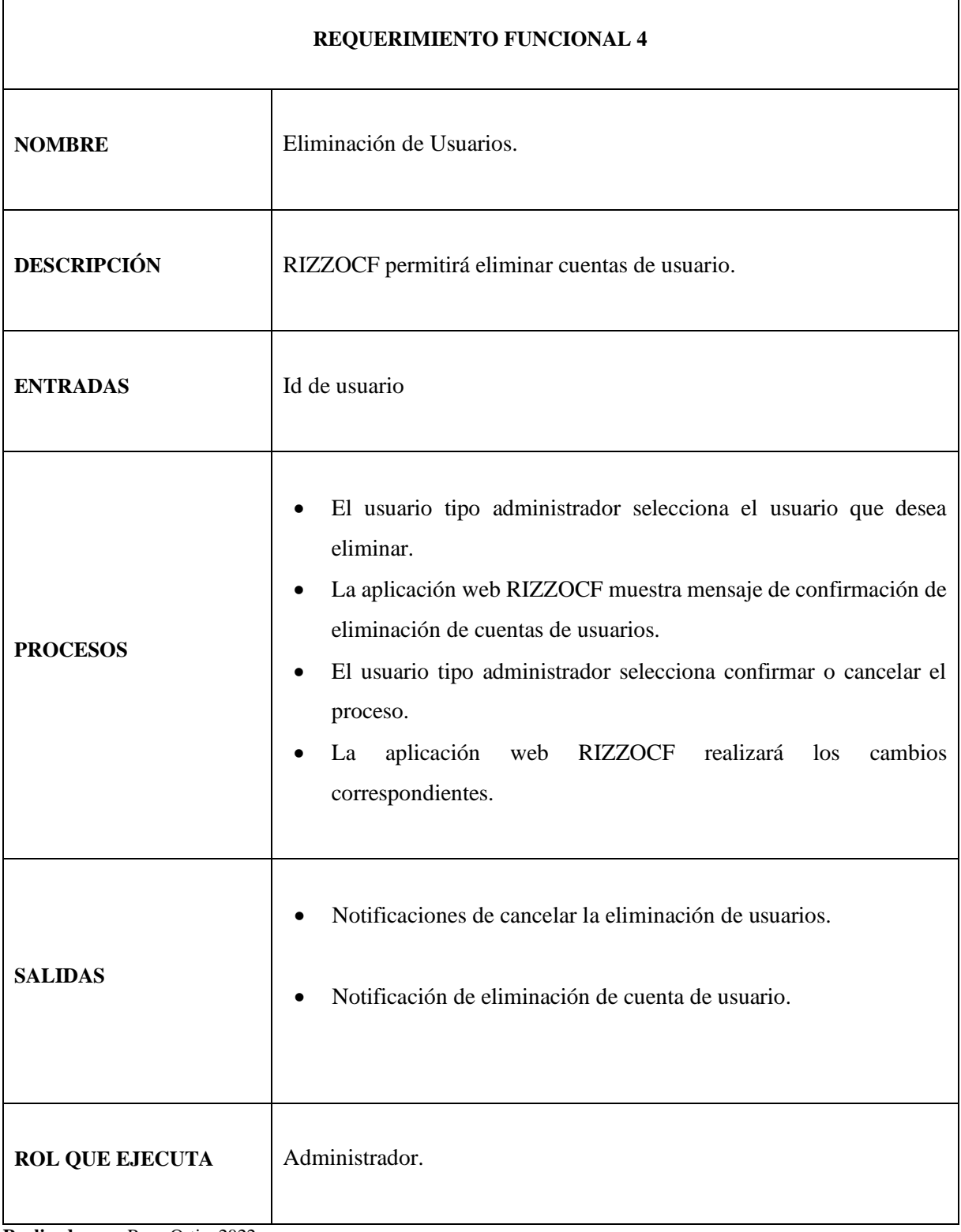

# **Módulo de Gestión de Calendario de Pagos**

En la Tabla 5 se detalla el Requerimiento Funcional 5: Registro de Calendario de Pagos.

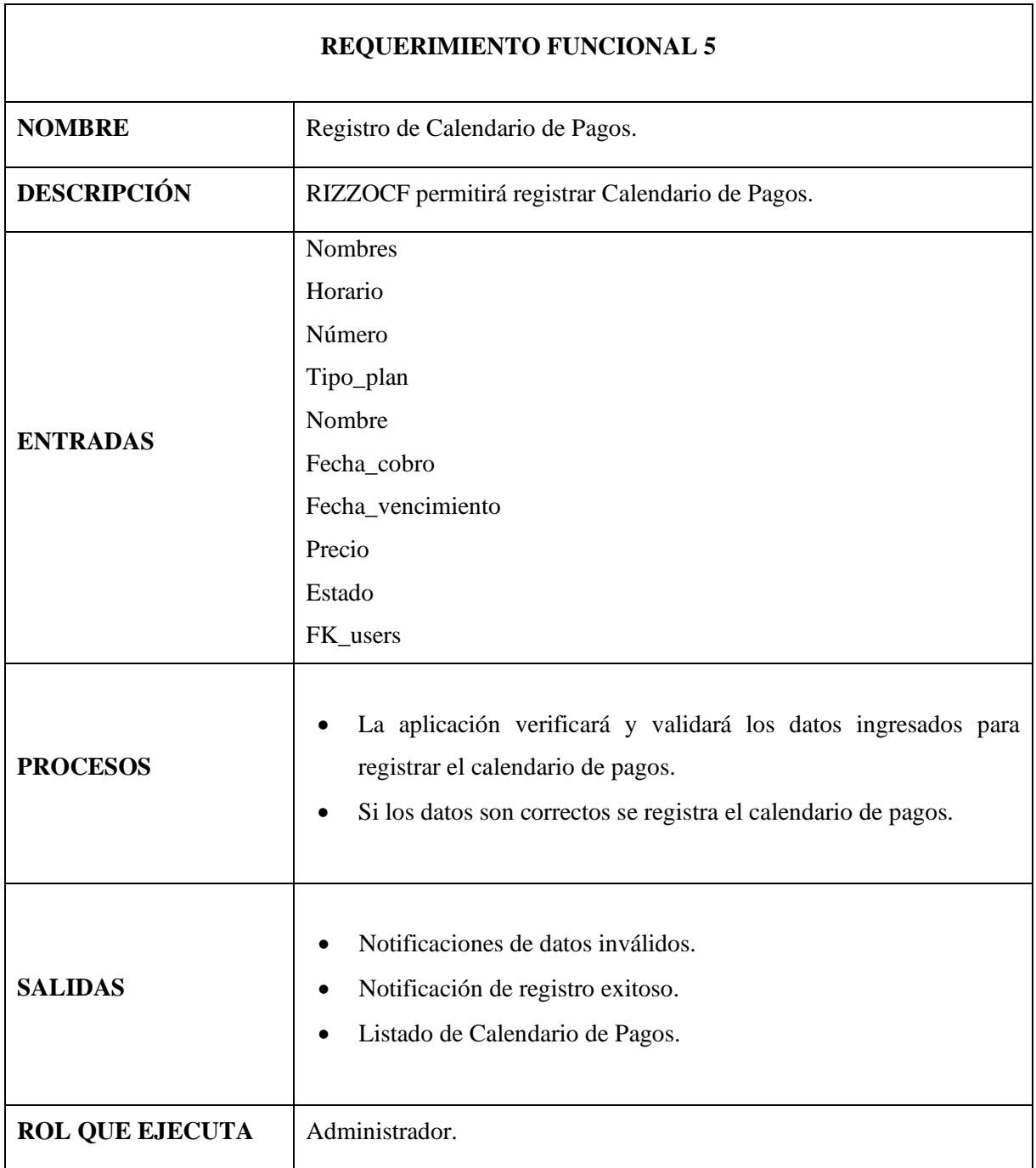

**Tabla 5:** Registro de Calendario de Pagos

En la Tabla 6 se detalla el Requerimiento Funcional 6: Modificación de Calendario de Pagos.

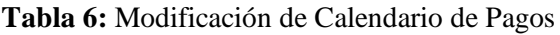

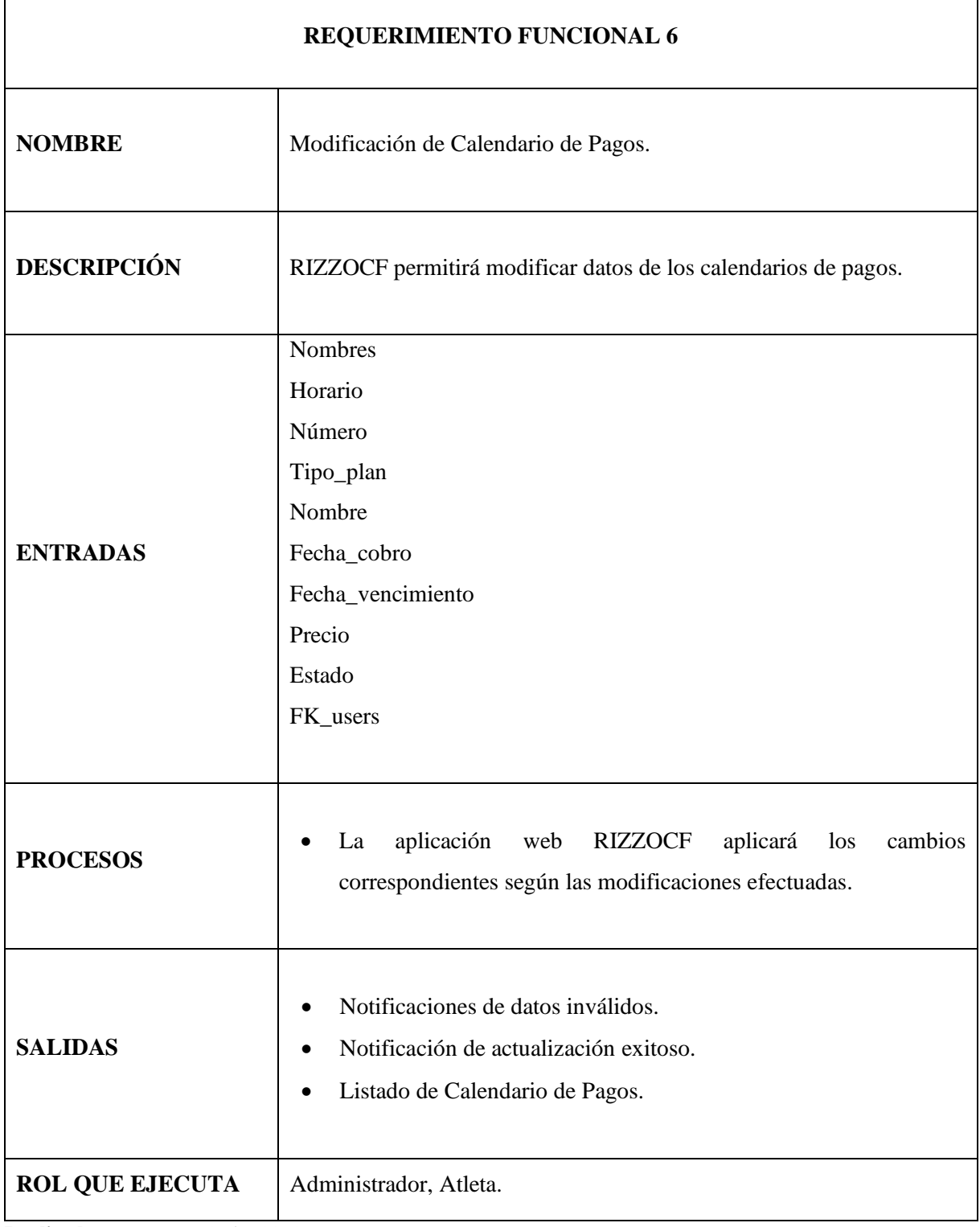

En la Tabla 7 se detalla el Requerimiento Funcional 7: Eliminación de Calendario de Pagos.

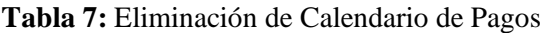

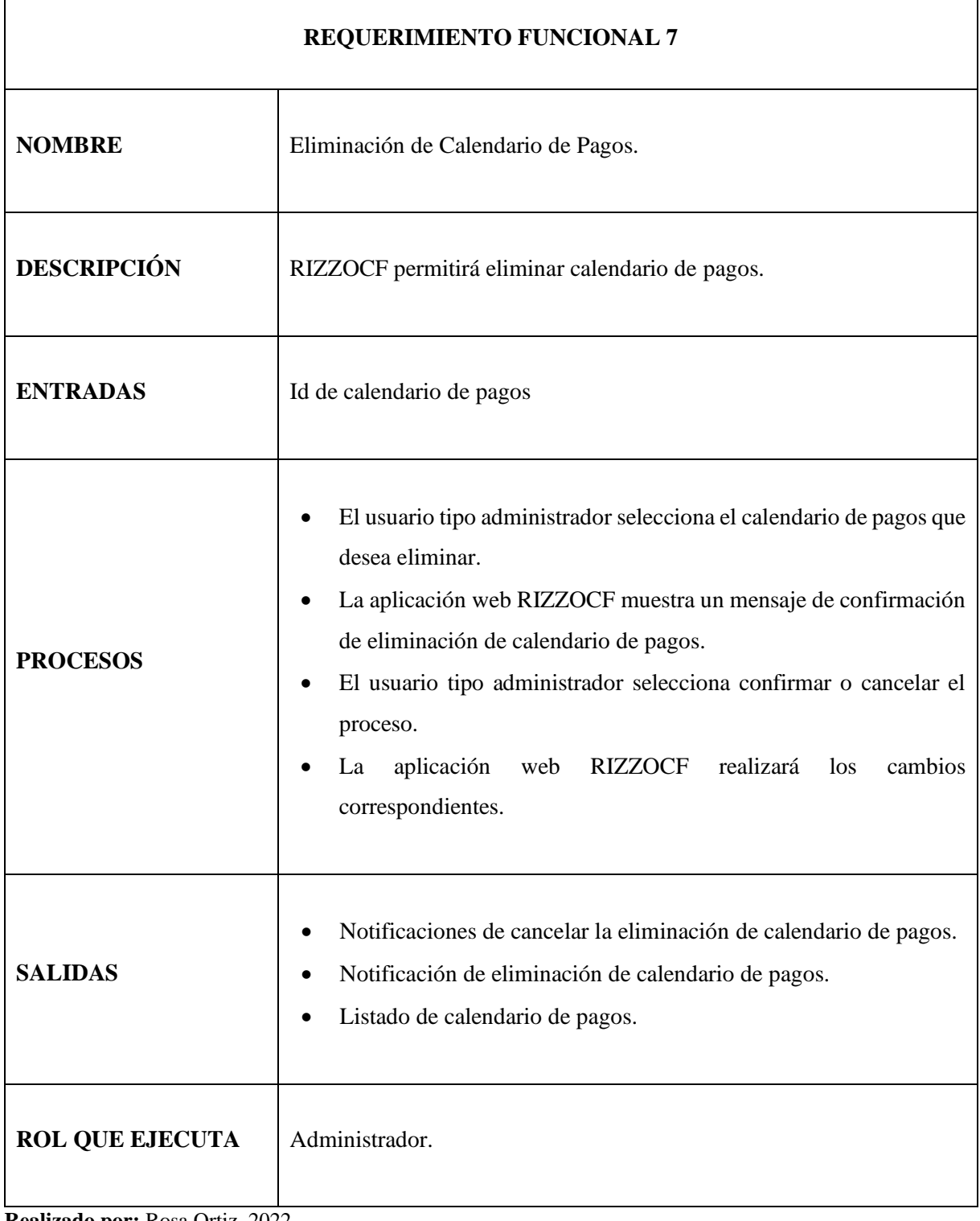

# **Módulo de Gestión de Información del Sitio Web**

En la Tabla 8 se detalla el Requerimiento Funcional 8: Registro de Galería.

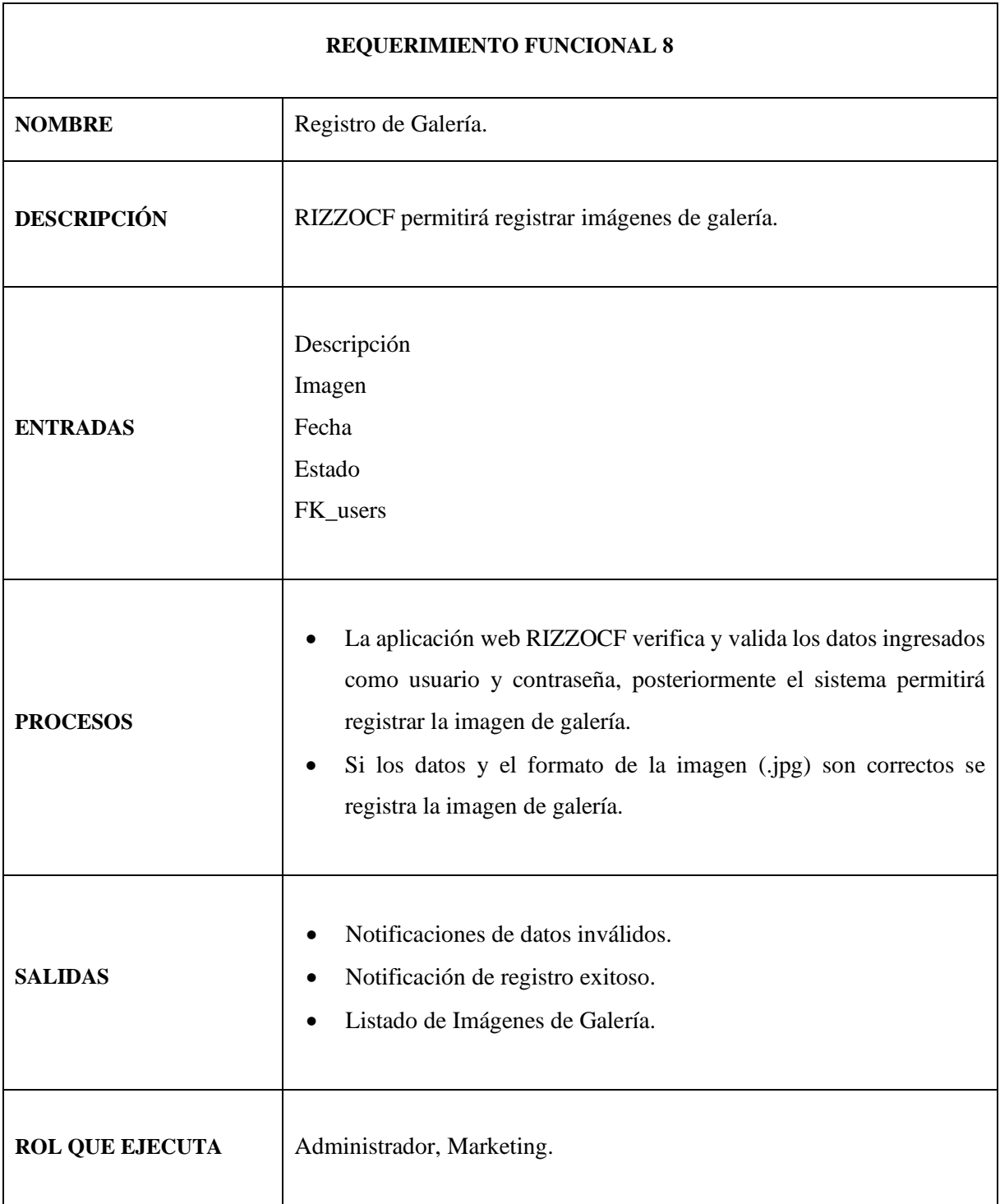

# **Tabla 8:** Registro de Galería

En la Tabla 9 se detalla el Requerimiento Funcional 9: Modificación de Galería.

# **Tabla 9:** Modificación de Galería

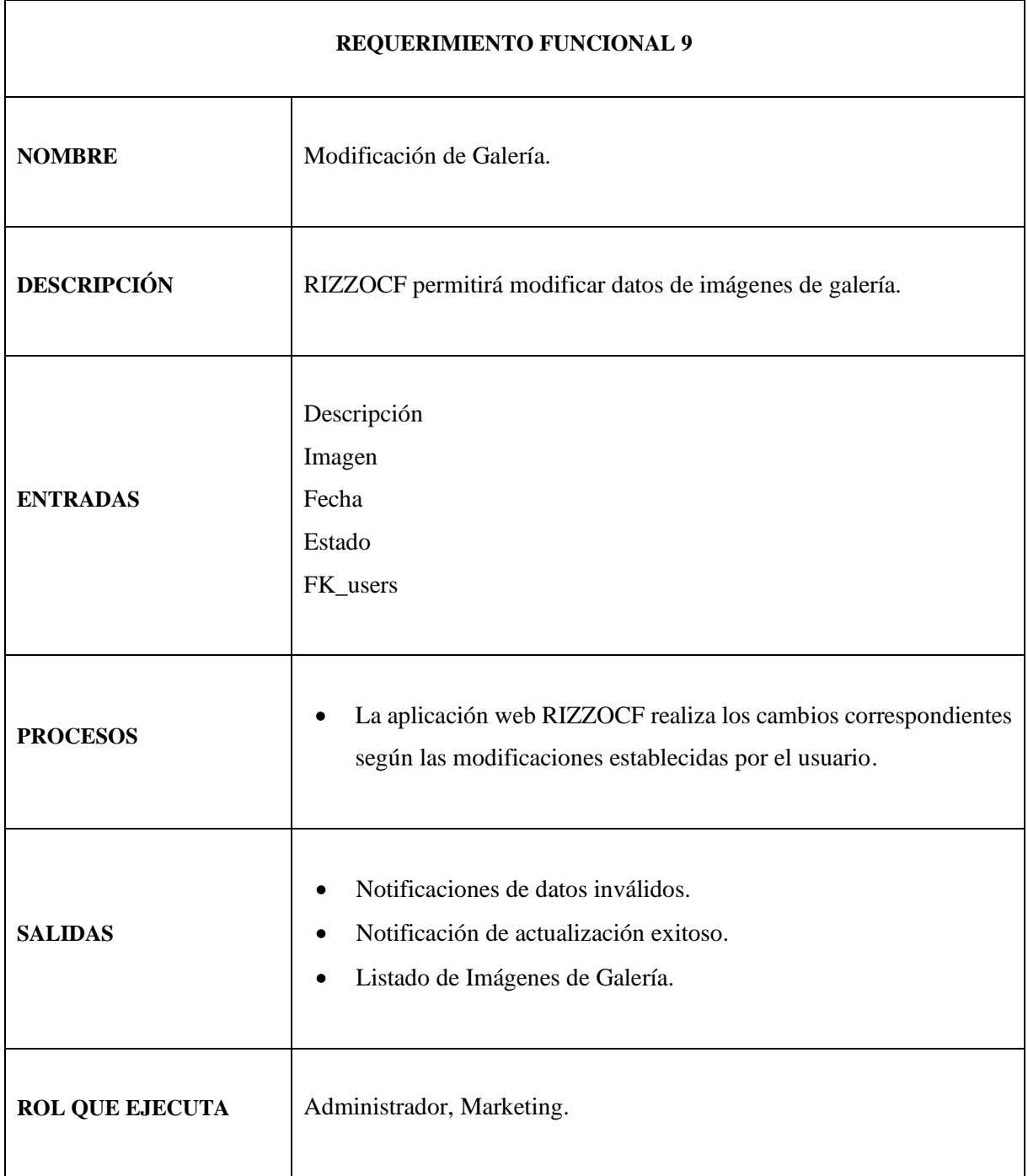

En la Tabla 10 se detalla el Requerimiento Funcional 10: Eliminación de Galería.

# **Tabla 10:** Eliminación de Galería

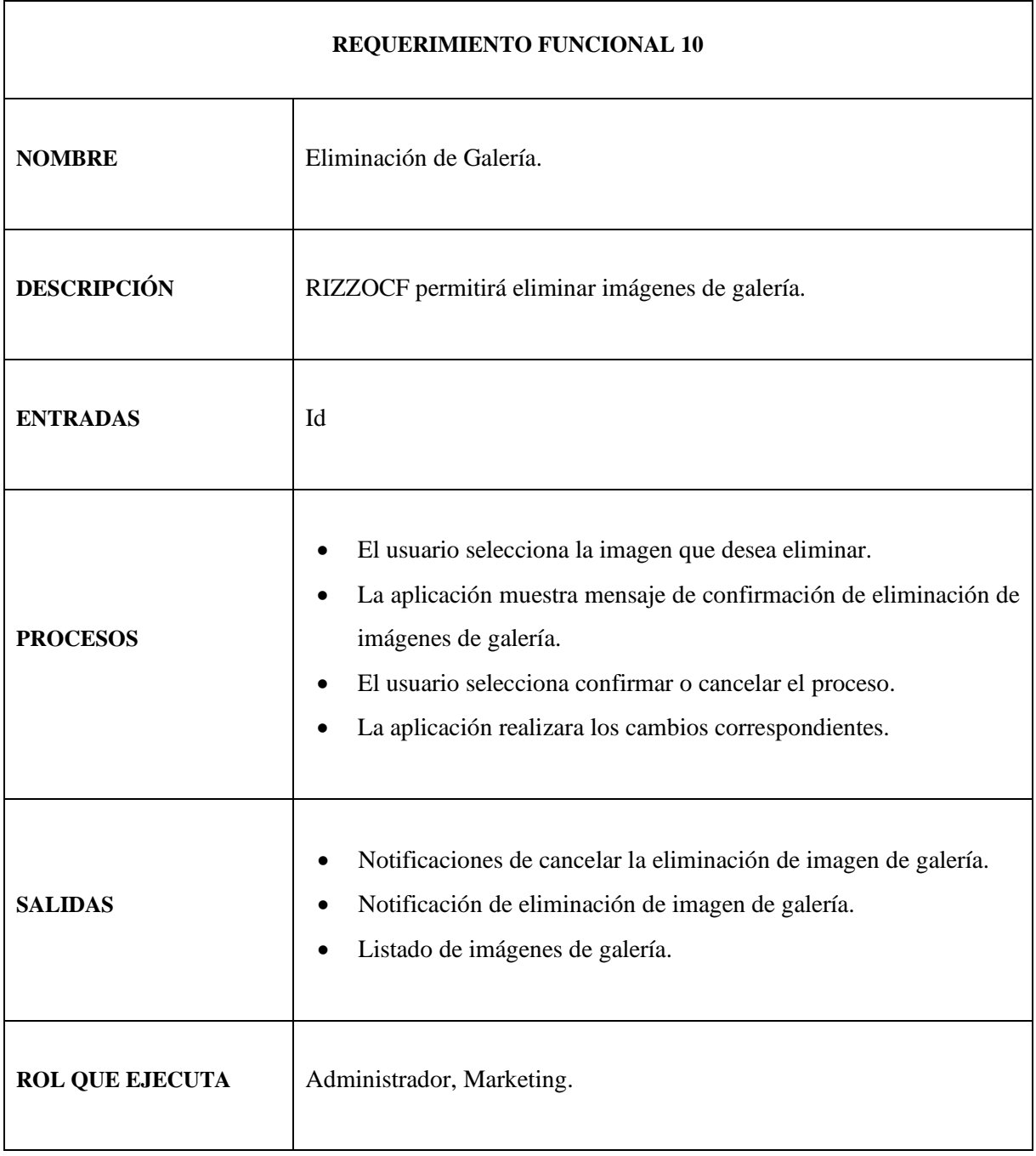

En la Tabla 11 se detalla el Requerimiento Funcional 11: Registro de Tarifas.

# **Tabla 11:** Registro de Tarifas

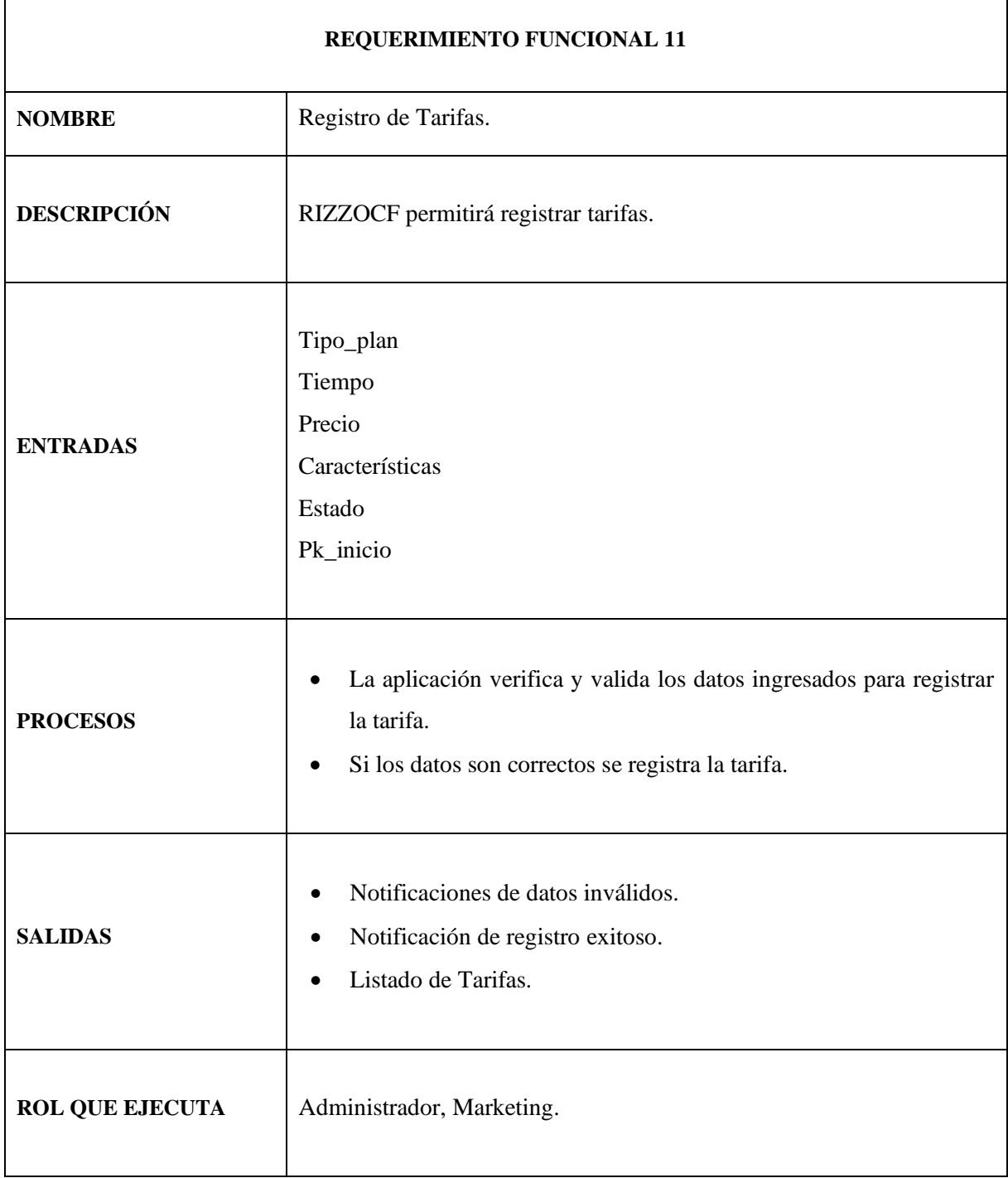
En la Tabla 12 se detalla el Requerimiento Funcional 12: Modificación de Tarifas.

# **Tabla 12:** Modificación de Tarifas

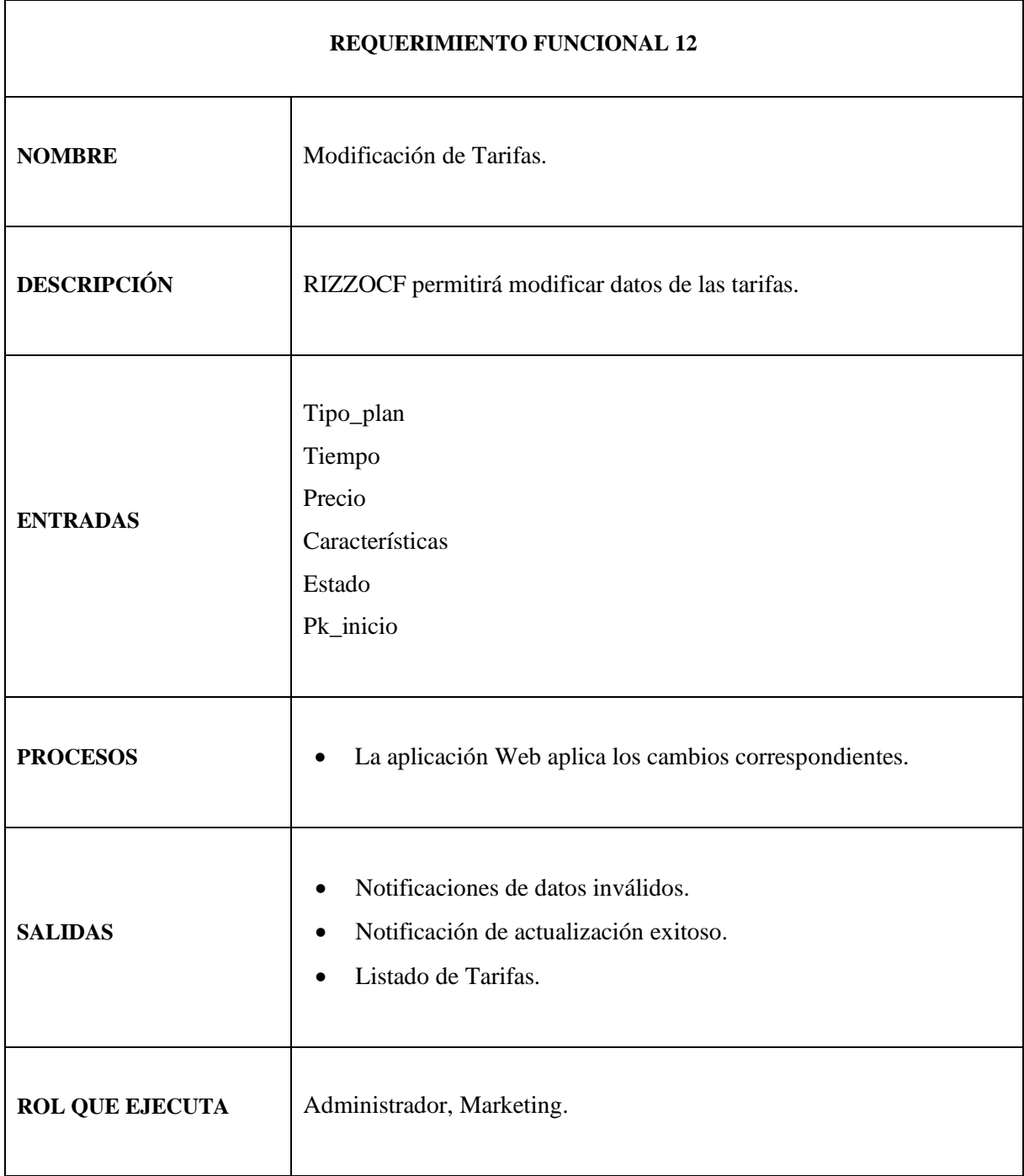

En la Tabla 13 se detalla el Requerimiento Funcional 13: Eliminación de Tarifas.

# **Tabla 13:** Eliminación de Tarifas

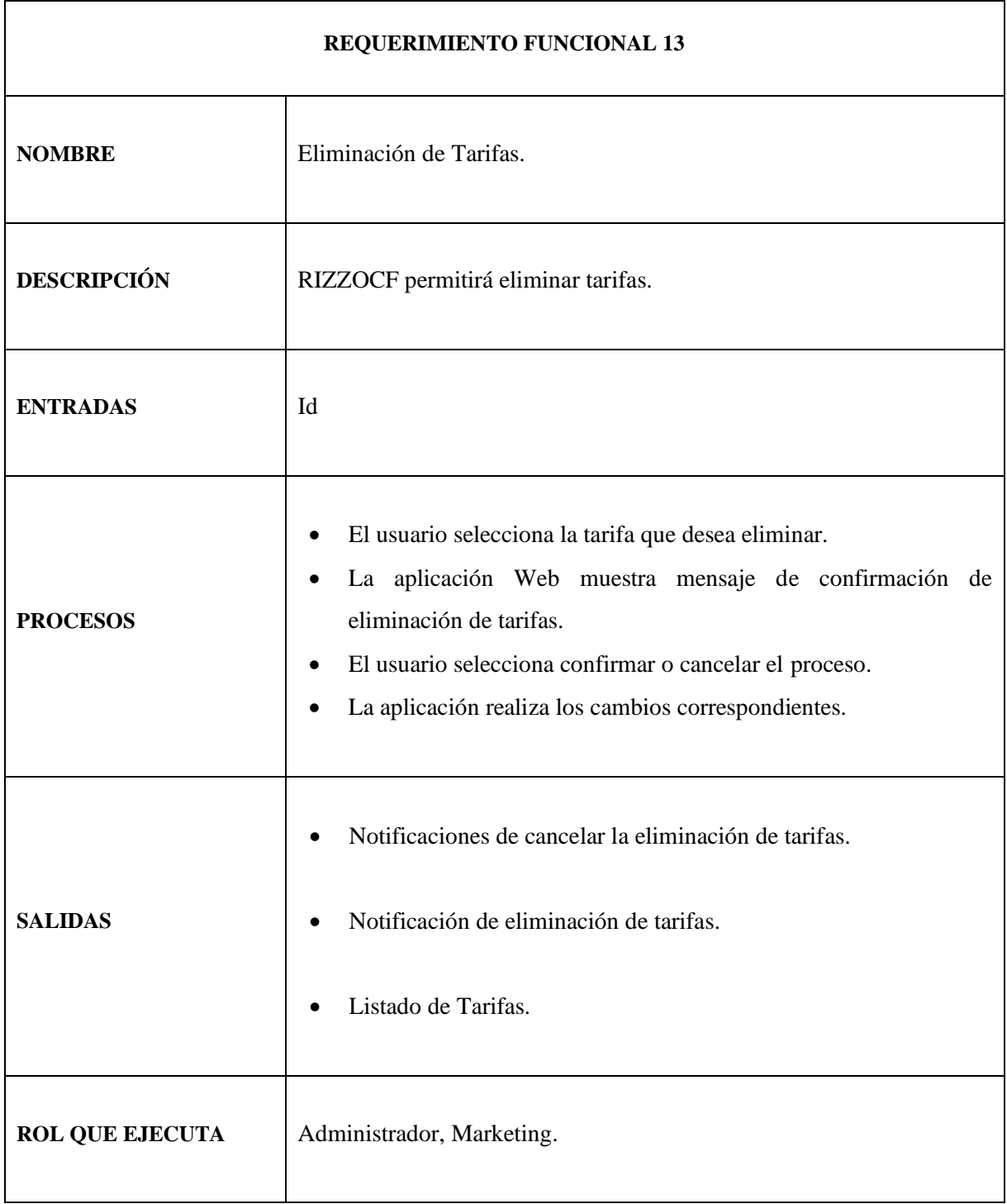

En la Tabla 14 se detalla el Requerimiento Funcional 14: Registro de Información de Contacto.

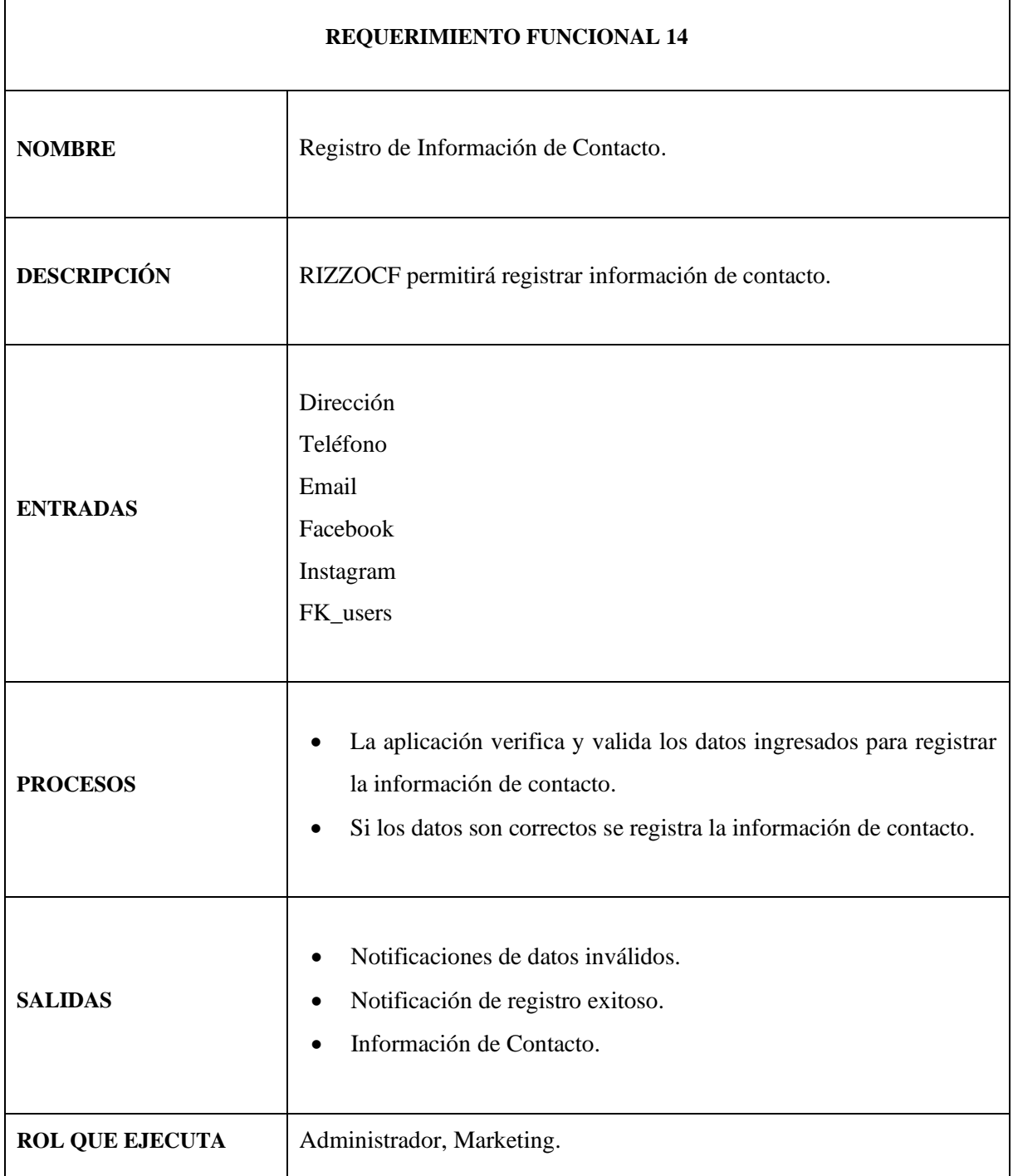

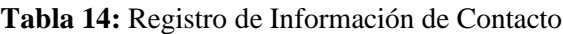

 $\blacksquare$ 

**Realizado por:** Elena Ortiz, 2022.

En la tabla 15 se detalla el Requerimiento Funcional 15: Modificación de Información de Contacto.

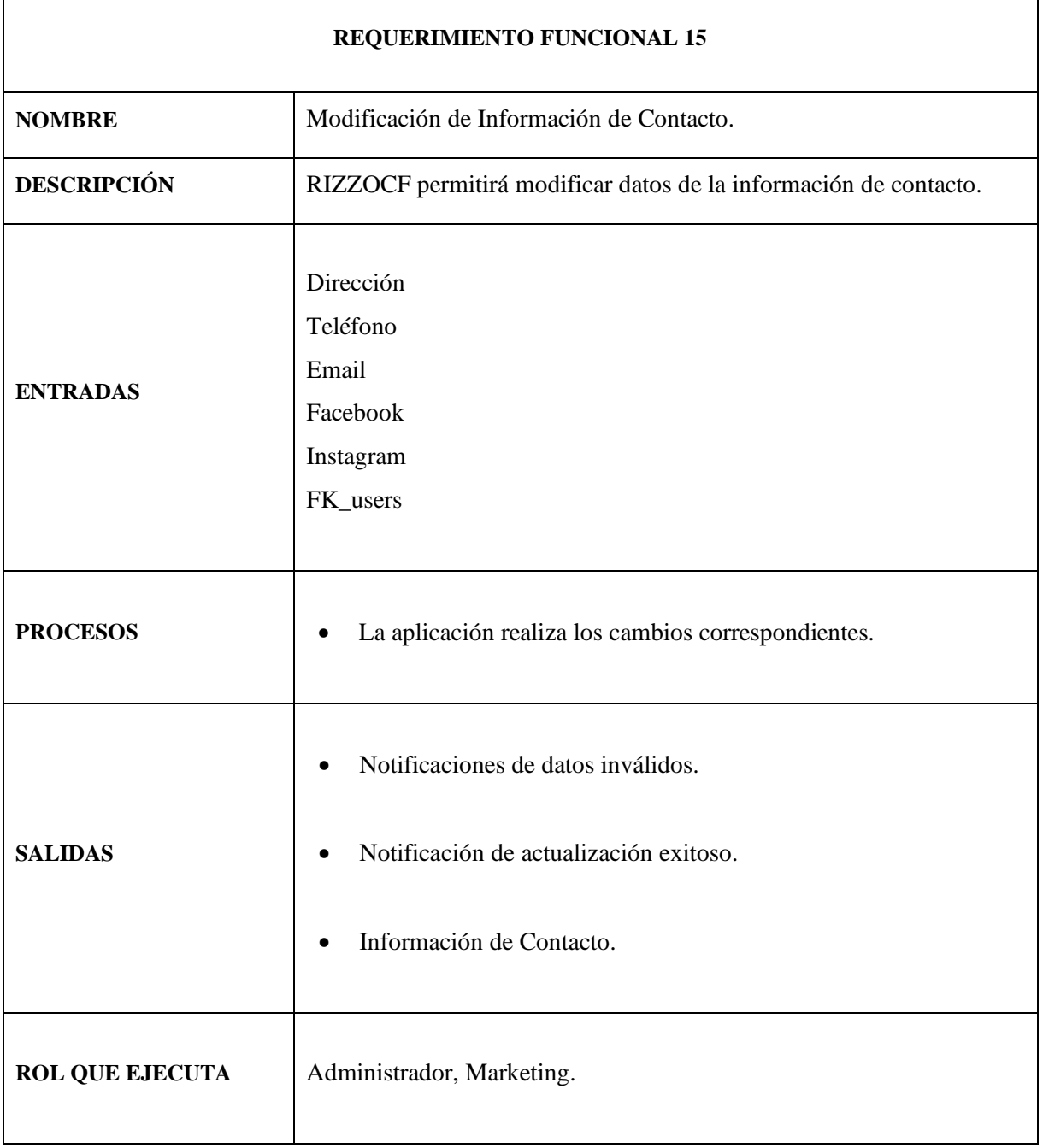

# **Tabla 15:** Modificación de Información de Contacto

# **Módulo de Gestión de Avances de Ficha Técnica Para el Usuario Atleta**

En la Tabla 16 se detalla el Requerimiento Funcional 16: Registro de Fichas Técnicas.

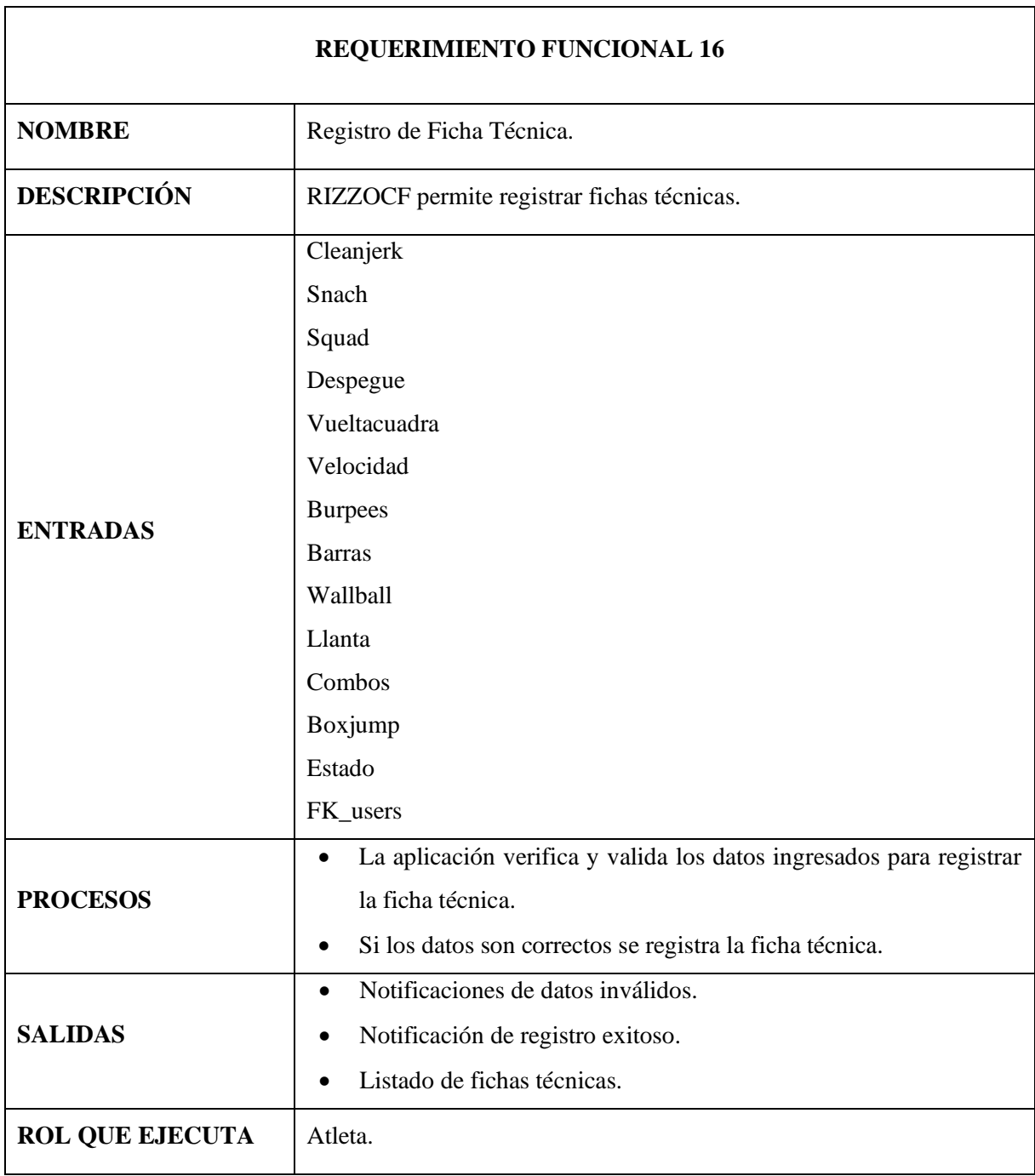

# **Tabla 16:** Registrar Ficha Técnica

En la Tabla 17 se detalla el Requerimiento Funcional 17: Modificación de Fichas Técnicas.

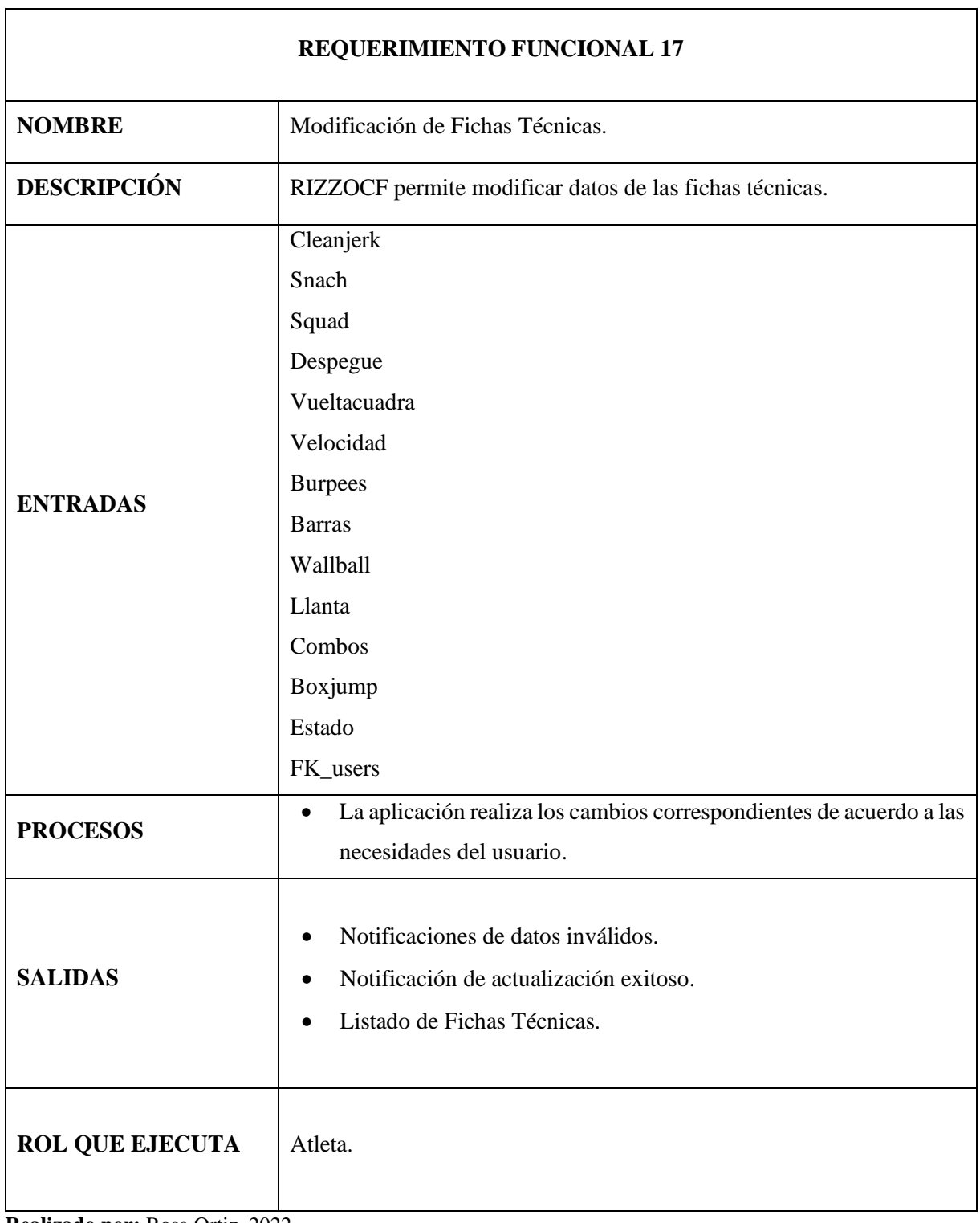

# **Tabla 17:** Modificación de Fichas Técnicas

En la Tabla 18 se detalla el Requerimiento Funcional 18: Eliminación de Fichas Técnicas.

# **Tabla 18:** Eliminación Fichas Técnicas

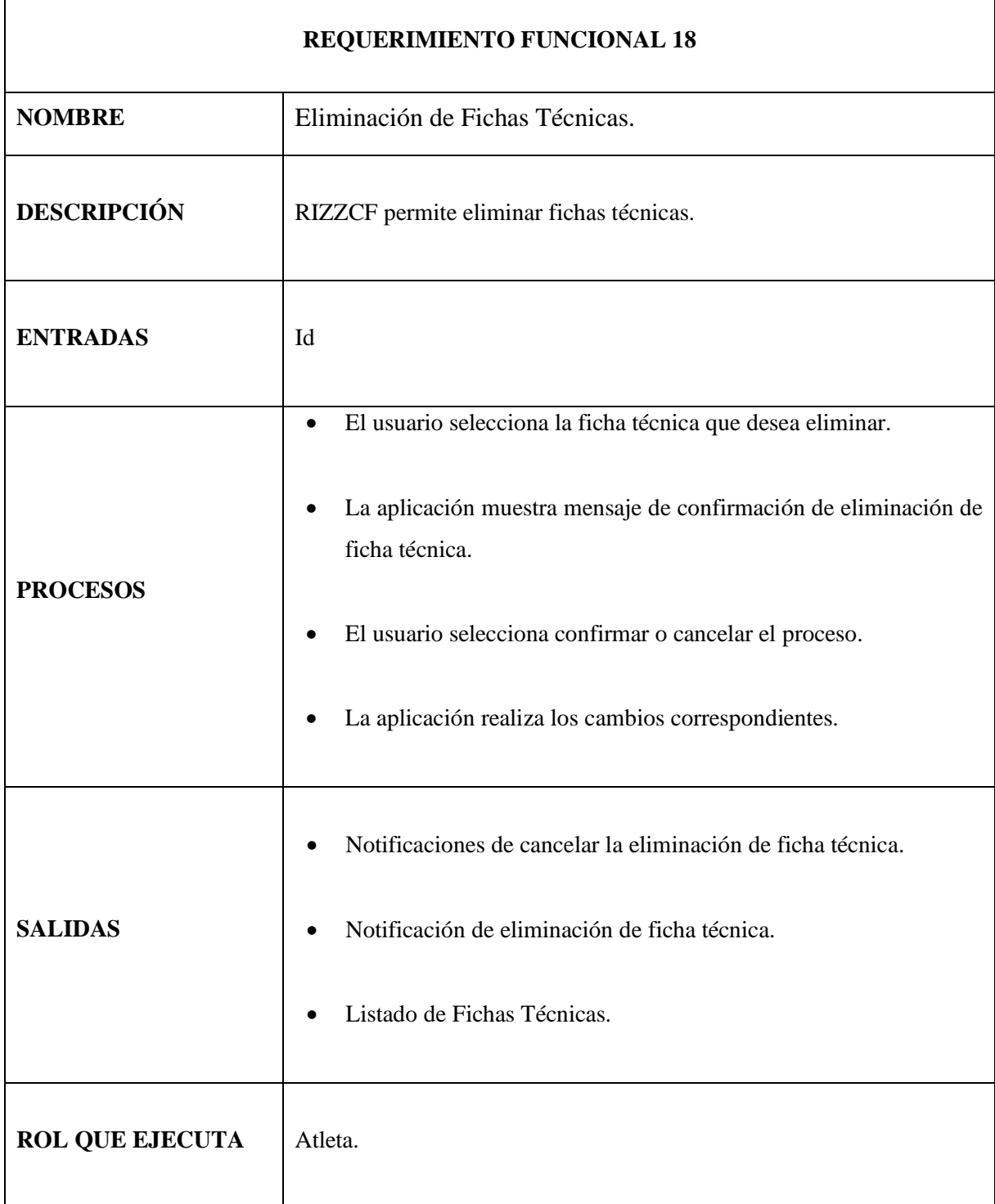

# **Módulo de Reportes**

En la Tabla 19 se detalla el Requerimiento Funcional 19: Generar Reportes de pagos.

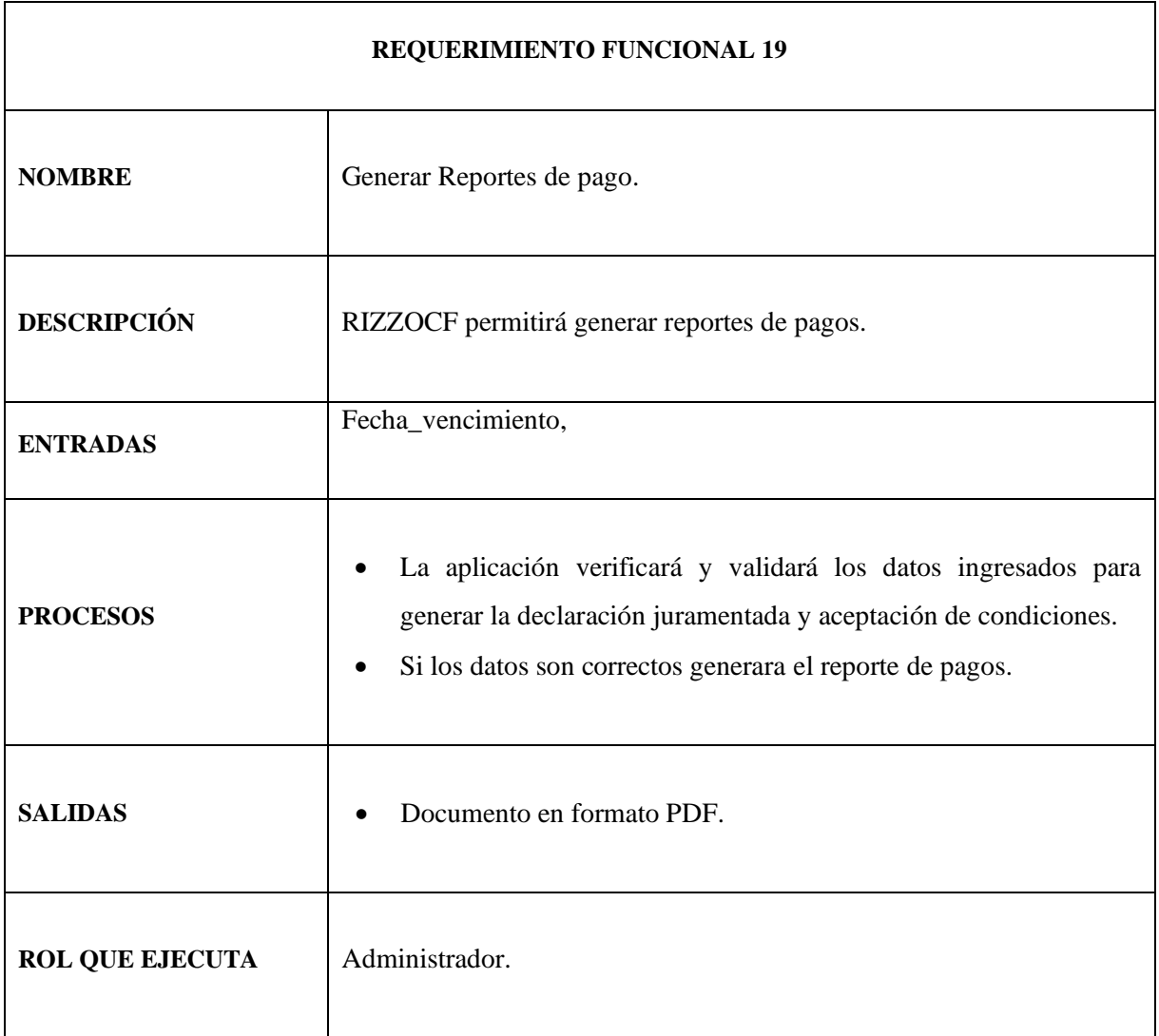

# **Tabla 19:** Generar Reportes de pago

En la Tabla 20 se detalla el Requerimiento Funcional 20: Generar Reportes de fichas técnicas.

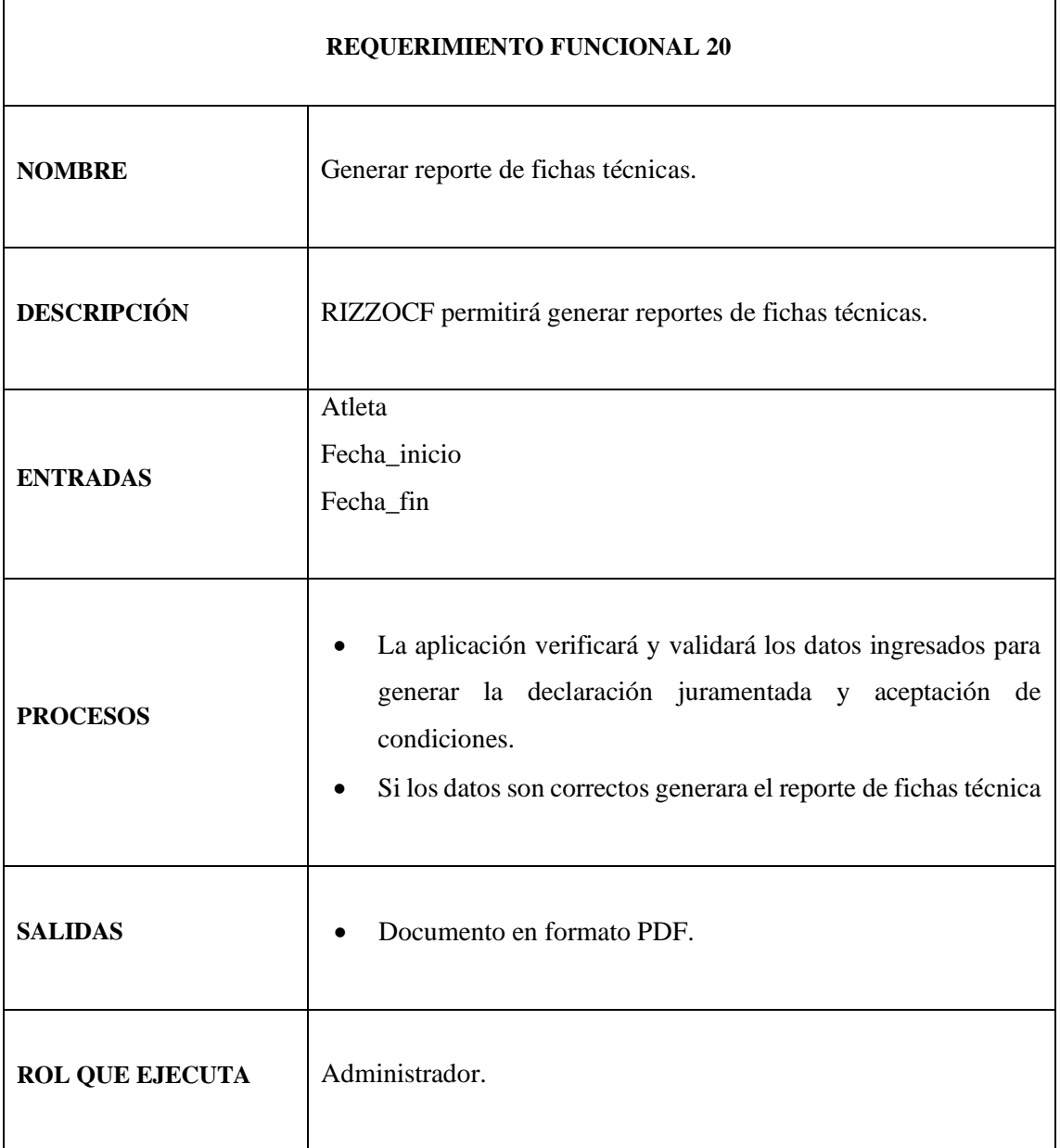

**Tabla 20:** Generar Reportes de fichas técnicas

# **ANEXO C**

# **ANEXO C: DISEÑO DE INTERFACES DE USUARIO**

A continuación, se muestra la forma de interactuar entre el usuario y la aplicación web mediante interfaces de fácil entendimiento, esto permitirá que el usuario final del sistema se familiarice en un corto tiempo sin perjudicar su trabajo haciéndolo más ligero:

En la Figura1 muestra la interfaz de página de Inicio.

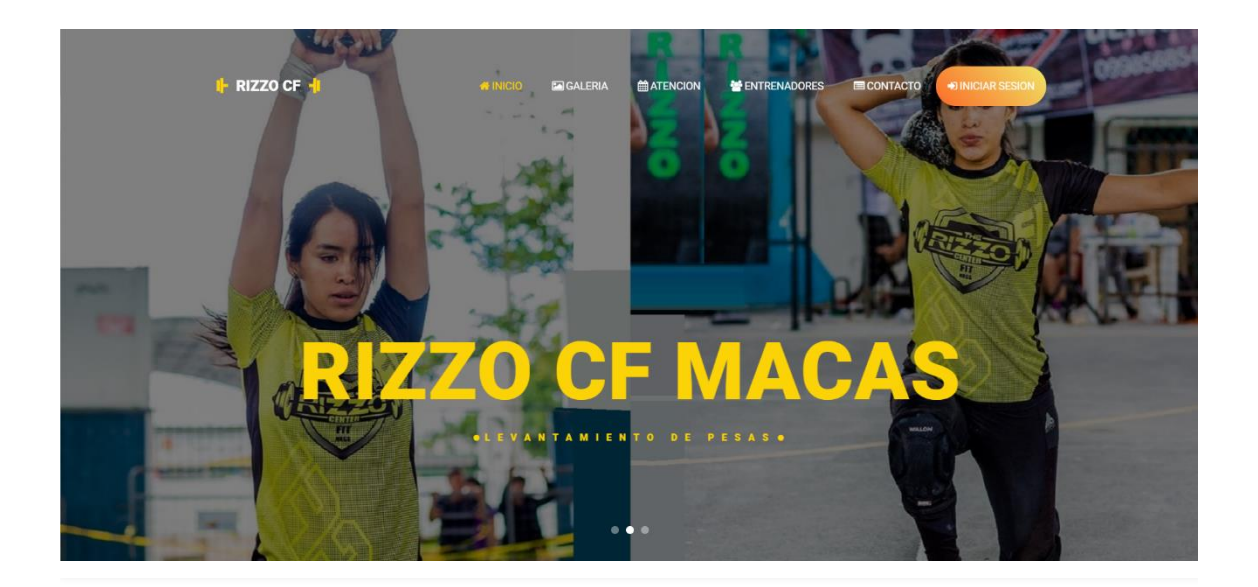

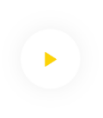

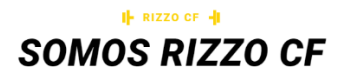

ios un centro de acondicionamiento físico basado en eje constantemente variados, con movimientos funcionales, ejecutados a alta intensidad. Proponemos un entrenamiento amplio, general e inclusivo. Nuestra especialidad es la no especialización. El combate, la supervivencia, muchos deportes y la vida cotidiana se ven beneficiados con este tipo de acondicionamiento físico. Rizzo Cf Macas está diseñado para ser aplicado a todos los niveles y todas las edades. Se basa en la combinación de ejercicios con el propio cuerpo o gimnásticos básicos, levantamiento de pesas en estilo olímpico y de potencia, y actividades mono-estructurales como correr o remar, tradicionalmente conocidas como cardio.

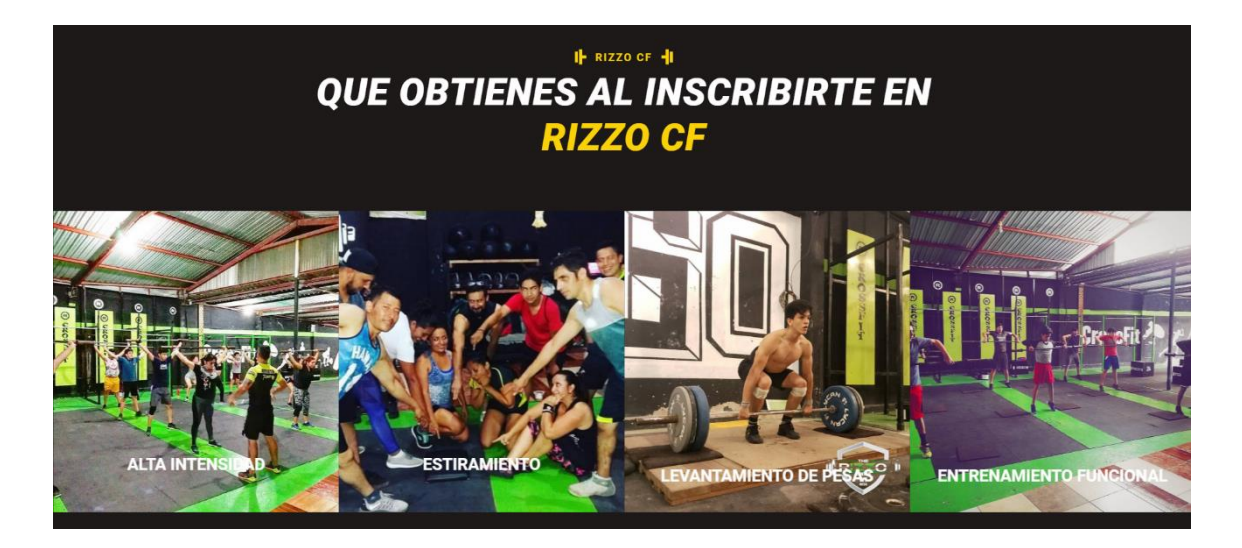

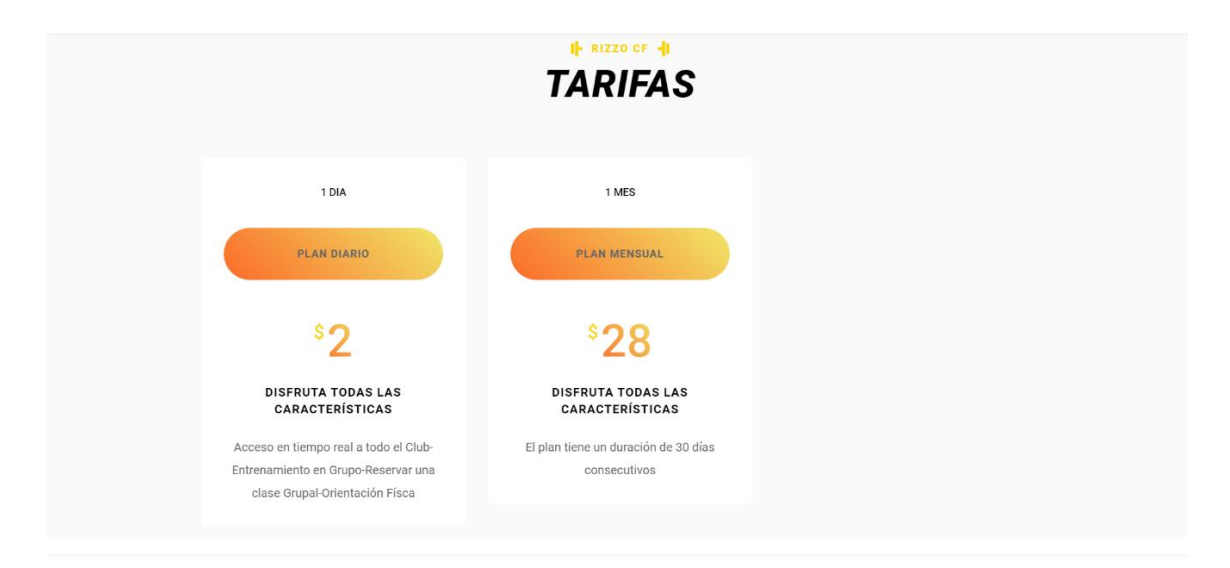

# I RIZZO CF 1 **HORARIOS DE ATENCION**

Rizzo CF atiende en los siguientes horarios:

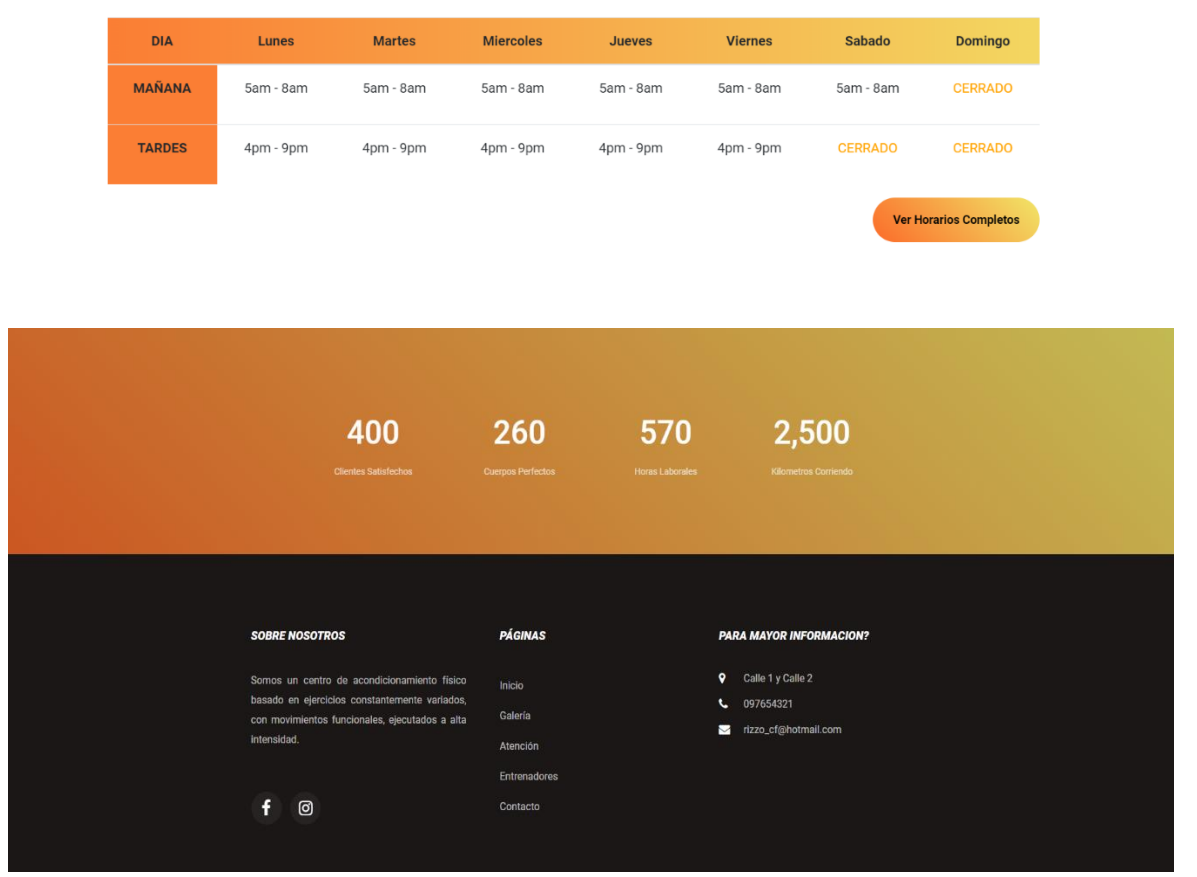

**Figura 1:** Interfaz de Página de Inicio. **Realizado por:** Rosa Ortiz, 2022.

En la Figura 2 se muestra la interfaz de Imágenes de Galería.

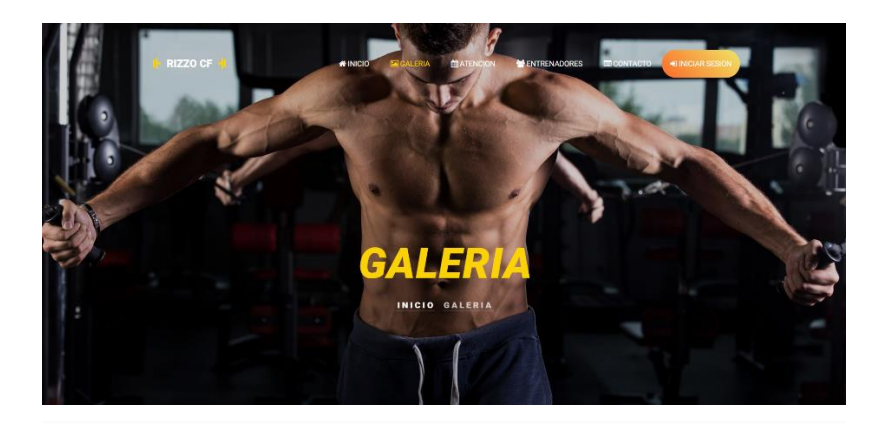

GALERIA

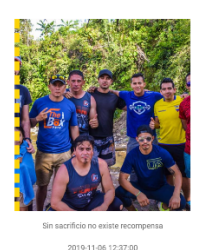

**Figura 2:** Interfaz de Imágenes de Galería. **Realizado por:** Rosa Ortiz, 2022.

En la Figura 3 se muestra la interfaz de Contacto.

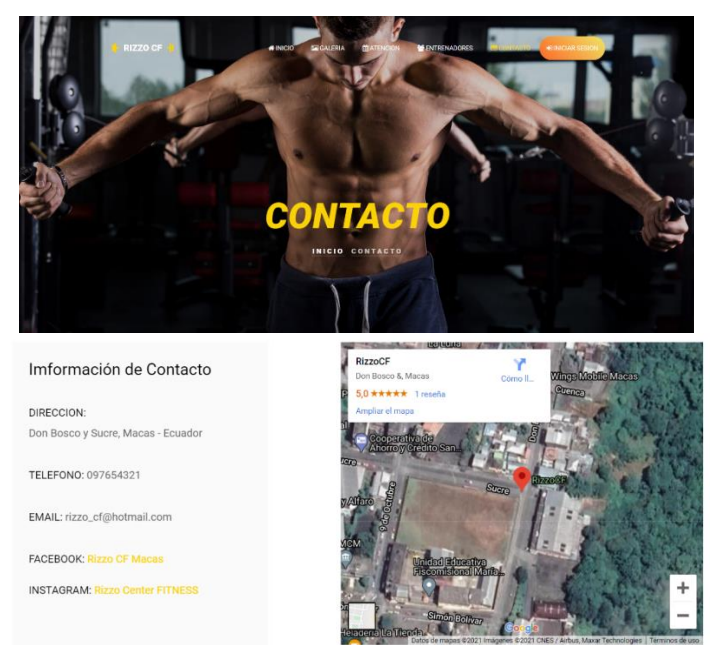

**Figura 3:** Interfaz de Contacto. **Realizado por:** Rosa Ortiz, 2022.

En la Figura 4 muestra la interfaz de Inicio de Sesión de la aplicación.

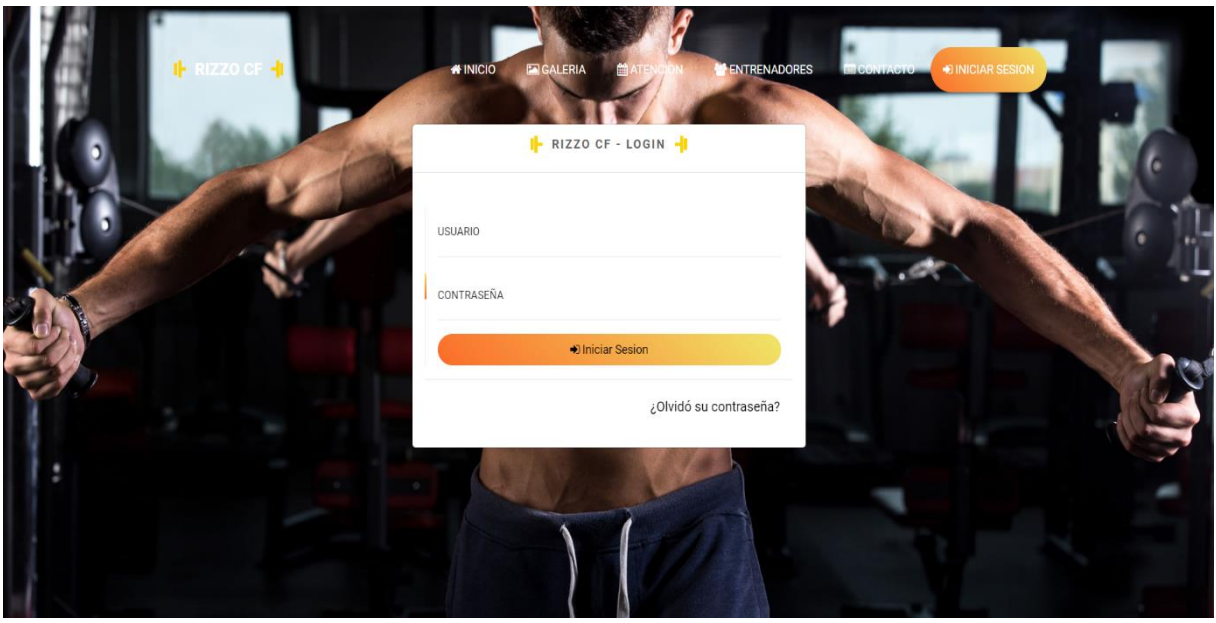

**Figura 4:** Interfaz de Inicio de Sesión. **Realizado por:** Rosa Ortiz, 2022.

En la Figura 5 muestra la interfaz de los perfiles de Usuario de la aplicación.

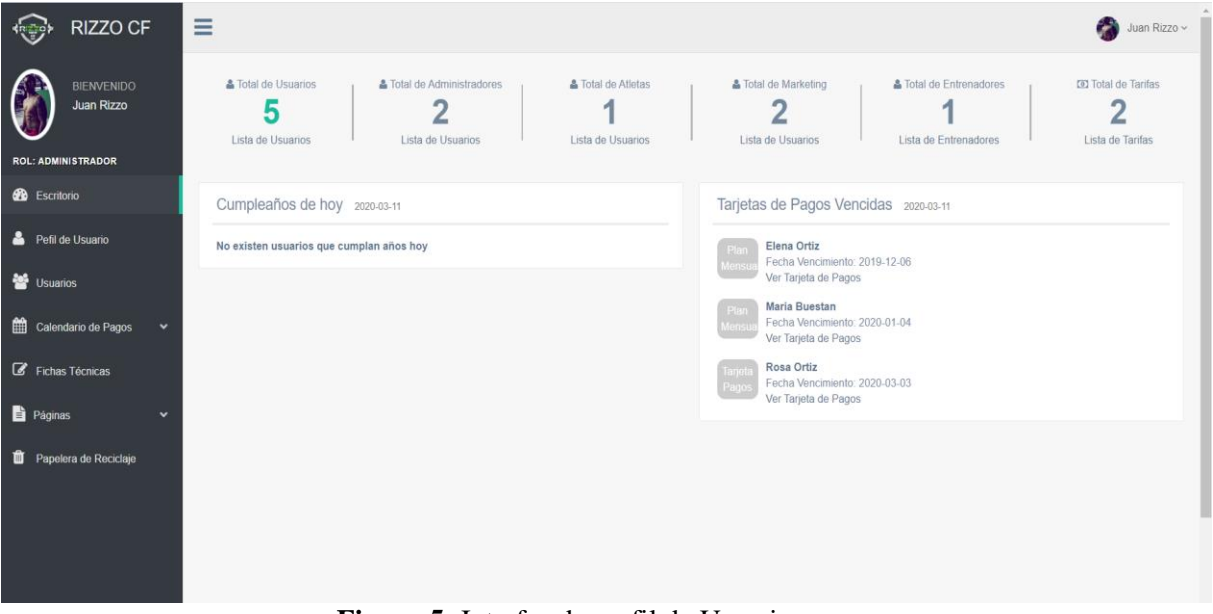

**Figura 5:** Interfaz de perfil de Usuario. **Realizado por:** Rosa Ortiz, 2022.

En la Figura 6 muestra la interfaz del listado de usuarios, la misma que sirve para los diferentes listados del menú de la aplicación.

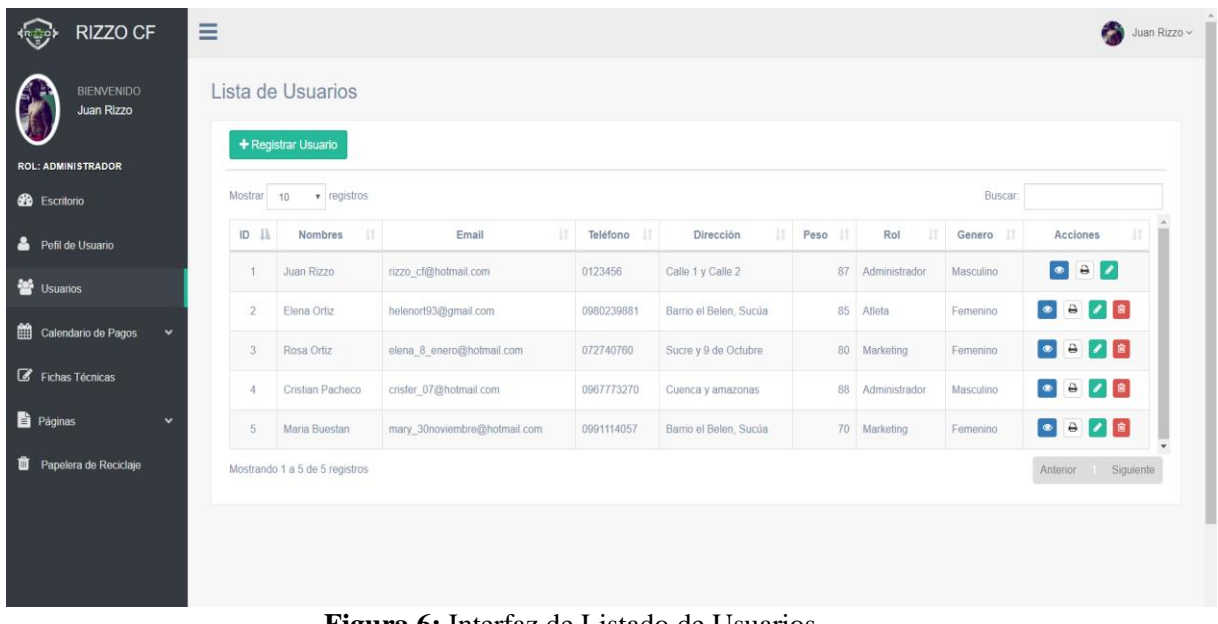

**Figura 6:** Interfaz de Listado de Usuarios. **Realizado por:** Rosa Ortiz, 2022.

En la Figura 7 muestra la interfaz de registro de Calendario de Pagos.

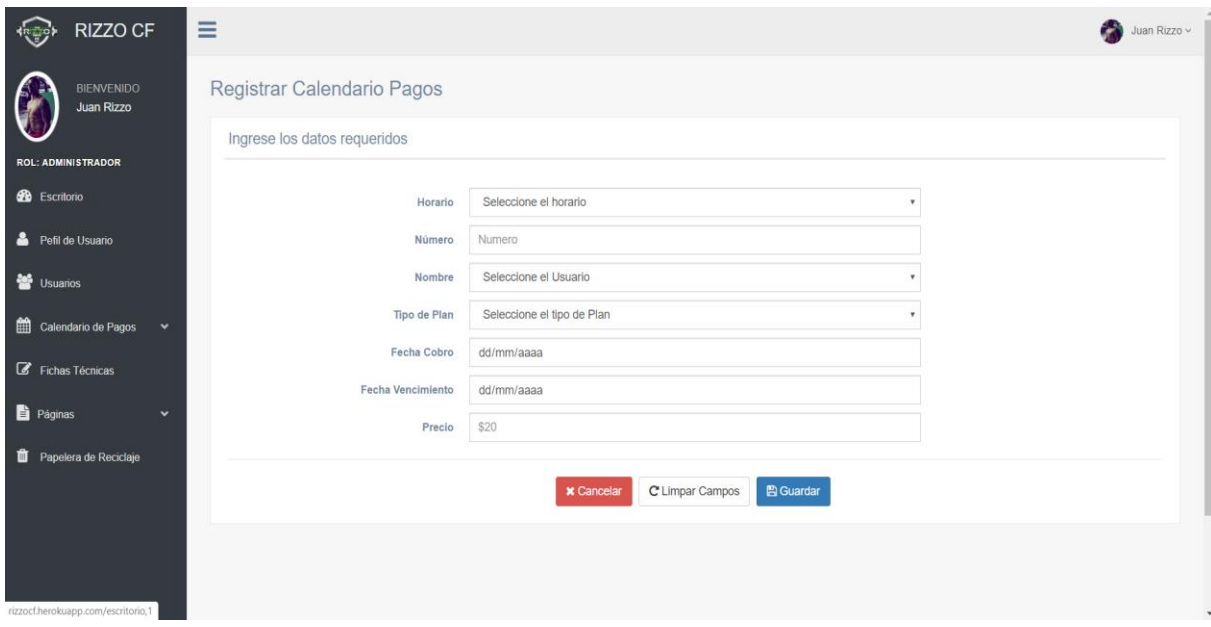

**Figura 7:** Interfaz de Registro de Calendario de Pagos. **Realizado por:** Rosa Ortiz, 2022.

En la Figura 8 muestra la interfaz de Registro de Fichas Técnicas.

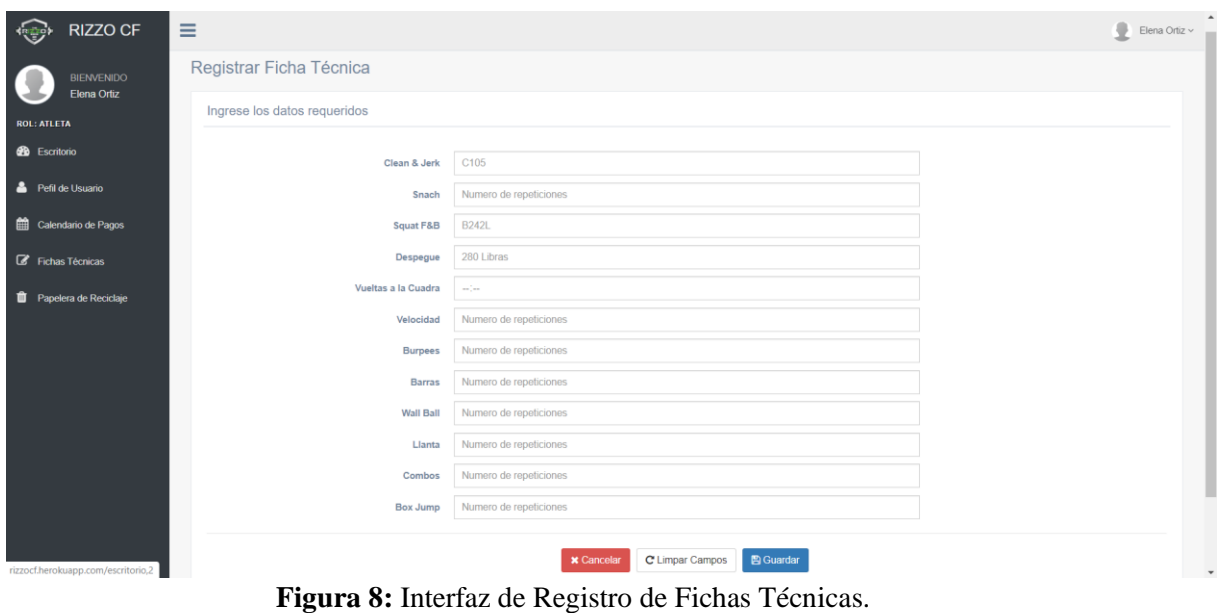

**Realizado por:** Rosa Ortiz, 2022.

En la Figura 9 muestra alertas de notificación.

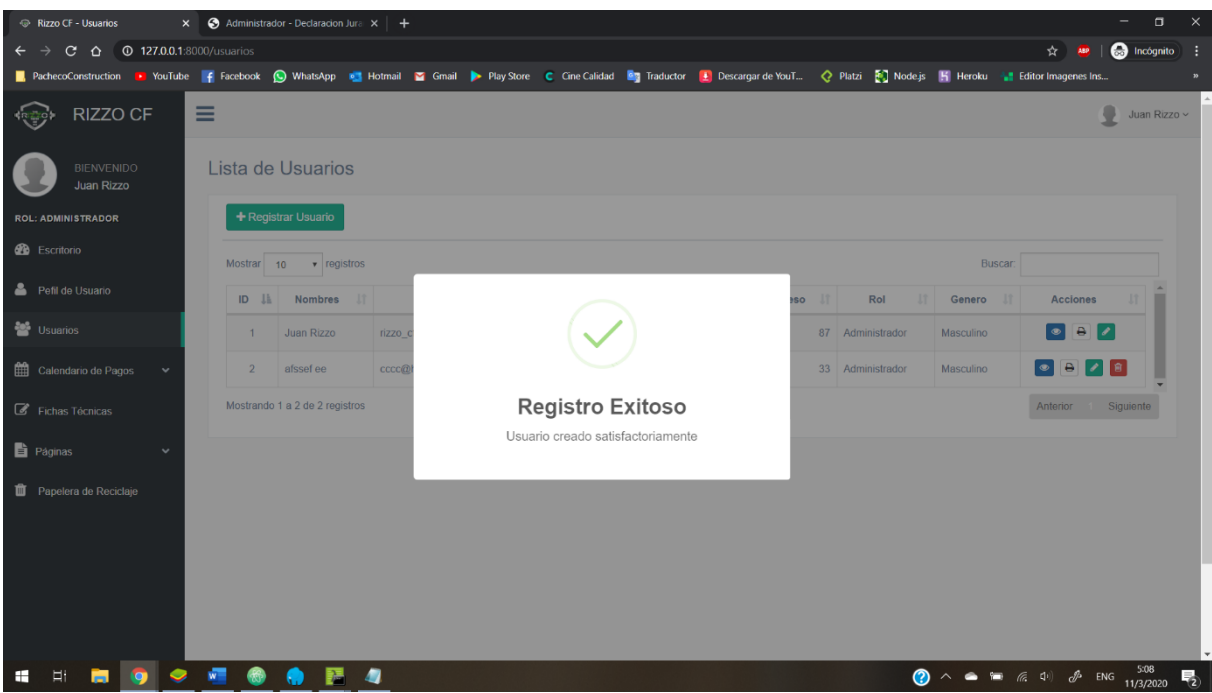

**Figura 9:** Interfaz de Alertas de notificación. **Realizado por:** Rosa Ortiz, 2022.

En la Figura 10 muestra la interfaz de declaración juramentada y aceptación de condiciones generadas en formato PDF.

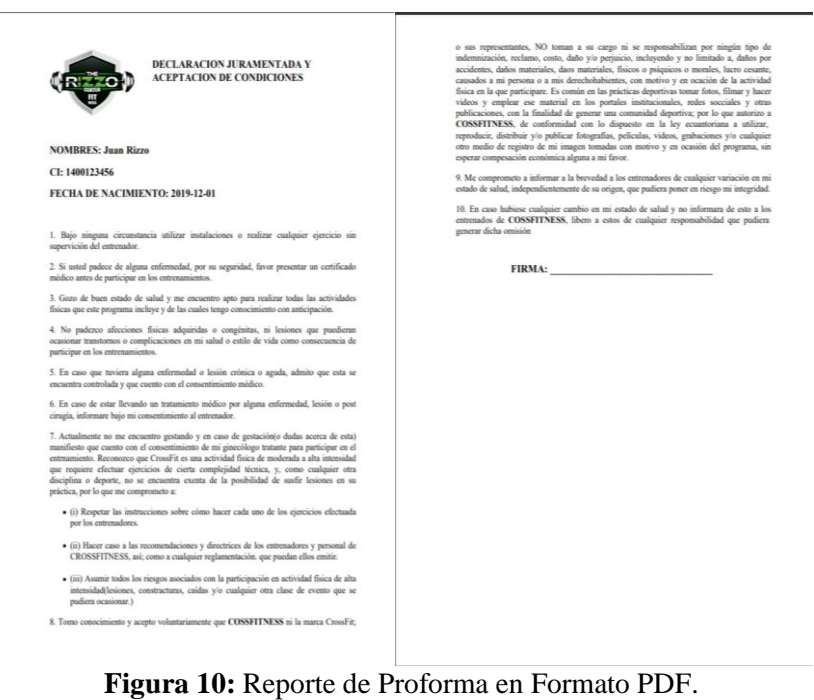

**Realizado por:** Rosa Ortiz, 2022.

En la Figura 11 y Figura 12 muestra la interfaz de generar reportes de pagos

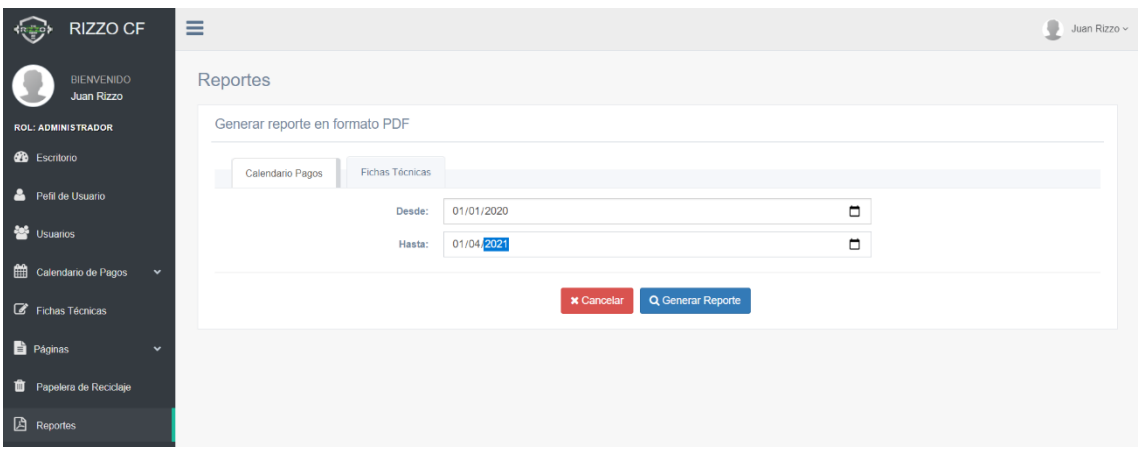

**Figura 11:** Reporte de pagos **Realizado por:** Rosa Ortiz, 2022.

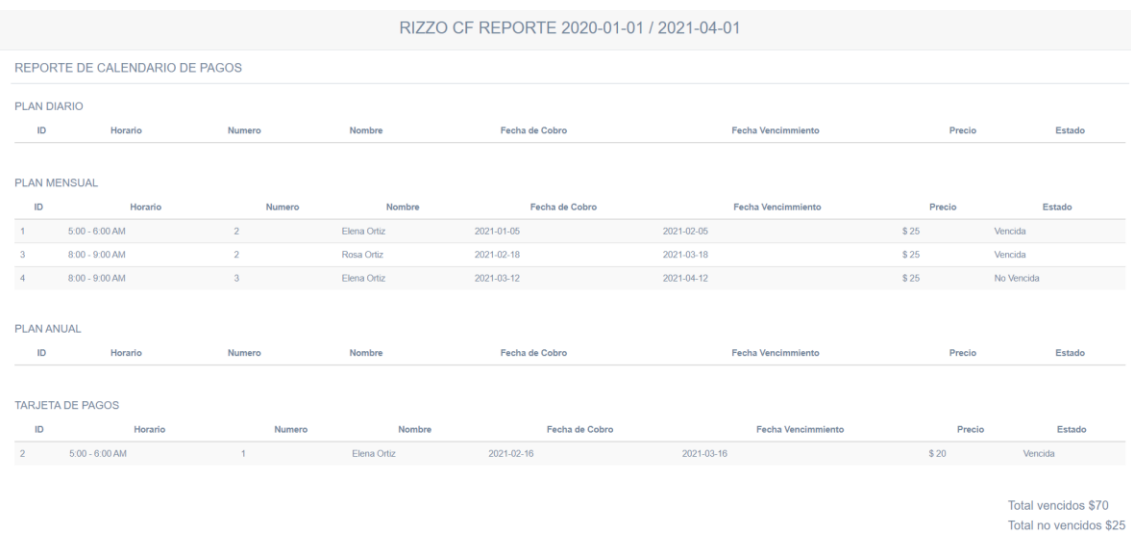

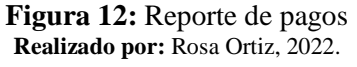

# En la Figura 13 se muestra la interfaz para generar reporte de fichas técnicas

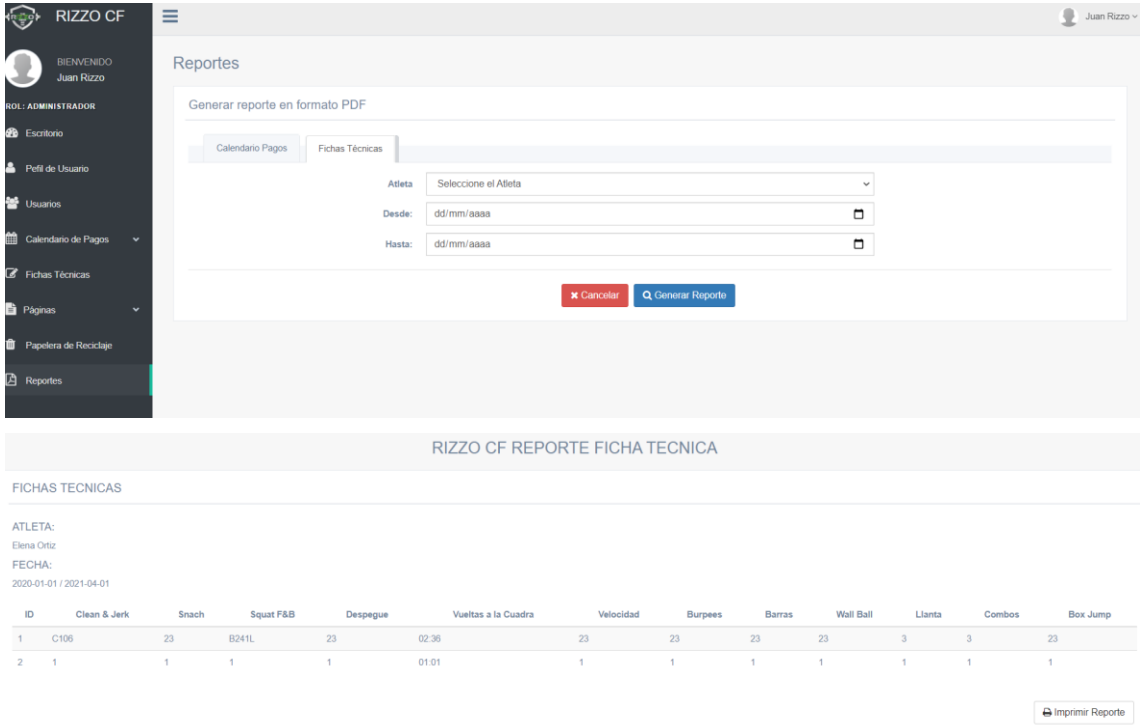

**Figura 13:** Fichas Técnicas **Realizado por:** Rosa Ortiz, 2022.

# **ANEXO D**

**ANEXO D: MANUAL DE USUARIO**

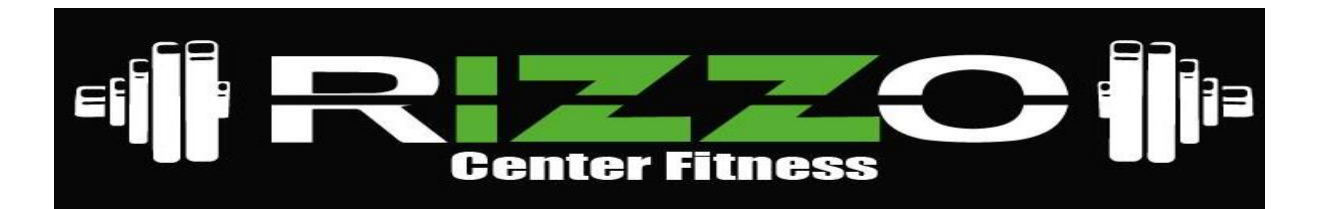

# **DESARROLLAR UNA APLICACIÓN WEB PARA LA ADMINISTRACIÓN DE PROCESOS DE GESTIÓN DEL CENTRO DE ENTRENAMIENTO RIZZO CF UTILIZANDO EL FRAMEWORK LARAVEL**

# **MANUAL DE USUARIO**

**NOMBRE:** ROSA ELENA ORTIZ BUESTAN

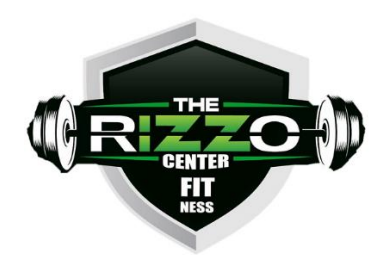

Macas - Ecuador

2022

# **INDICE GENERAL**

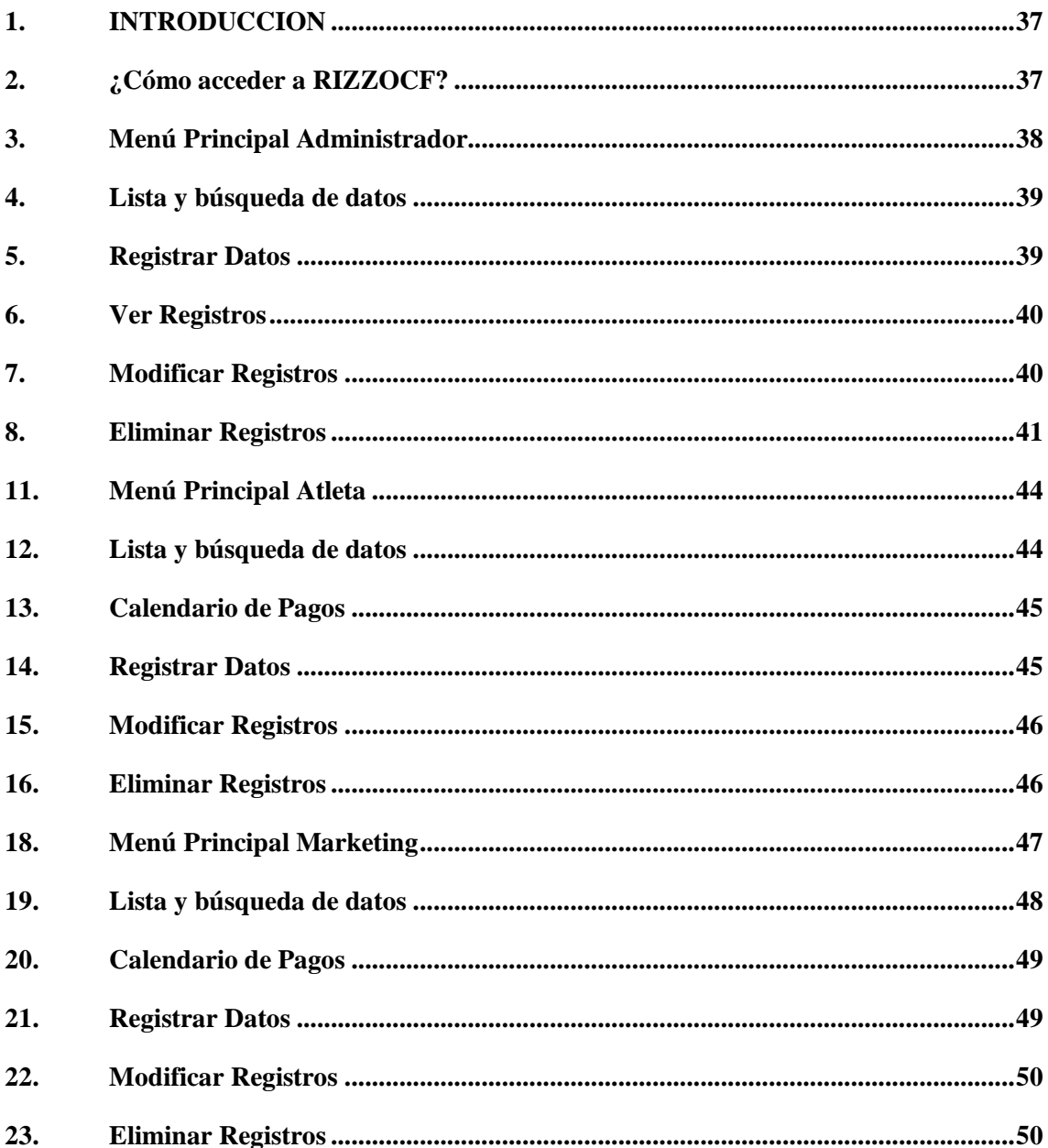

# <span id="page-129-0"></span>**1. INTRODUCCION**

Este manual de usuario le permitirá aprender a utilizar todas las funcionalidades básicas de RIZZOCF ya que podrá seguir estas instrucciones paso a paso con una descripción detallada de los pasos a seguir en cada interfaz de usuario.

# <span id="page-129-1"></span>**2. ¿Cómo acceder a RIZZOCF?**

En la página de inicio se lista un menú con diferentes enlaces a las secciones principales del sitio Web.

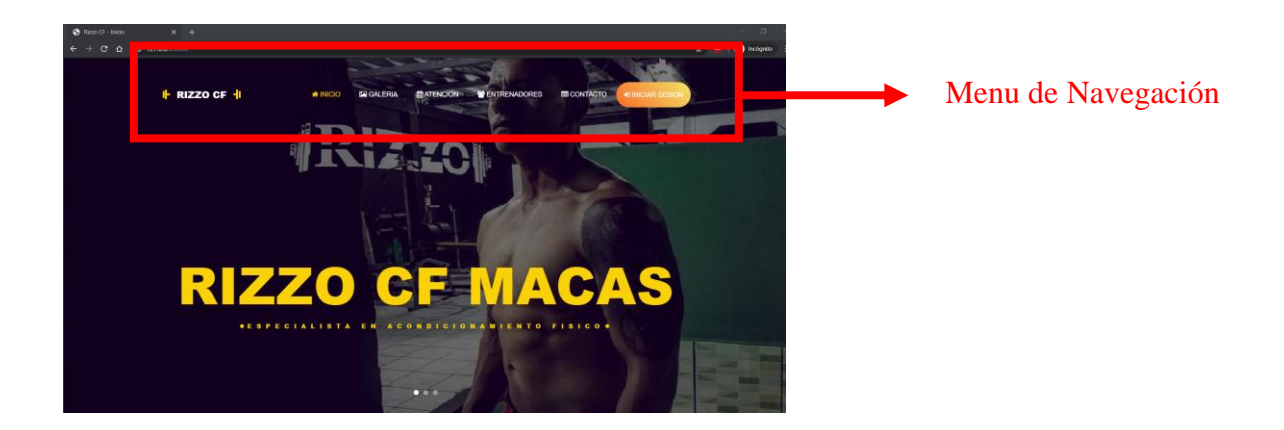

Para iniciar Sesión en RIZZOCF acceda a [http://rizzocf.com/,](http://rizzocf.com/) introduzca su "email" y "password" con el que fue registrada su cuenta de Usuario.

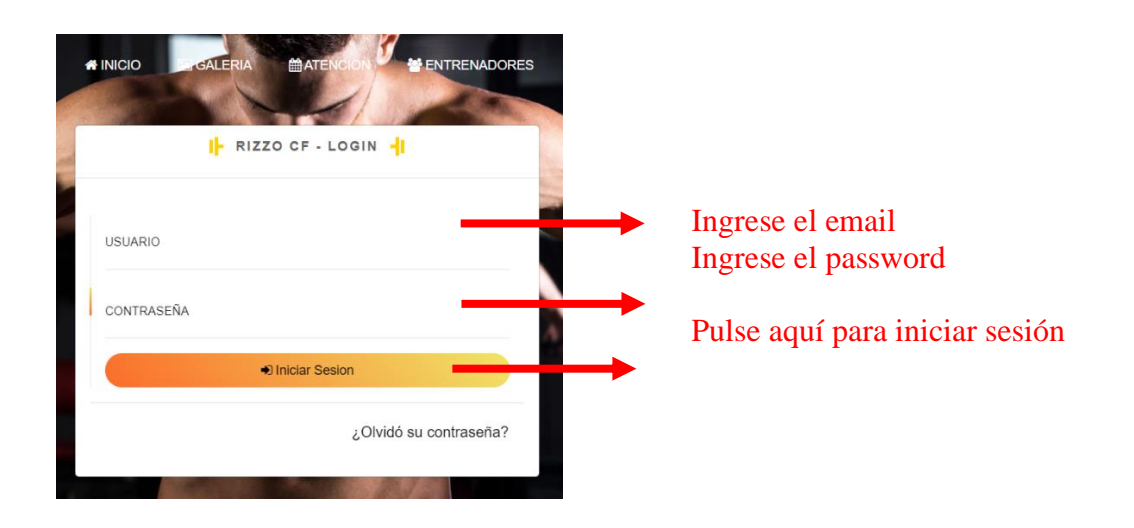

RIZZOCF permite recuperar contraseñas de la cuenta usuario en caso de que pierda la contraseña. Para recuperar contraseña debe dar click en ¿Olvido su Contraseña?, se abrirá la interfaz de usuario para ingresar el email, luego recibirá un correo electrónico con el enlace para recuperar la contraseña, al abrir el enlace deberá registrar su nueva contraseña y guardar los cambios.

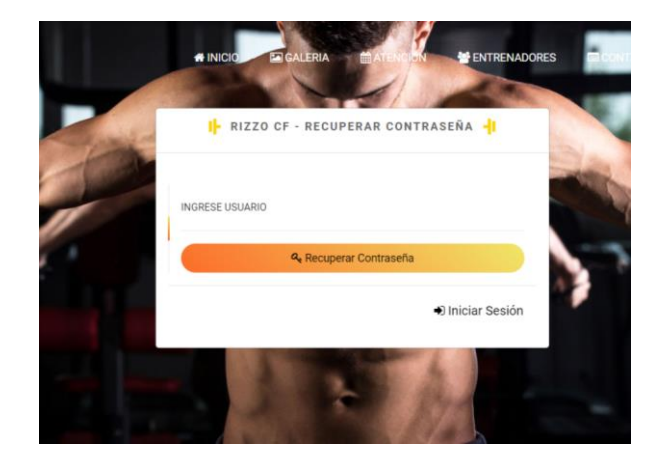

#### **Recuperar Contraseña**

# <span id="page-130-0"></span>**3. Menú Principal Administrador**

Una vez iniciado Sesión, RIZZOCF muestra el menú principal con los datos de cumpleaños de loa asistentes y con las tarjetas de pago vencidas.

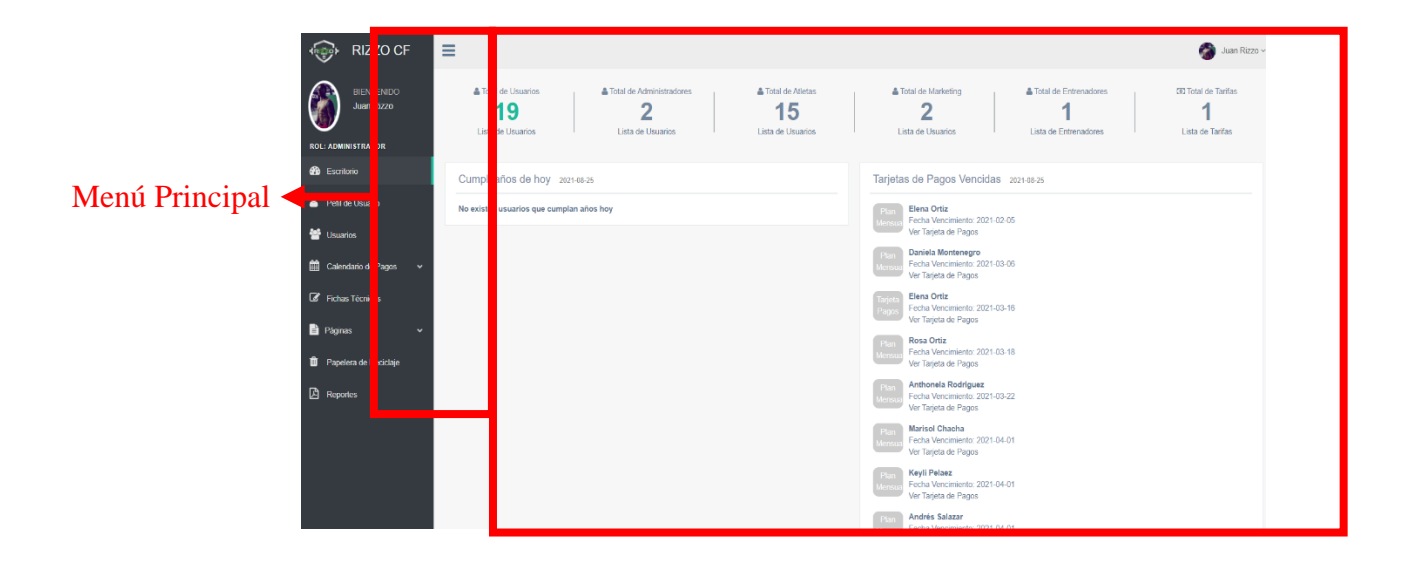

RIZZOCF muestra el menú principal con los datos cargados del perfil para modificar, en caso de ser necesario.

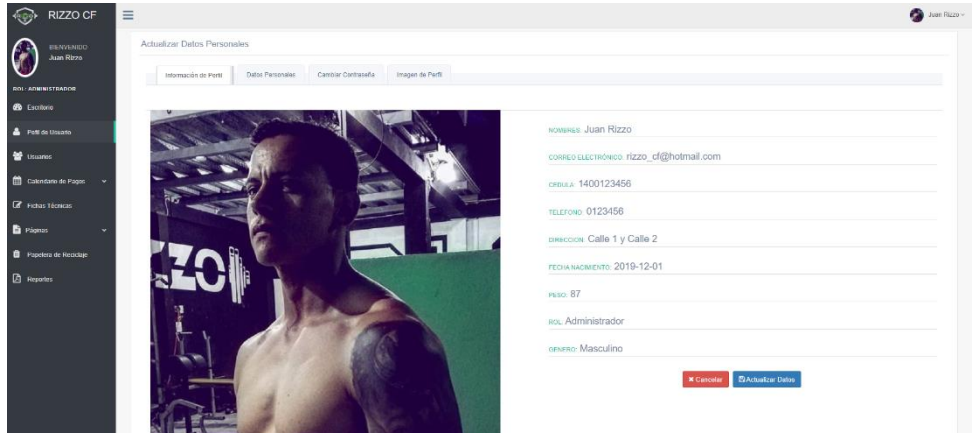

#### <span id="page-131-0"></span>**4. Lista y búsqueda de datos**

Al presionar sobre una de las opciones del menú principal (Usuarios, Calendario de Pagos, Fichas Técnicas, Páginas) se desglosará una lista con todos los registros que contengan cada opción de menú, junto a ello se encuentra el campo "buscar" registros mediante el ingreso texto. El botón +Registrar llevara al formulario de Registro de Datos, y los botones junto al registro permiten Ver, Modificar o Eliminar el registro según la opción que haya sido seleccionada.

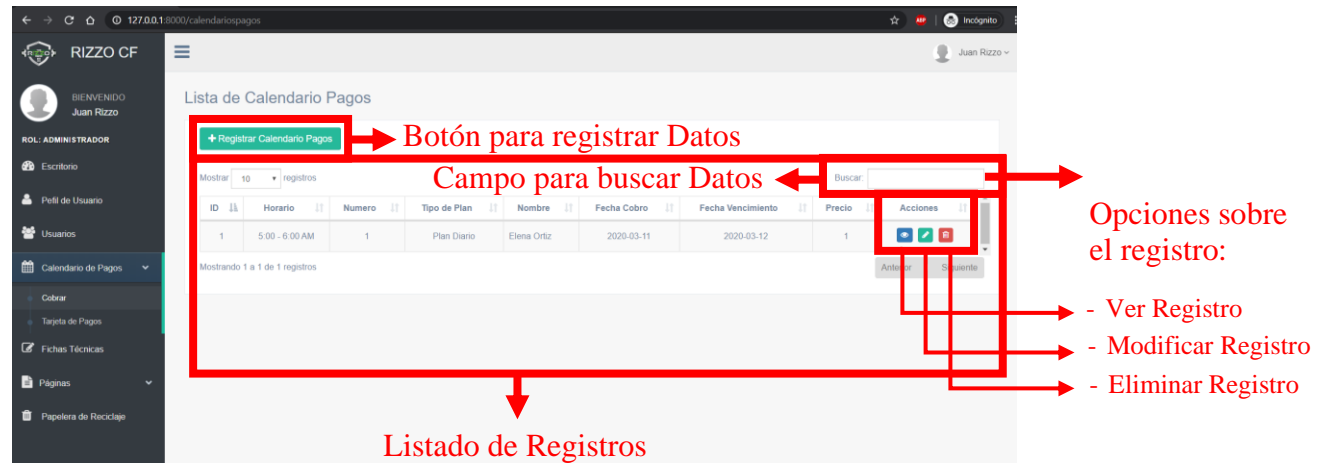

# <span id="page-131-1"></span>**5. Registrar Datos**

Al presionar sobre el botón "+Registrar" RIZZOCF muestra una ventana con el formulario para ingresar los datos con los campos necesarios para la opción solicitada.

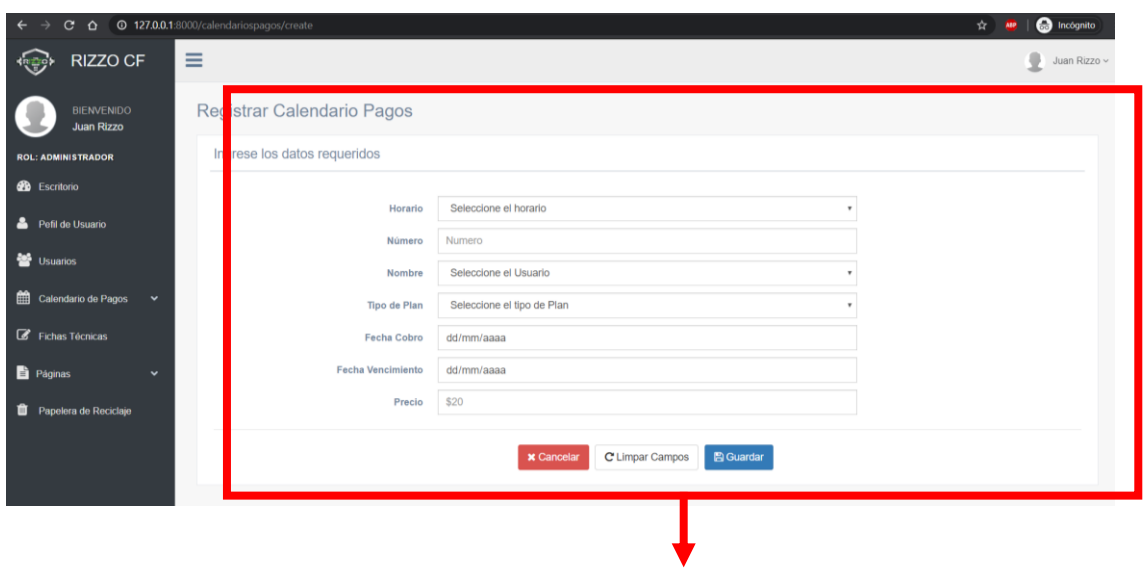

<span id="page-132-0"></span>**6. Ver Registros**

Formulario para Registrar Datos

Al presionar sobre "Ver Registro" de las opciones de Registros, RIZZOCF muestra una ventana con los datos completos del registro seleccionado.

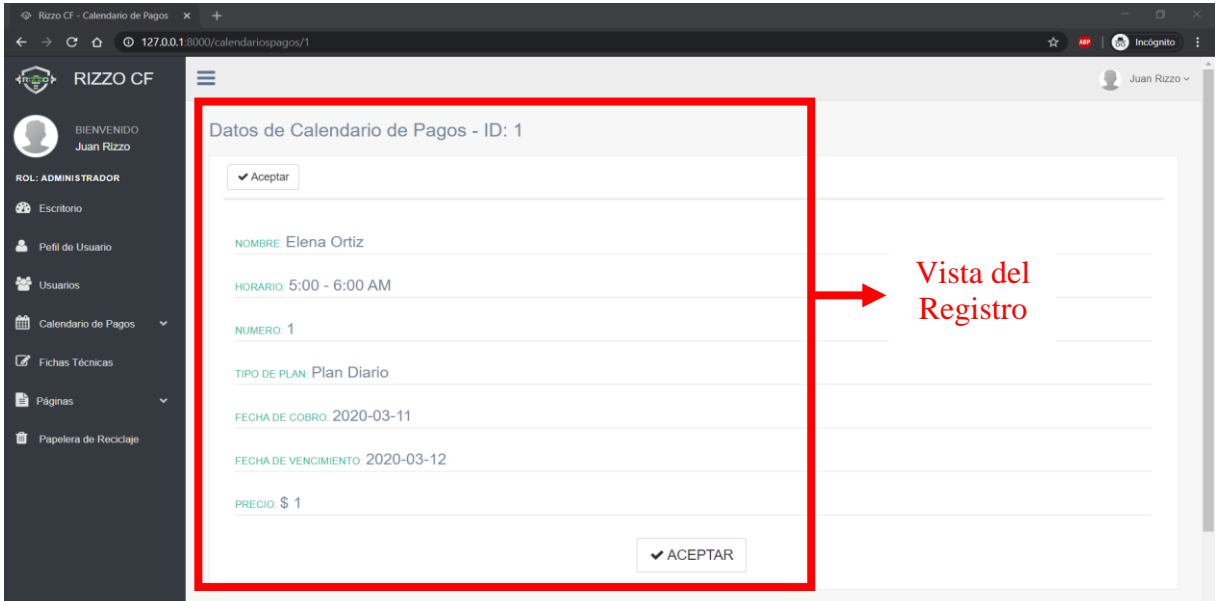

# <span id="page-132-1"></span>**7. Modificar Registros**

Al presionar sobre "Modificar Registro" de las opciones de Registros, RRIZZOCF muestra una ventana con los datos cargados del registro seleccionado.

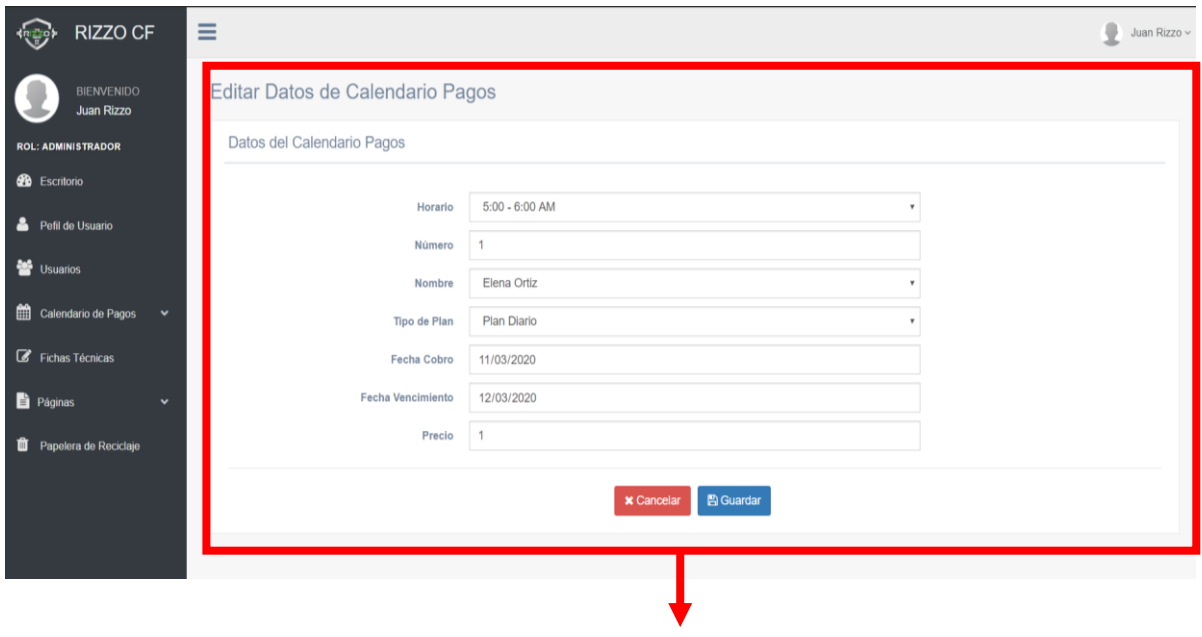

#### <span id="page-133-0"></span>**8. Eliminar Registros**

Formulario para Modificar Registro

Al presionar sobre "Eliminar Registro" de las opciones de Registros, RIZZOCF muestra una ventana con las opciones de "Cancelar" o "Eliminar registro".

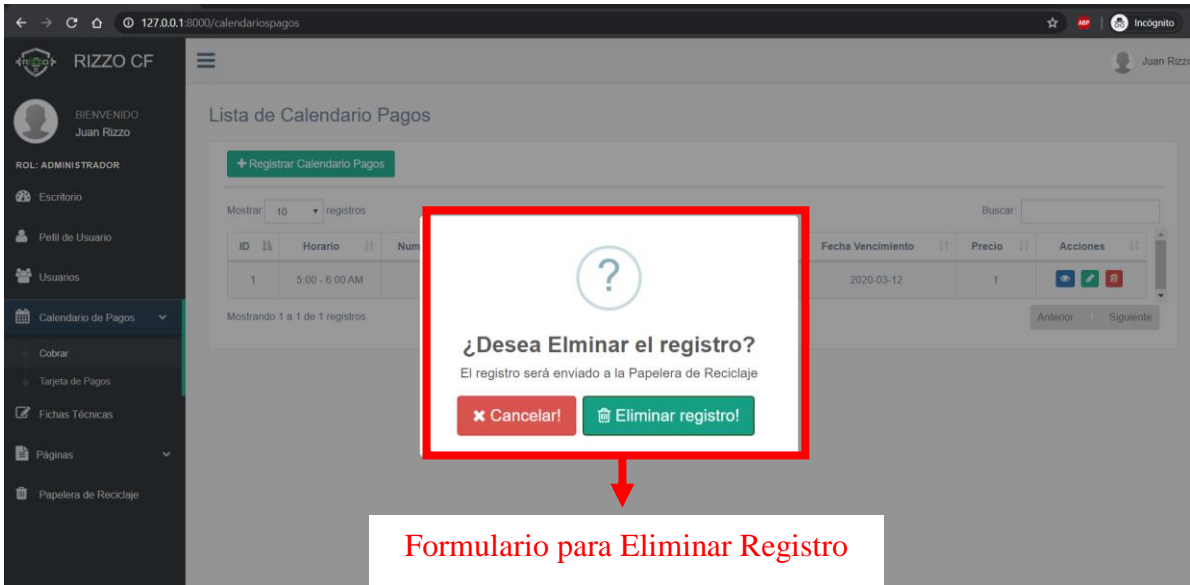

# **9. Papelería de reciclaje**

Al presiona sobre "papelería de reciclaje" de muestra la lista de registros eliminados con la opción de "restaurar el registro" o "eliminar el registro de forma permanente" y en la parte superior se muestra una opción "Vaciar papelera" que elimina todos los registros de forma permanente.

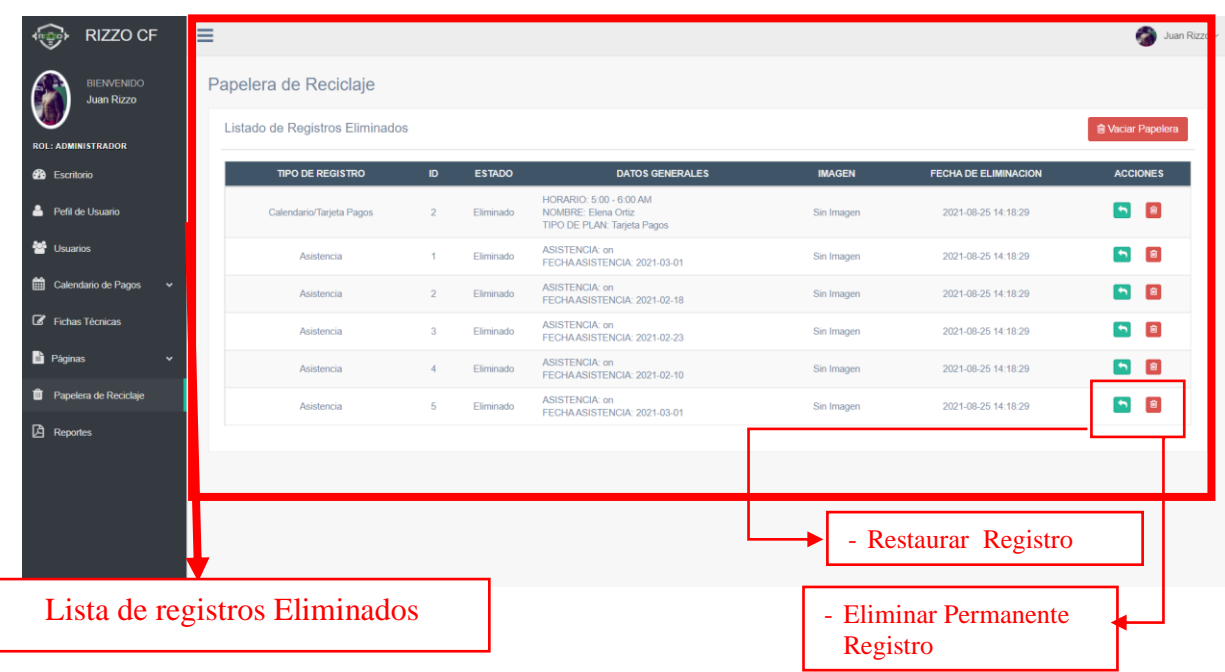

#### **10. Reportes**

Al presionar en "Reportes", se muestra las opciones para generar reportes de Calendario de pago y reportes de Fichas Técnicas, al presionar en "Calendario de Pagos" se muestra una pantalla donde pide que se ingrese las fechas "Desde" y "Hasta", para generar el reporte

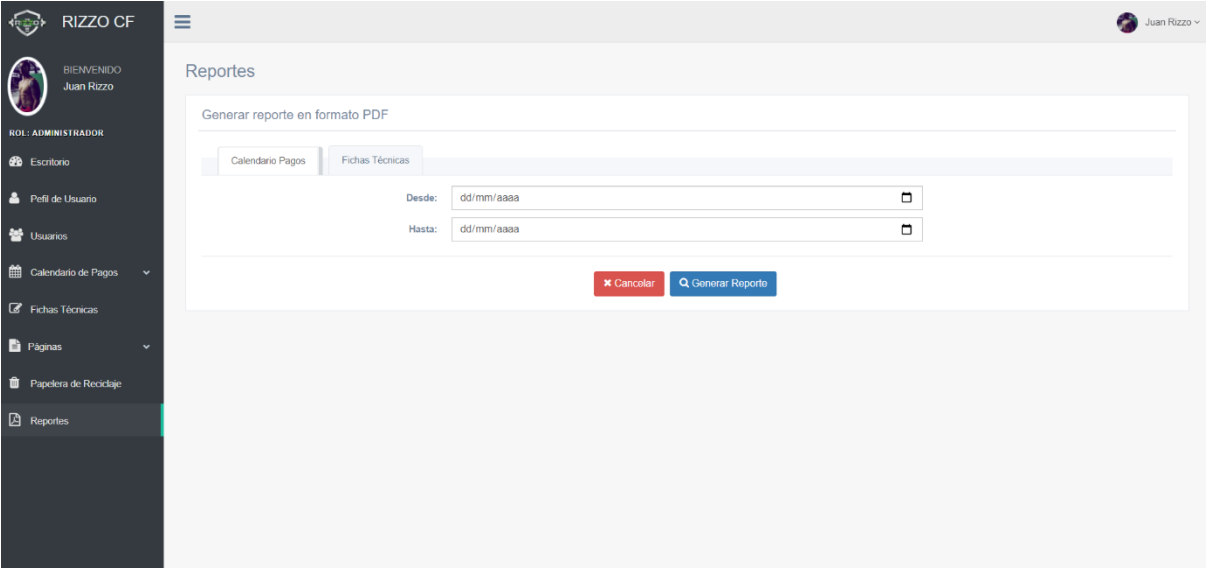

Se muestra una pantalla indicando todos los registros solicitados con la opción de "Imprimir Reporte", y se le presiona si es necesario.

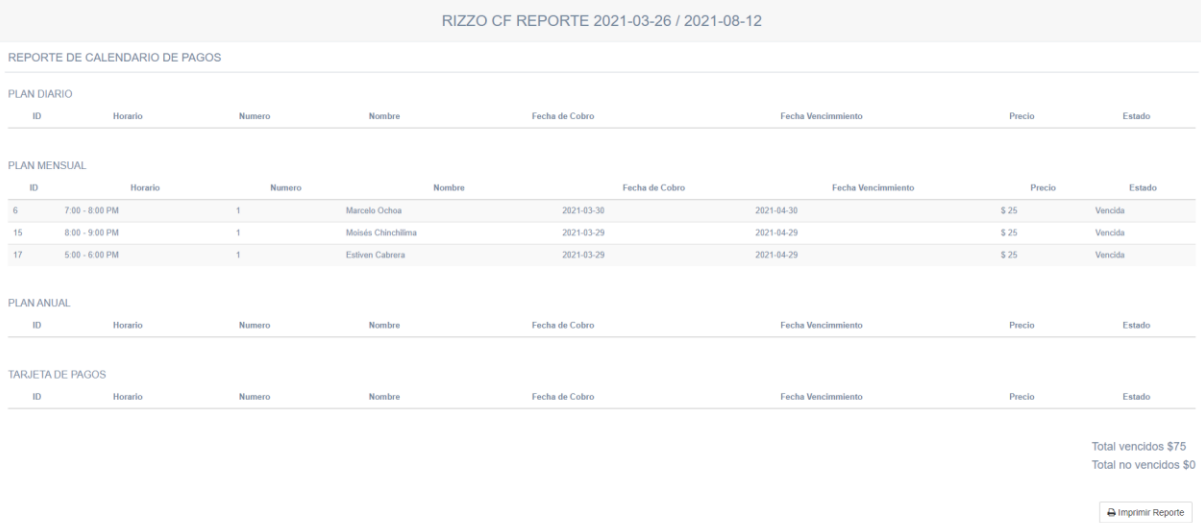

Al presionar en "Fichas Técnicas" se muestra una pantalla donde pide que se ingrese el nombre del "Atleta" y las fechas "Desde" y "Hasta", para generar el reporte.

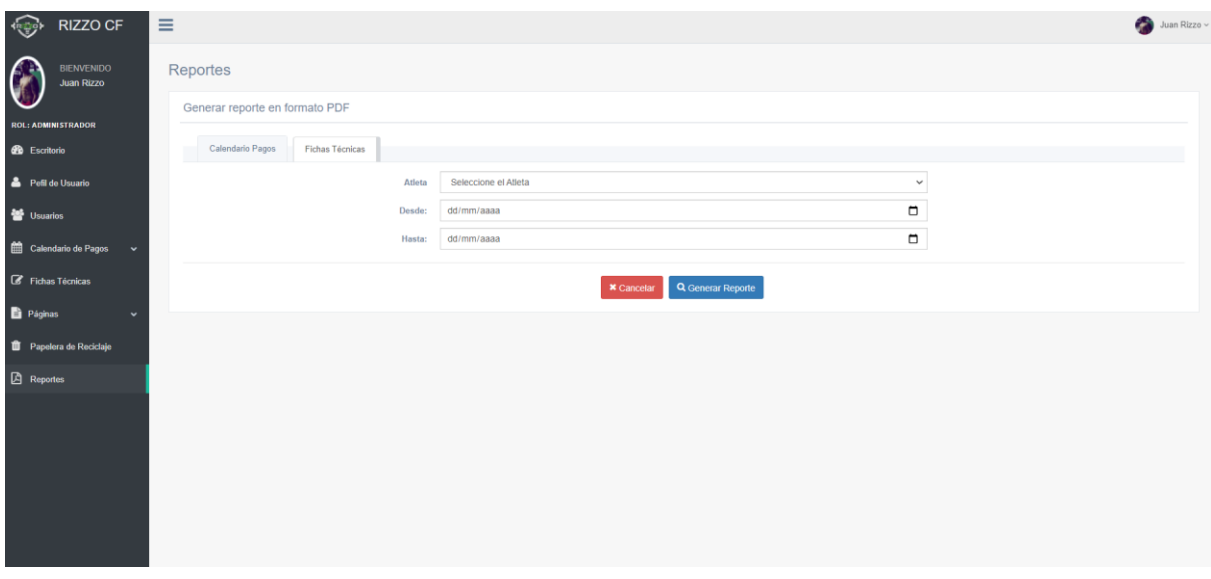

Se muestra una pantalla indicando todos los registros solicitados con la opción de "Imprimir Reporte", y se le presiona si es necesario.

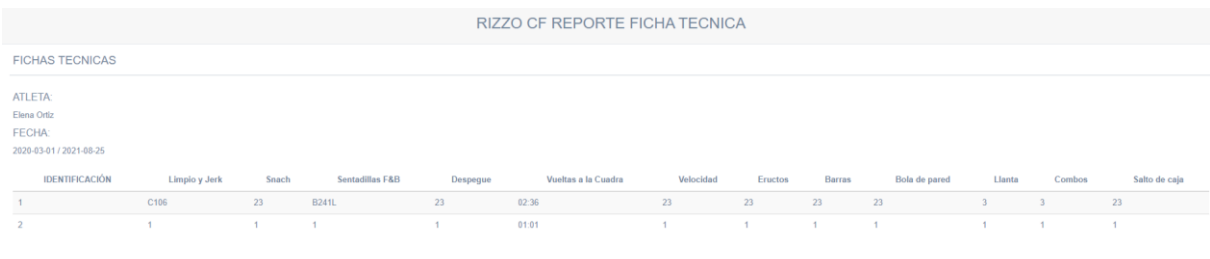

 $\Theta$  Imprimir Reporte

#### <span id="page-136-0"></span>**11. Menú Principal Atleta**

Una vez iniciado Sesión, RIZZOCF muestra el menú principal con los datos de cumpleaños de loa asistentes y con las tarjetas de pago vencidas.

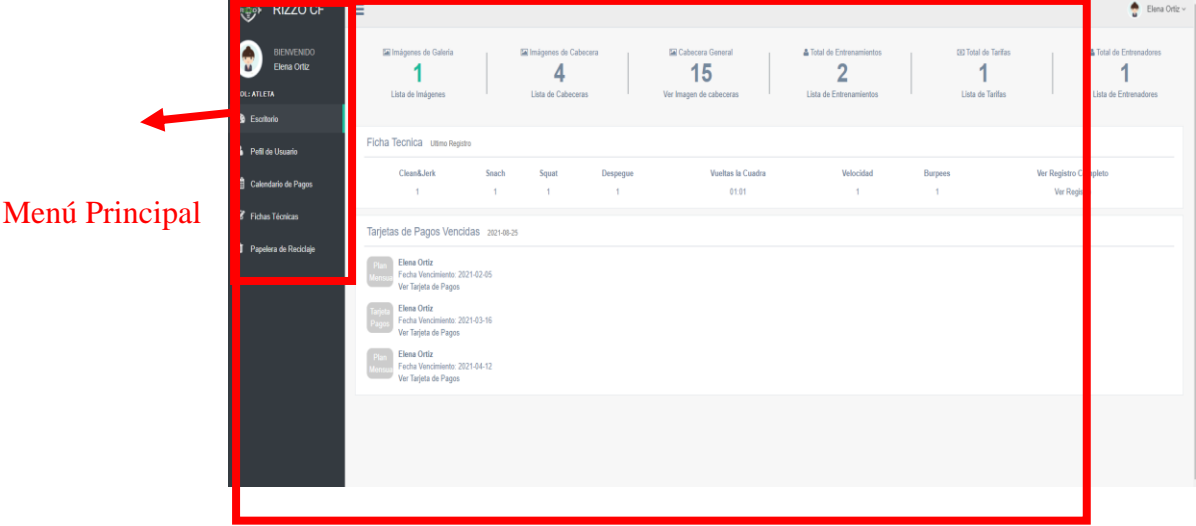

RIZZOCF muestra el menú principal con los datos cargados del perfil para modificar, en caso de ser necesario.

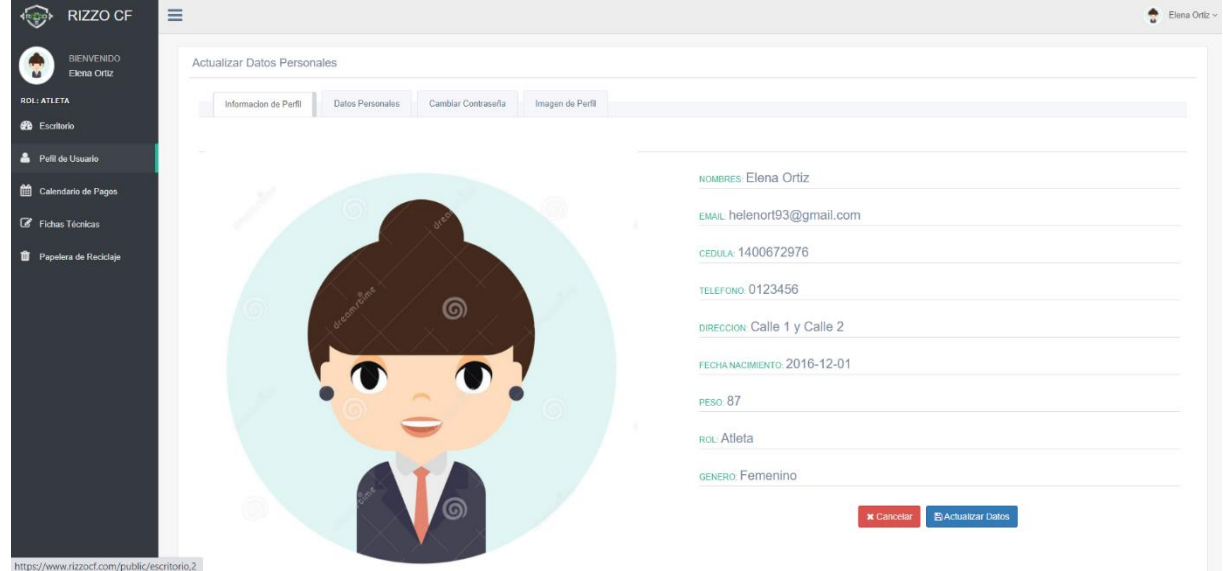

#### <span id="page-136-1"></span>**12. Lista y búsqueda de datos**

Al presionar sobre una de las opciones del menú principal (Usuarios, Calendario de Pagos, Fichas Técnicas, Páginas) se desglosará una lista con todos los registros que contengan cada opción de menú, junto a ello se encuentra el campo "buscar" registros mediante el ingreso texto. El botón +Registrar llevara al formulario de Registro de Datos, y los botones junto al registro permiten Ver, Modificar o Eliminar el registro según la opción que haya sido seleccionada.

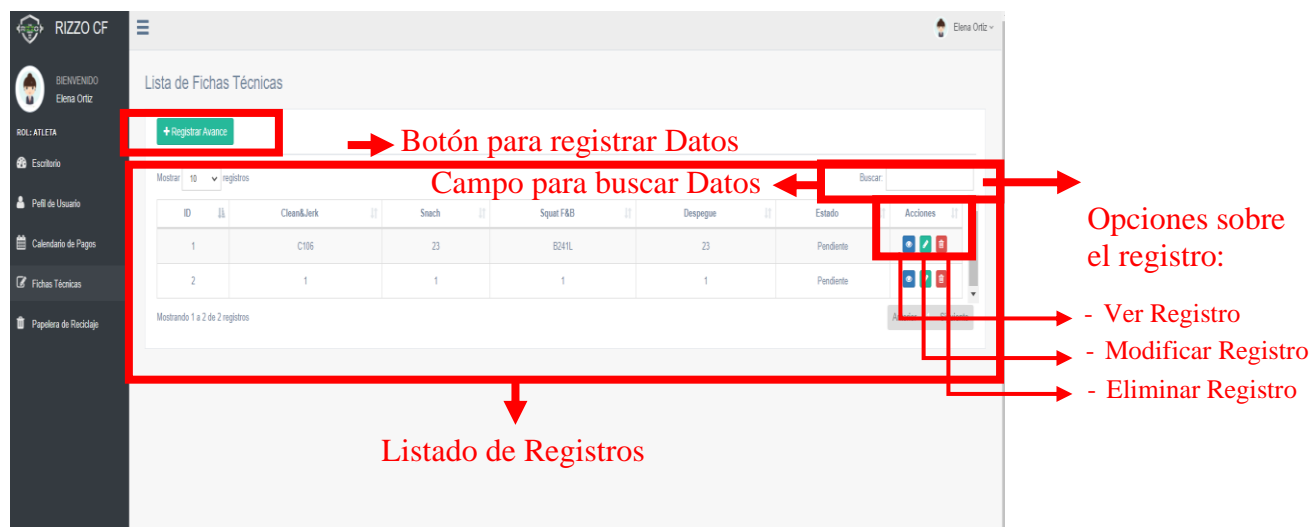

# <span id="page-137-0"></span>**13. Calendario de Pagos**

Se muestra la lista de los registros del calendario de pago

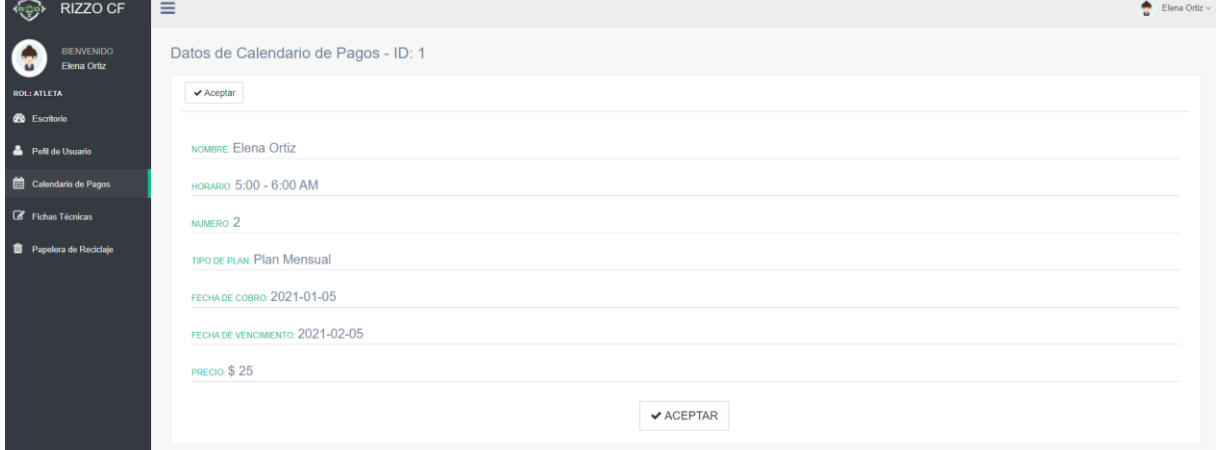

#### <span id="page-137-1"></span>**14. Registrar Datos**

Al presionar sobre el botón "+Registrar" RIZZOCF muestra una ventana con el formulario para ingresar los datos con los campos necesarios para la opción solicitada.

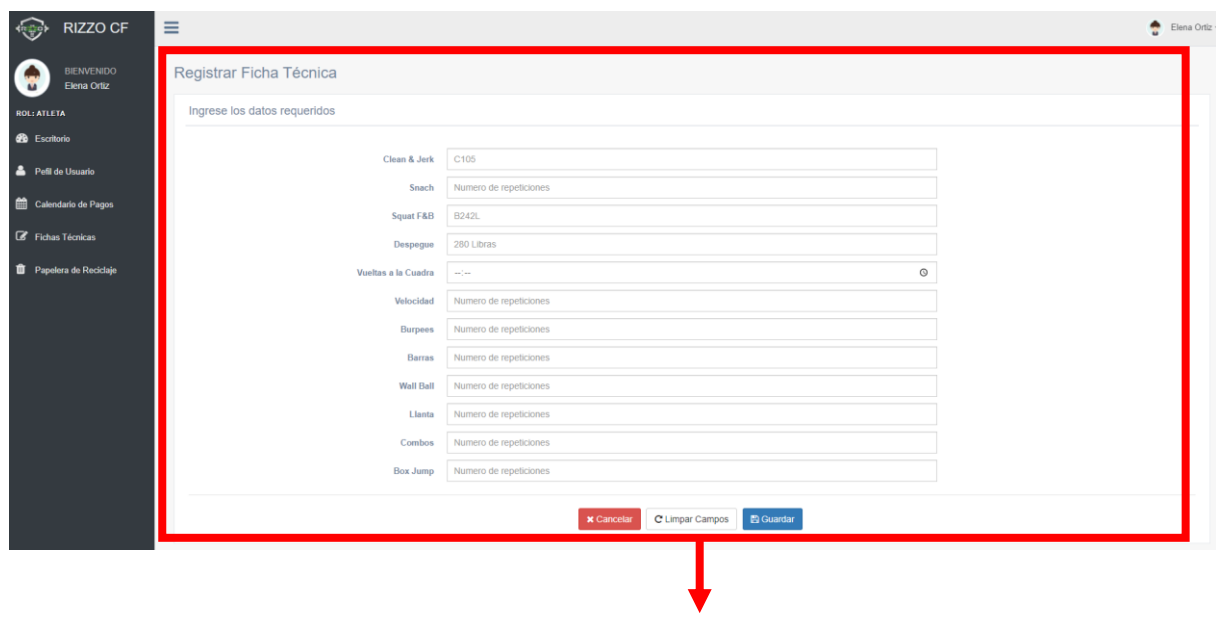

Formulario para Registrar Datos

#### <span id="page-138-0"></span>**15. Modificar Registros**

Al presionar sobre "Modificar Registro" de las opciones de Registros, RRIZZOCF muestra una ventana con los datos cargados del registro seleccionado.

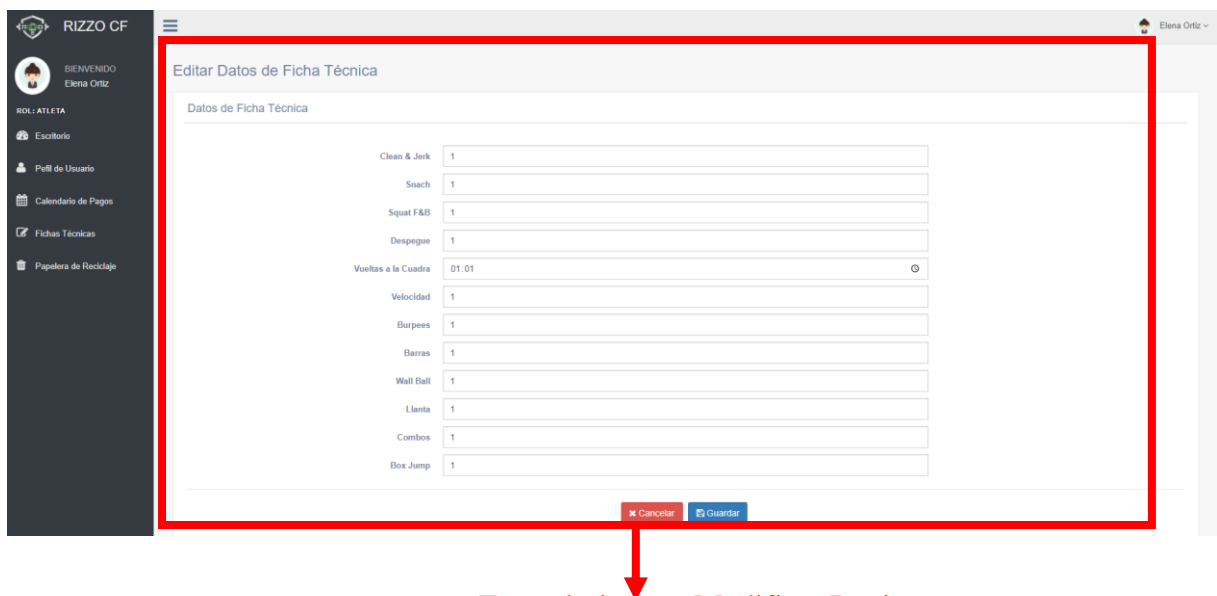

Formulario para Modificar Registro

#### <span id="page-138-1"></span>**16. Eliminar Registros**

Al presionar sobre "Eliminar Registro" de las opciones de Registros, RIZZOCF muestra una ventana con las opciones de "Cancelar" o "Eliminar registro".

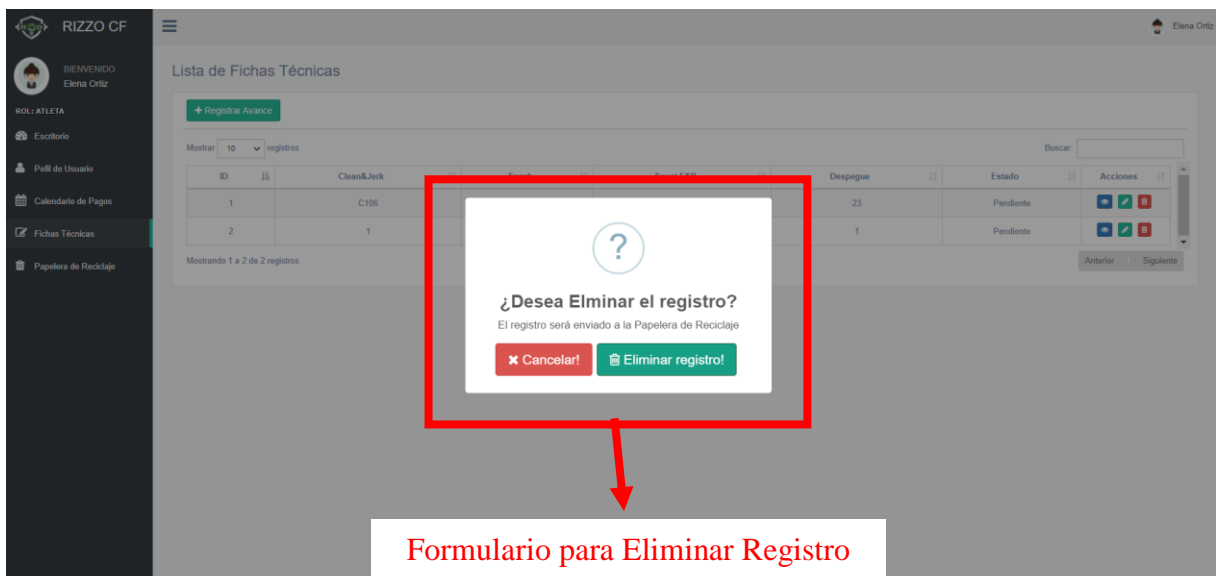

# **17. Papelería de reciclaje**

Al presiona sobre "papelería de reciclaje" de muestra la lista de registros eliminados con la opción de "restaurar el registro" o "eliminar el registro de forma permanente" y en la parte superior se muestra una opción "Vaciar papelera" que elimina todos los registros de forma permanente.

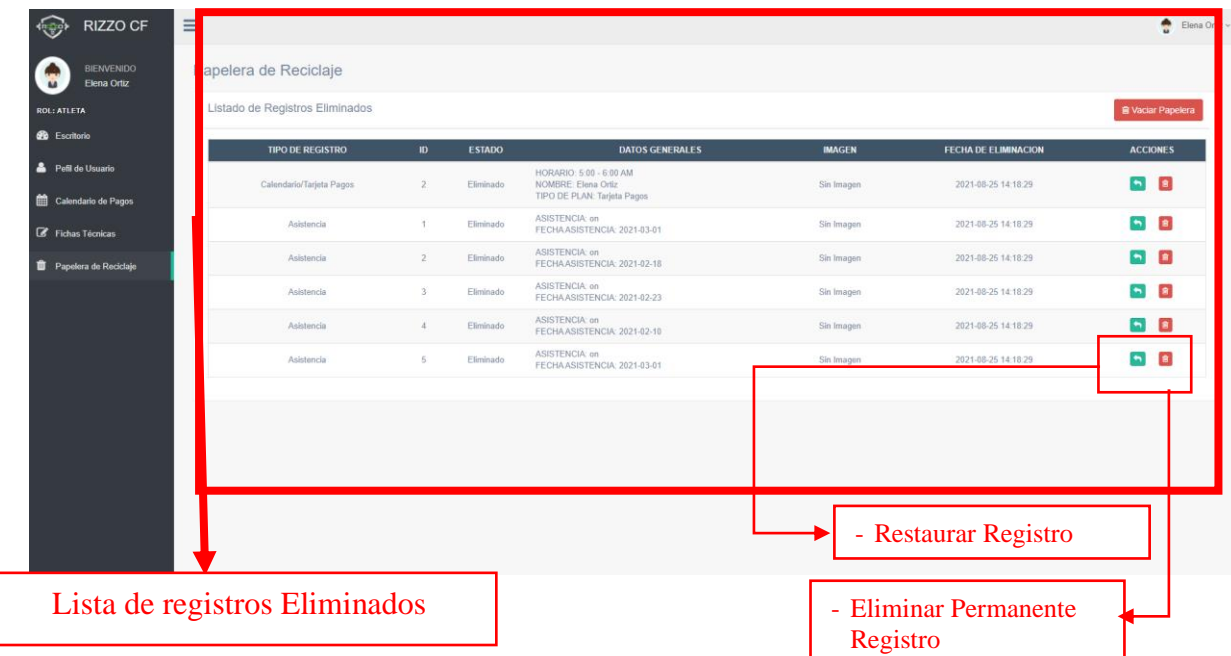

# <span id="page-139-0"></span>**18. Menú Principal Marketing**

Una vez iniciado Sesión, RIZZOCF muestra el menú principal con los datos de cumpleaños de loa asistentes y con las tarjetas de pago vencidas.

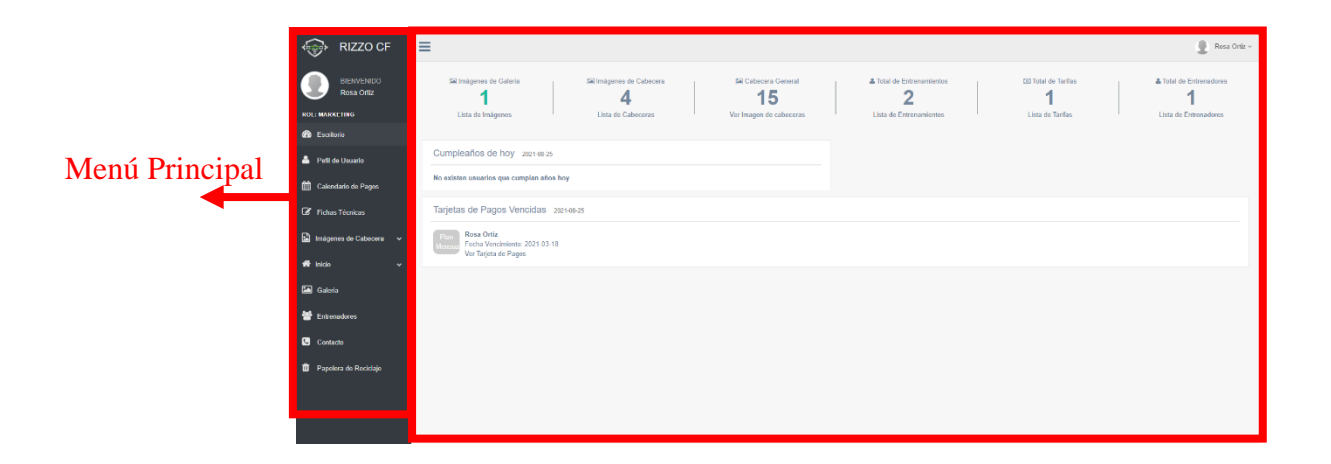

RIZZOCF muestra el menú principal con los datos cargados del perfil para modificar, en caso de ser necesario.

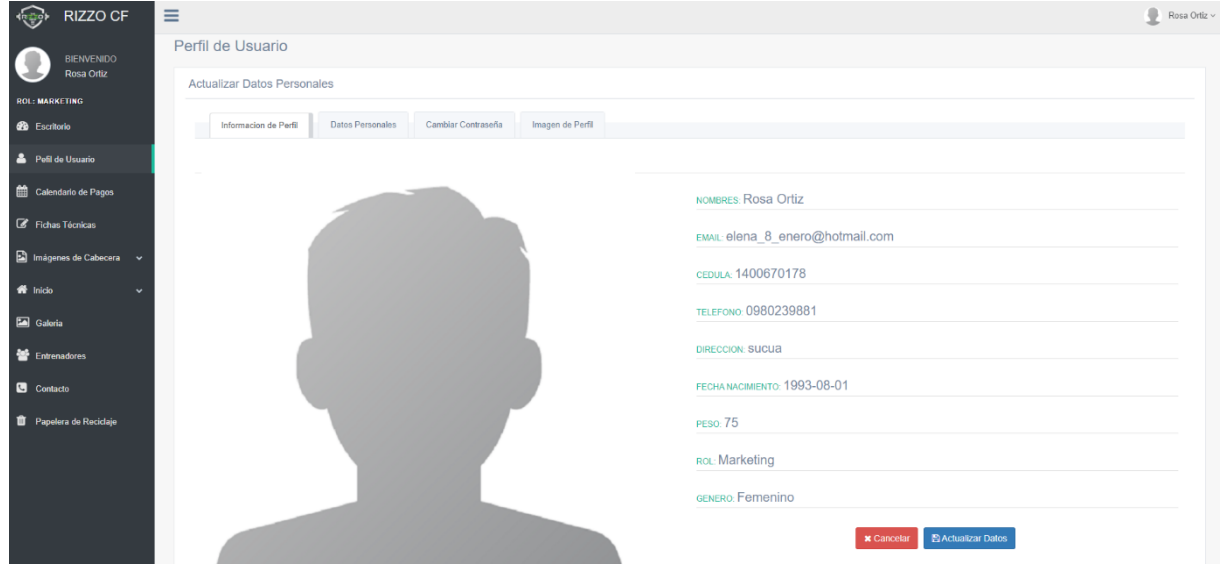

#### <span id="page-140-0"></span>**19. Lista y búsqueda de datos**

Al presionar sobre una de las opciones del menú principal (Usuarios, Calendario de Pagos, Fichas Técnicas, Páginas) se desglosará una lista con todos los registros que contengan cada opción de menú, junto a ello se encuentra el campo "buscar" registros mediante el ingreso texto. El botón +Registrar llevara al formulario de Registro de Datos, y los botones junto al registro permiten Ver, Modificar o Eliminar el registro según la opción que haya sido seleccionada.

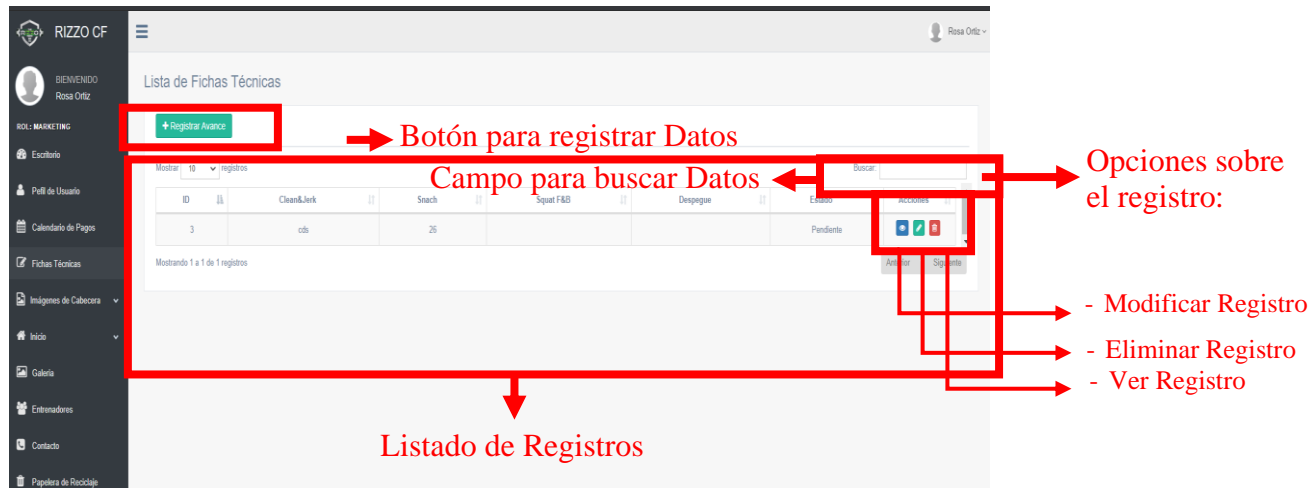

#### <span id="page-141-0"></span>**20. Calendario de Pagos**

Se muestra la lista de los registros del calendario de pago

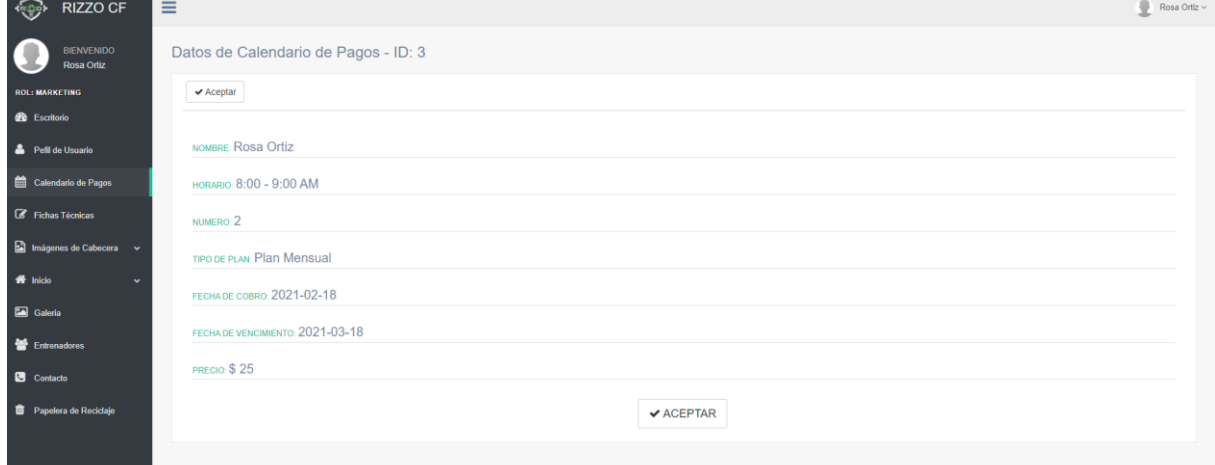

# <span id="page-141-1"></span>**21. Registrar Datos**

Al presionar sobre el botón "+Registrar" RIZZOCF muestra una ventana con el formulario para ingresar los datos con los campos necesarios para la opción solicitada.

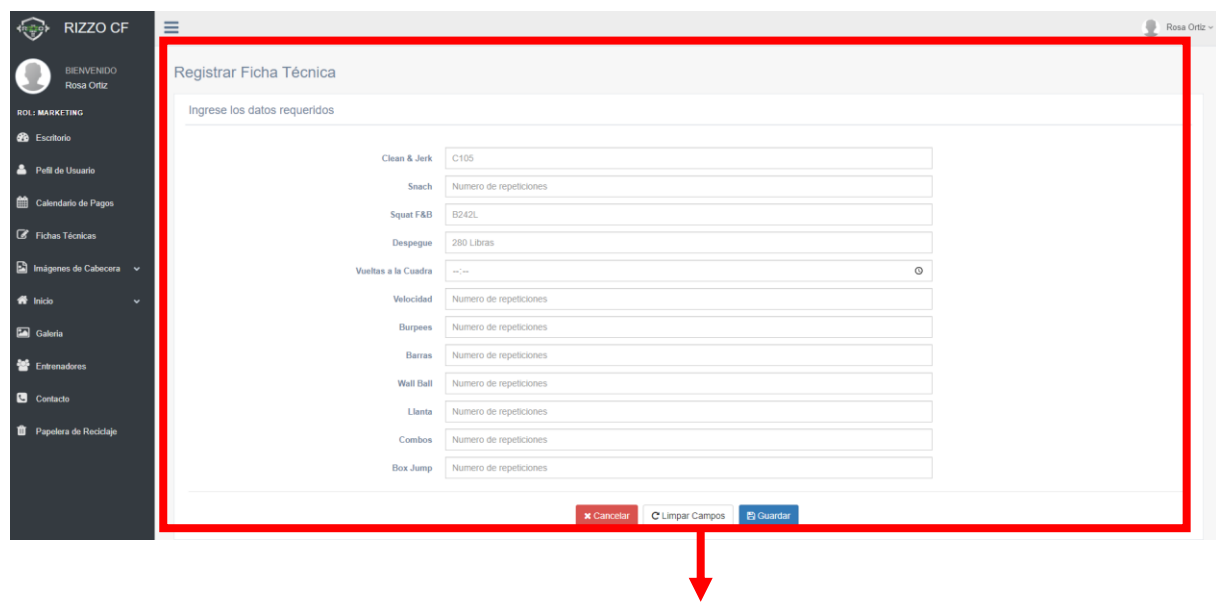

# Formulario para Registrar Datos

# <span id="page-142-0"></span>**22. Modificar Registros**

Al presionar sobre "Modificar Registro" de las opciones de Registros, RRIZZOCF muestra una ventana con los datos cargados del registro seleccionado.

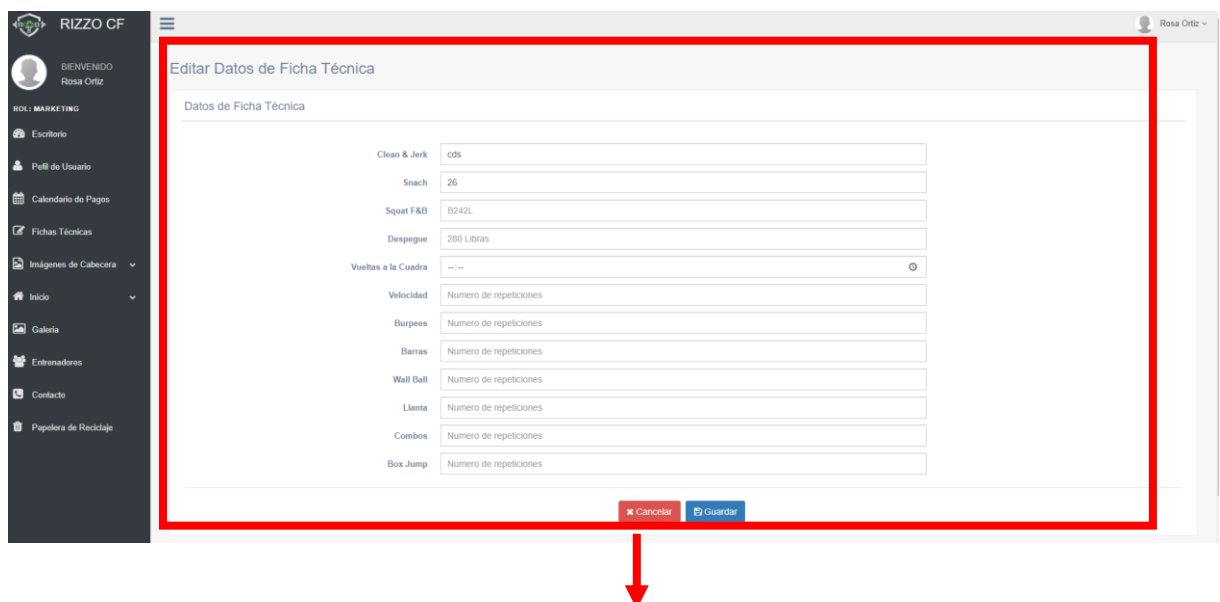

Formulario para Modificar Registro

# <span id="page-142-1"></span>**23. Eliminar Registros**

Al presionar sobre "Eliminar Registro" de las opciones de Registros, RIZZOCF muestra una ventana con las opciones de "Cancelar" o "Eliminar registro".

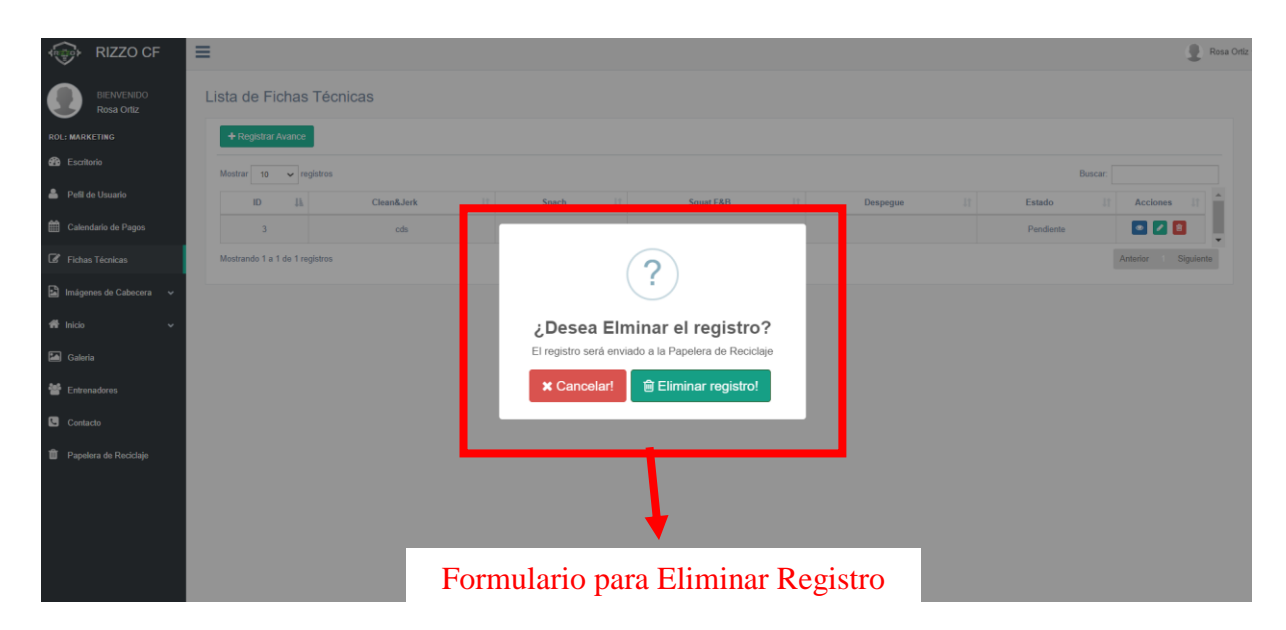

#### **24. Paginas**

Si presiona en la parte de "Inicio" se despliega el menú "Somos", "Entrenamientos" y "Tarifas", que se muestra para ingresar texto, a su vez hay un botón generar una vista previa y si está correcto guardar.

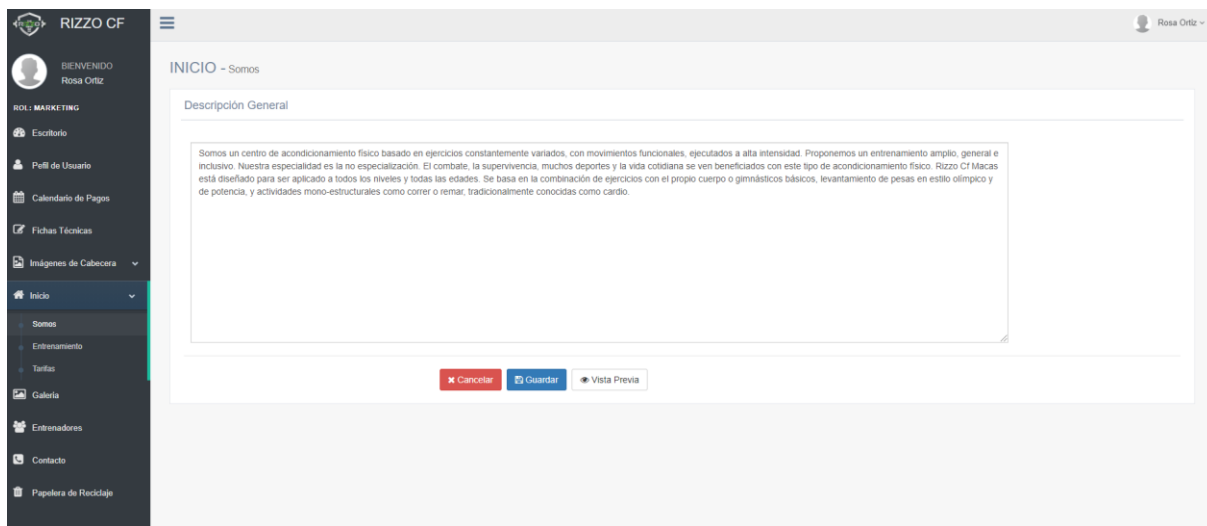

De igual forma se puede modificar "Galería", "Entrenadores" y "Contactos", respectivamente.

#### **25. Papelería de reciclaje**

Al presiona sobre "papelería de reciclaje" de muestra la lista de registros eliminados con la opción de "restaurar el registro" o "eliminar el registro de forma permanente" y en la parte superior se muestra una opción "Vaciar papelera" que elimina todos los registros de forma permanente.
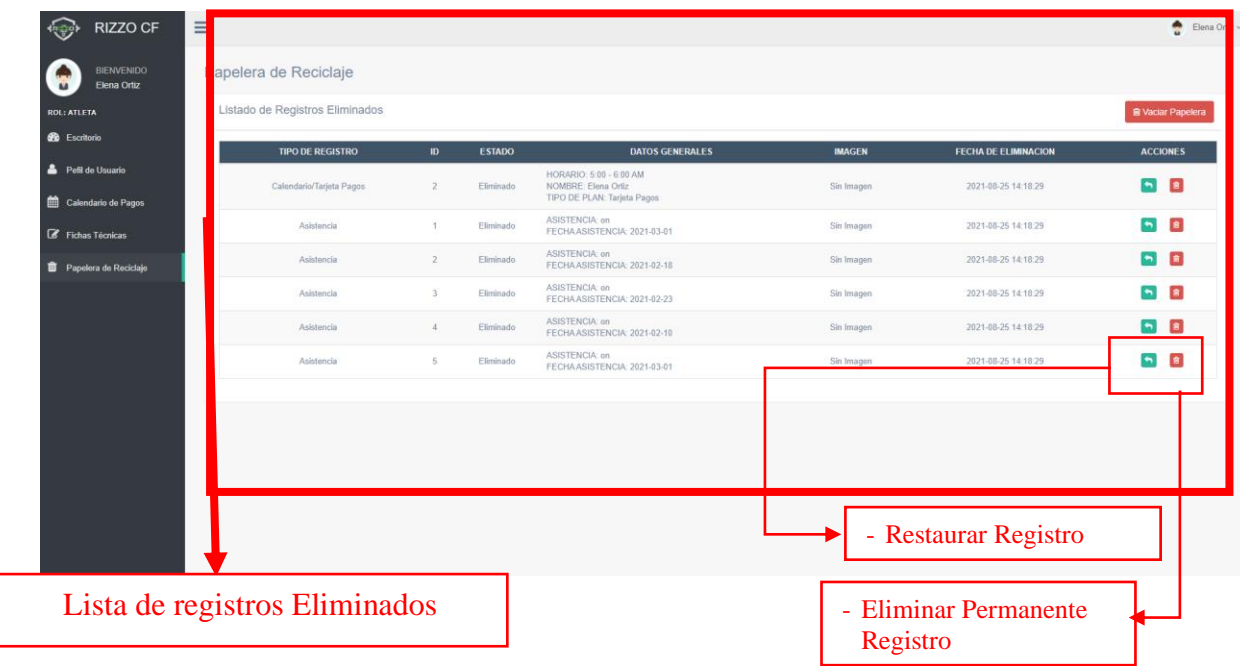